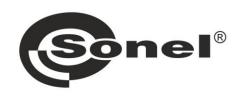

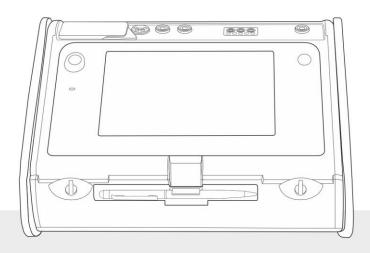

# **USER MANUAL**

# METER FOR ELECTRICAL INSTALLATION PARAMETERS

**MPI-536** 

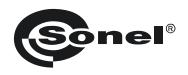

## **USER MANUAL**

# METER FOR ELECTRICAL INSTALLATION PARAMETERS MPI-536

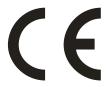

SONEL S.A. Wokulskiego 11 58-100 Świdnica Poland

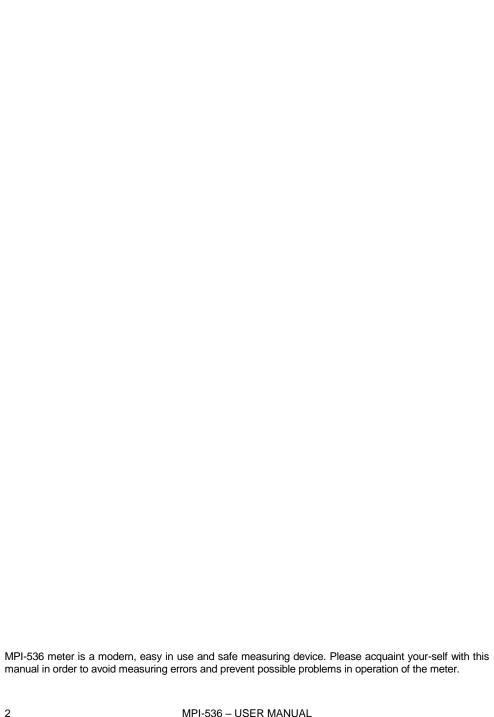

## **CONTENTS**

| 1 | S           | Safety         |                                                                                     | 6    |
|---|-------------|----------------|-------------------------------------------------------------------------------------|------|
| 2 | Λ           | /lain n        | nenu                                                                                | 7    |
|   | 2.1         | 1 Met          | er settings                                                                         |      |
|   | 2           | 2.1.1          | Setting date and time                                                               | 9    |
|   | 2           | 2.1.2          | Automatic shutdown                                                                  |      |
|   |             | 2.1.3          | Display parameters                                                                  |      |
|   | 2.2         | ? Sett         | ings of measurements                                                                | . 12 |
|   | 2           | 2.2.1          | Sub-menu Measurement Settings                                                       | 12   |
|   | 2           | 2.2.2          | Sub-menu Edit fuses                                                                 |      |
|   |             | a.             | Adding fuse characteristics                                                         | 14   |
|   |             |                | Adding fuses                                                                        |      |
|   | 2.3         |                | nmunication                                                                         |      |
|   |             | 2.3.1          | USB communication                                                                   |      |
|   |             | 2.3.2          | Connection to a Wi-Fi network                                                       |      |
|   |             | 2.3.3          | E-mail settings                                                                     |      |
|   |             |                | ate                                                                                 |      |
|   |             | 2.4.1          | Update via USB                                                                      |      |
|   |             | 2.4.2          | Update via Wi-Fi                                                                    |      |
|   |             |                | ional settings                                                                      |      |
|   | 2.6         | i Met          | er information                                                                      | . 23 |
| 3 | Λ           | /leasu         | rements                                                                             | .24  |
|   | 3.1         |                | gnostics performed by the meter – limits                                            |      |
|   | 3. i<br>3.2 |                | surement of alternating voltage and frequency                                       |      |
|   |             |                | cking the correctness of PE (protective earth) connections                          |      |
|   | ე. ა<br>ე / | 1 Eau          | It loop parameterst loop parameters                                                 | . 20 |
|   |             | ғ гаи<br>3.4.1 | Settings of measurements                                                            | . 21 |
|   |             | 3.4.2          | Fault loop parameters in the L-N and L-L circuits                                   | 20   |
|   |             | 3.4.3          | Fault loop parameters in the L-PE circuit.                                          |      |
|   |             | 3.4.4          | Fault loop impedance in L-PE circuit protected with a residual current device (RCD) |      |
|   |             | 3.4.5          | Prospective short-circuit current                                                   | 38   |
|   |             | 3.4.6          | Measurement of fault loop impedance in IT networks                                  | 39   |
|   | 3.5         | 5 Volt         | age drop                                                                            |      |
|   | 3.6         |                | istance-to-earth                                                                    |      |
|   |             | 3.6.1          | Settings of measurements                                                            |      |
|   |             | 3.6.2          | Earth resistance measurement with 3-pole method (R <sub>E</sub> 3P)                 |      |
|   | 3           | 3.6.3          | Earth resistance measurement with 4-wire method (R∈4P)                              | 47   |
|   | 3           | 3.6.4          | Earth resistance measurement with 3-pole method with additional clamp (RE3P+C)      | 51   |
|   |             | 3.6.5          | Earth resistance measurement with two-clamp method (2C)                             |      |
|   | 3.7         | 7 Soil         | resistivity                                                                         |      |
|   |             | 3.7.1          | Settings of measurements                                                            |      |
|   |             | 3.7.2          | Main elements of the screen                                                         |      |
|   |             | 3.7.3          | Soil resistivity measurements (ρ)                                                   |      |
|   |             |                | O parameters                                                                        | . 64 |
|   |             | 3.8.1          | Settings of measurements                                                            |      |
|   |             | 3.8.2          | RCD tripping current                                                                | 67   |
|   |             | 3.8.3          | RCD tripping time                                                                   |      |
|   |             | 3.8.4          | Measurements in IT networks                                                         | /3   |
|   |             |                | omatic measurements of RCD parameters                                               | . 74 |
|   | _           | 3.9.1          | Setting automatic measurements of RCD parameters                                    | /4   |
|   | 3           | 3.9.2          | Automatic measurement of RCDs                                                       | /5   |

|   | 3.10 Insu         | lation resistance                                                                                                    | 80         |
|---|-------------------|----------------------------------------------------------------------------------------------------|------------|
|   | 3.10.1            | Settings of measurements                                                                                                   | 80         |
|   | 3.10.2            | Measurement using probes                                                                                                   | 83         |
|   | 3.10.3            | Measurements using UNI-Schuko adapter (WS-03 and WS-04)                                                                    | 85         |
|   | 3.10.4            | Measurements using AutoISO-2500                                                                                            | 88         |
|   | 3.10.5            | Graph of measured quantities as a function of time                                                                         | 91         |
| , |                   | -voltage resistance measurement                                                                                            |            |
|   | 3.11.1            | Resistance measurement                                                                                                    | 92         |
|   | 3.11.2            | Measurement of resistance of protective conductors and equipotential bonding                                               | g          |
|   | o 10 =:           | with ±200 mA current                                                                                                    | 94         |
|   |                   | se sequence                                                                                                    |            |
|   |                   | or rotation direction                                                                                                    |            |
| , | 3.14 Illun        | inance                                                                                                    | 101        |
| 4 | Auto n            | neasurements                                                                                                    | 103        |
|   | 4.1 Prod          | eeding auto measurements                                                                                                   | 103        |
|   | 4.2 Crea          | ating measurement procedures                                                                                               | 105        |
|   |                   | y of the meter                                                                                                    |            |
|   |                   | nory settings                                                                                                    |            |
|   |                   | cture of the Memory                                                                                                    |            |
| , | 5.2 Stru<br>5.2.1 | Cture of the MemoryFundamentals of navigating the Memory menu                                                              | 108        |
|   |                   |                                                                                                    |            |
|   |                   | Adding a new measurements treering the measurement result                                                                  |            |
|   |                   |                                                                                                    |            |
|   |                   | ving saved measurements                                                                                                    |            |
|   |                   | ring recorded measurements                                                                                                 |            |
|   |                   | rching the meter memory                                                                                                    |            |
| 6 |                   | supply                                                                                                    |            |
| ( |                   | itoring of the battery charge status                                                                                       |            |
| ( |                   | lacing rechargeable batteries                                                                                              |            |
| ( | 6.3 Cha           | rging the rechargeable batteries                                                                                           | 122        |
|   |                   | eral rules for using Li-lon rechargeable batteries                                                                         |            |
|   |                   | ng and maintenance                                                                                                    |            |
|   |                   |                                                                                                    |            |
| 8 | •                 | e                                                                                                    |            |
| 9 | Disma             | ntling and utilisation                                                                                                    | 124        |
|   |                   | cal data                                                                                                    |            |
|   |                   |                                                                                                    |            |
|   |                   | c data                                                                                                    |            |
|   | 10.1.1            | Measurement of alternating voltages (True RMS)                                                                             | 125        |
|   | 10.1.2            | Frequency measurement                                                                                                    | 125        |
|   | 10.1.3            | Measurement of fault loop impedance Z <sub>L-PE</sub> , Z <sub>L-N</sub> , Z <sub>L-L</sub>                                | 125        |
|   | 10.1.4<br>10.1.5  | Neasurement of fault loop impedance 2 <sub>L-PEIRCD]</sub> (without triggering of RCD)<br>Measurement of parameters of RCD | 120<br>107 |
|   |                   | Measurement of parameters of RCD                                                                                           |            |
|   | 10.1.0            | Low-voltage measurement of continuity of circuit and resistance                                                            | 130<br>131 |
|   | 10.1.7            | Measurement of insulation resistance                                                                                       | 1.32       |
|   |                   | Light measurements                                                                                                    |            |
|   |                   | Phase sequence                                                                                                    |            |
|   |                   | Motor rotation                                                                                                    |            |
|   |                   | er technical data                                                                                                    |            |
|   |                   |                                                                                                    |            |

| 10.3 Additional data                                                         | 136 |  |
|------------------------------------------------------------------------------|-----|--|
| 10.3.1 Additional uncertainties according to IEC 61557-2 (R <sub>ISO</sub> ) | 136 |  |
| 10.3.2 Additional uncertainties according to IEC 61557-3 (Z)                 | 136 |  |
| 10.3.3 Additional uncertainties according to IEC 61557-4 (R ±200 mA)         | 136 |  |
| 10.3.4 Additional uncertainties of earth resistance measurement (RE)         | 136 |  |
| 10.3.5 Additional uncertainties according to IEC 61557-6 (RCD)               | 137 |  |
| 10.4 List of reference standards                                             | 137 |  |
| 11 Accessories                                                               | 138 |  |
| 11.1 Standard accessories                                                    | 138 |  |
| 11.2 Optional accessories                                                    |     |  |
| 12 Positions of the meter's cover                                            | 144 |  |
| 13 Manufacturer                                                              |     |  |
| 14 Laboratory services                                                       |     |  |

## 1 Safety

MPI-536 meter is designed for performing check tests of protection against electric shock in AC mains systems and recording the parameters of electric mains. The meter is used for making measurements and providing results to determine safety of electrical installations. Therefore, in order to provide conditions for correct operation and accuracy of obtained results, the following recommendations must be observed:

- Before you proceed to operate the meter, acquaint yourself thoroughly with the present manual and observe the safety regulations and specifications provided by the producer.
- Any application that differs from those specified in the present manual may result in a damage to the device and constitute a source of danger for the user.
- MPI-536 meters must be operated only by appropriately qualified personnel with relevant certificates authorising the personnel to perform works on electric systems. Operating the meter by unauthorised personnel may result in damage to the device and constitute a source of danger for the user.
- Using this manual does not exclude the need to comply with occupational health and safety regulations and with other relevant fire regulations required during the performance of a particular type of work. Before starting the work with the device in special environments, e.g. potentially fire-risk/explosive environment, it is necessary to consult it with the person responsible for health and safety.
- It is unacceptable to operate:
  - ⇒ a damaged meter which is completely or partially out of order,
  - ⇒ a meter with damaged insulation,
  - ⇒ a meter stored for an excessive period of time in disadvantageous conditions (e.g. excessive humidity). If the meter has been transferred from a cool to a warm environment with a high level of relative humidity, do not start measurements until the meter is warmed up to the ambient temperature (approximately 30 minutes).
- If the battery is discharged to a level preventing further measurements, the meter displays an appropriate message and then turns off.
- Battery spill and damage to the meter may occur if discharged batteries are left in the meter.
- Before measurements may commence, make sure the leads are connected to the appropriate measurement sockets.
- Do not operate a meter with an open or incorrectly closed battery (accumulator) compartment or
  power it from other sources than those specified in the present manual.
- R<sub>Iso</sub> meter inputs are electronically protected against overloads (caused by e.g. connecting the meter to a live circuit) up to 463 V RMS for 60 seconds.
- Repairs may be performed only by an authorised service point.

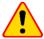

#### NOTE!

Only accessories for a given device should be used, as listed in **section 11**. Using other accessories may cause damage to measuring terminals, introduce additional measurement error and create a risk for the user.

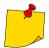

Due to continuous development of the meter's software, the actual appearance of the display, in case of some of the functions, may slightly differ from the display presented in this operating manual.

## 2 Main menu

The main screen is available:

- after the meter has been turned on,
- at any time after the icon has been selected on the display (does not apply to the recorder).

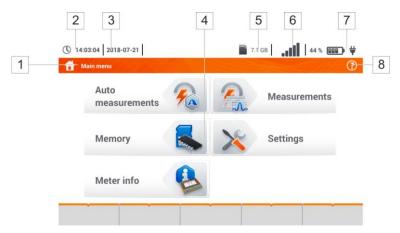

Fig. 2.1 Main elements of the screen

1 Name of the active menu

The fact of introducing a change that has not been saved yet is indicated by the \* symbol in the screen header.

Date time settings

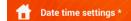

- 2 Time
- 3 Date
- 4 Main screen
- 5 Free space on the memory card

If the card is not in the slot, the icon on the screen is crossed out.

- 6 Wireless network signal strength
- 7 Battery discharge indicator
- 8 Active menu help
  - Visualisation of connection systems
  - Explanation of icons

Touching a selected main menu item redirects to the sub-menu. Available options:

- Settings going to the settings of the main functions and parameters of the meter,
- Measurements Selecting the measurement function. The description of individual functions is provided in section 3,

- Memory viewing and managing the saved measurement results. A detailed description of the function is provided in section 5,
- Meter information

## 2.1 Meter settings

The date, time and display brightness can be set from the Meter settings screen level.

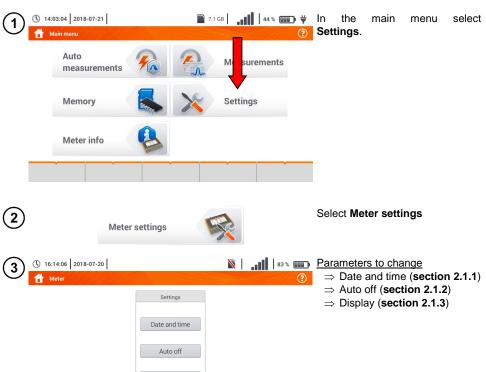

Display

## 2.1.1 Setting date and time

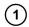

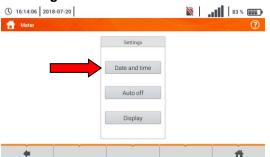

Select Date and time.

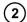

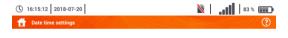

Hour

**▼**{ 16 }▲

Minute

15

Ħ

Day

20

Touch the appropriate icon to modify the selected parameter:

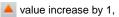

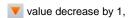

touching opens the field for manual entering of the value (step 3).

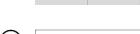

Vear

▼< 2018 ▲

Month

**▼**{ 07 }

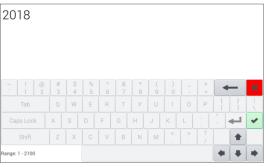

Delete the existing entry and enter the required value manually.

#### Functions of icons

- reject the changes and return to step (2)
- accept changes and go to step

  (4)

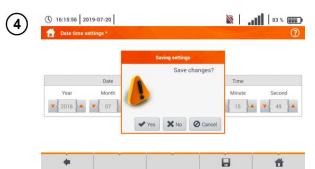

#### Description of function icons

return to the previous screen After touching the icon you may be prompted to save or reject changes (figure):

Yes - accept selection,

No - reject changes.

Cancel – cancel the action

saving changes

neturn to the main menu

#### 2.1.2 Automatic shutdown

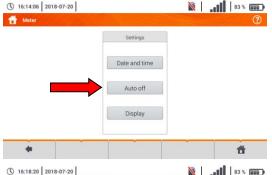

Select Auto off.

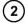

3

1

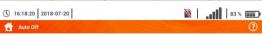

Auto off time

Select the required option.

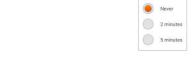

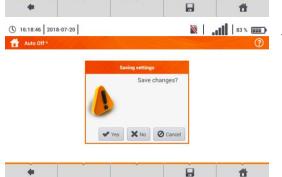

#### Description of function icons

return to the previous screen After touching the icon you may be prompted to save or reject changes (figure):

Yes - accept selection,

No - reject changes,

Cancel - cancel the action

saving changes

return to the main menu

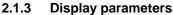

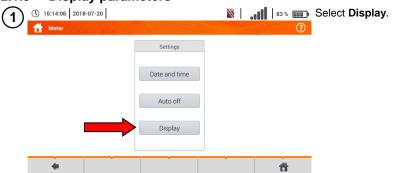

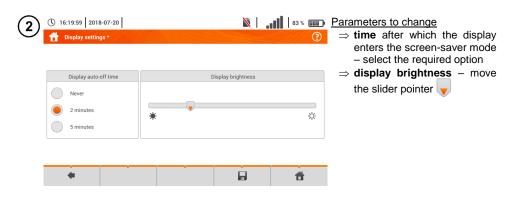

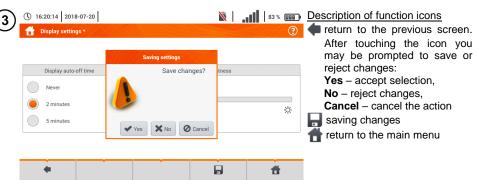

## 2.2 Settings of measurements

From the **Measurement settings** menu it is possible to edit:

- network parameters,
- fuse definitions.

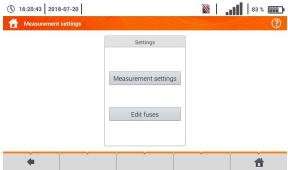

## 2.2.1 Sub-menu Measurement Settings

The option of Measurement settings consists of:

- mains rated voltage,
- network frequency,
- manner of presentation of short-circuit loop result,
- type of mains for the tested object,
- system of units,
- memory settings (auto-incrementing memory cells),
- auto measurements timer.
- RCD EV measurement standard.

Before the measurements select the **type of mains** from which the tested object is powered. Then select **the mains rated voltage U**<sub>n</sub> (110/190 V, 115/200 V, 127/220 V, 220/380 V, 230/400 V or 240/415 V). This voltage value is used for calculating the values of prospective short-circuit current.

Determination of **network frequency** that is the source of potential interferences is necessary in order to select a proper measuring signal frequency in resistance-to-earth measurements. This selection ensures optimum interference filtering. The meter is designed for filtration of interferences generated by 50 Hz and 60 Hz networks.

**RCD EV measurement standard** defines the parameters for measuring RCD protectors dedicated to the field of electromobility and photovoltaics.

Setting **Autoincrementing** as active ( )  $\rightarrow$   $\checkmark$  ) causes each saved measurement (section 5.3) to be placed in an automatically created new measurement point (section 5.2.2 step (4)).

**Auto measurements timer** determines the time interval of starting subsequent steps of the measurement procedure.

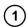

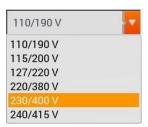

- Expand the selection list using the V icon.
- Select the required parameter value.

#### Selection and modification options

- U<sub>n</sub> voltage
  - ⇒ 110/190 V
  - ⇒ 115/200 V
  - $\Rightarrow$  127/220 V
  - ⇒ 220/380 V
  - $\Rightarrow$  230/400 V
- ⇒ 240/415 V
- Frequency f<sub>n</sub>
  - ⇒ 50 Hz ⇒ 60 Hz
- Fault loop measurement form
  - ⇒ Ik prospective short-circuit current
  - ⇒ Zs fault loop impedance

- System type
  - $\Rightarrow$  TN/TT
  - $\Rightarrow$  IT

- System units.
- $\Rightarrow$  metric
- $\Rightarrow \mathsf{imperial}$
- of Autoincrementing

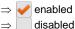

- Auto measurements timer
  - $\Rightarrow$  Turn off
  - ⇒ 0...5 s

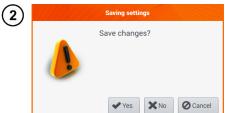

#### Description of function icons

return to the previous screen. After touching the icon you may be prompted to save or reject changes:

Yes - accept selection,

No - reject changes,

Cancel – cancel the action

saving changes

returning to the main menu

#### 2.2.2 Sub-menu Edit fuses

On the Fuse base screen the following parameters of circuit breakers can be defined and edited:

- manufacturer,
- model (type) of fuse,
- characteristic of fuse.

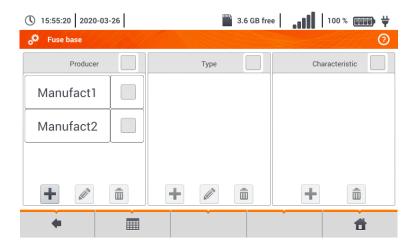

## a. Adding fuse characteristics

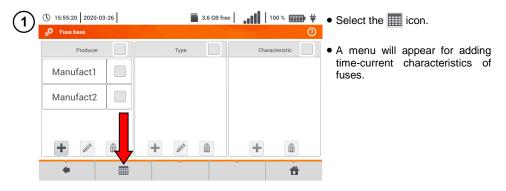

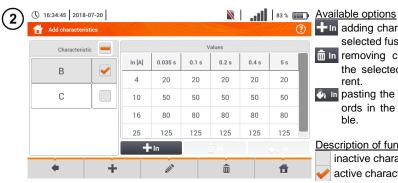

+In adding characteristics for the selected fuse rated current.

m in removing characteristics for the selected fuse rated current.

n pasting the set value for records in the whole row or table.

## Description of function icons

inactive characteristic

active characteristic

+ adding a new characteristic

editing the name of the active characteristic

m removing the active characteristic

returning to the previous screen

ngoing to the main menu

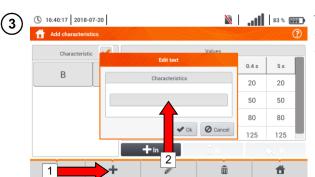

To create a new characteristic:

- select the + icon,
- touch the name selection field.

Enter the name from the touch keypad (holding certain buttons for a longer time triggers Polish characters).

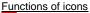

rejecting changes and returning to step (3)

 accepting changes and going to step (5)

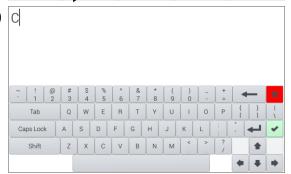

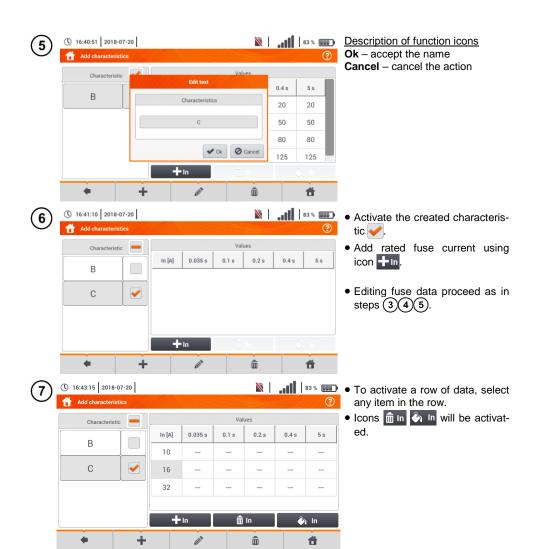

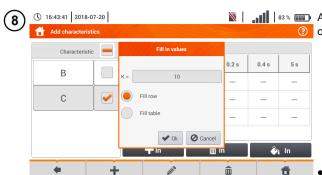

After selecting \( \bigve{\bigcup} \) In, the following options are available:

- ⇒ parameter K setting the multiplication factor of fuse rated current (parameter of the time-current characteristic).
- ⇒ fill row copying K value to the selected row.
- ⇒ **fill table** copying K value to all records.
- Touch the K parameter edit field.
- Enter the parameter values as in step (4).

Description of function icons
Ok – accept selection
Cancel – cancel changes

> <u>Description of function icons</u> **Yes** – accept selection

No - reject changes

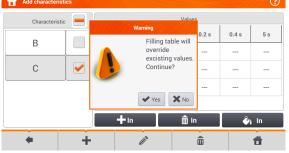

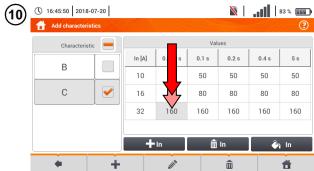

To change the contents of a selected cell, touch it **twice**.

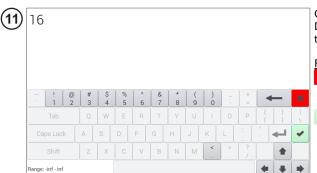

On-screen keyboard will appear. Delete the existing entry and enter the required one.

#### Functions of icons

- reject changes and return to the menu for adding characteristics
- accept changes and return to the menu for adding characteristics

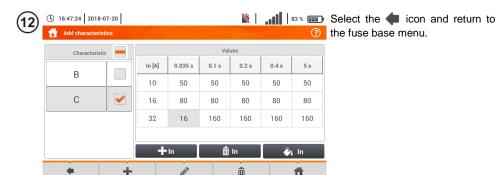

## b. Adding fuses

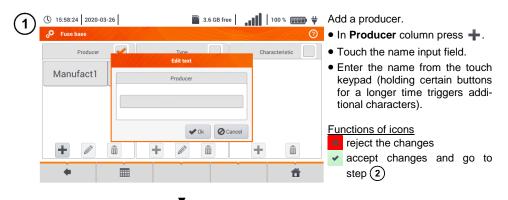

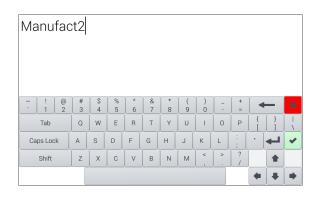

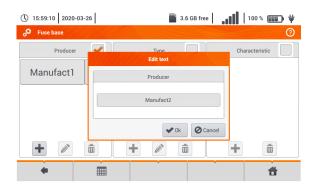

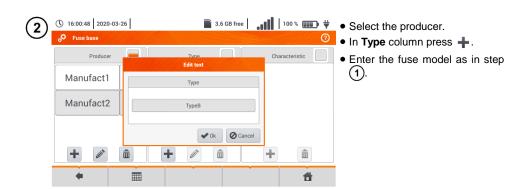

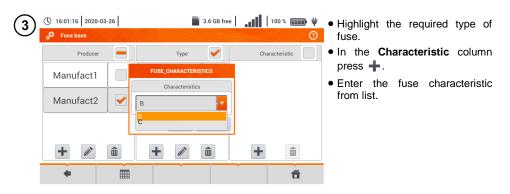

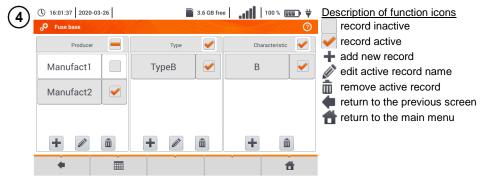

#### 2.3 Communication

#### 2.3.1 USB communication

The B-type USB port built-in in the meter is used to connect the meter to the computer in order to download the data stored in its memory. The data may be downloaded and read through the software provided by the manufacturer.

- Sonel Reader the software is used to retrieve the data saved from the meter memory. In addition, it enables data transfer to the PC, data saving in popular formats and printing.
- Sonel Reports PLUS supports creation of documentation after testing of electrical installation. Software communicates with Sonel test instruments, download data from memory of test instrument and creates necessary documentation.

Detailed information is available from the manufacturer and distributors.

- 1 Connect the cable to the USB port of the computer and the USB slot of the meter.
- (2) Start the program.

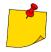

Current versions of software may be found at website  $\underline{\text{www.sonel.com}}$  in section Download.

#### 2.3.2 Connection to a Wi-Fi network

- (1) Go to Settings ► Communication settings ► Wi-Fi.
- 2 Turn on Wi-Fi (the Wi-Fi status icon 📶 should appear in the top bar).
- 3 Select a network with Internet access from the list. Touch it twice and if it is password-protected enter the password. To log out of the network, also tap it twice.
- Select **Ok** and check that the meter is connected to the network. The Wi-Fi status icon will then indicate the signal strength.

## 2.3.3 E-mail settings

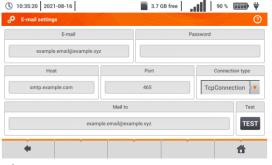

- Go to Settings ➤ Communication settings ➤ E-mail settings.
- Fill the fields on the screen:
- o parameters of the outbox,
- o target mailbox address.
- Press TEST to send a test email.

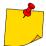

The function works with selected email providers. The list of suppliers is available on the manufacturer's website.

## 2.4 Update

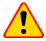

#### NOTE!

- Before you proceed to software update, charge the accumulators.
- Do not switch off the meter while updating.

#### 2.4.1 Update via USB

- 1 The update file can be downloaded from the manufacturer's website (<u>www.sonel.com</u>).
- 2 Save the file to a USB drive. The memory must have the FAT32 file system.
- Select Settings ► Update to open the update menu.

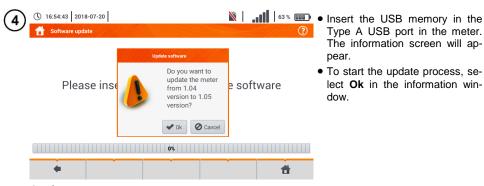

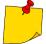

Alternatively, you can press the **Update via Wi-Fi** button. Then follow the procedure described in **sec. 2.4.2**.

## 2.4.2 Update via Wi-Fi

- 1 Connect to the Wi-Fi network according to sec. 2.3.2.
- 2 Choose one of the following.
  - Go to Settings ➤ Software update and select Update via Wi-Fi.
  - · Restart the meter.
- The device will automatically check if a software update is available. If it is, a window is displayed asking the user to accept the update.
- (4) To start the update process, select **Ok** in the information window.

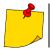

Security features inside some networks may prevent the meter from being able to connect to the manufacturer's server with updates – then the following message will be displayed: **Unable to update Wi-Fi...** 

## 2.5 Regional settings

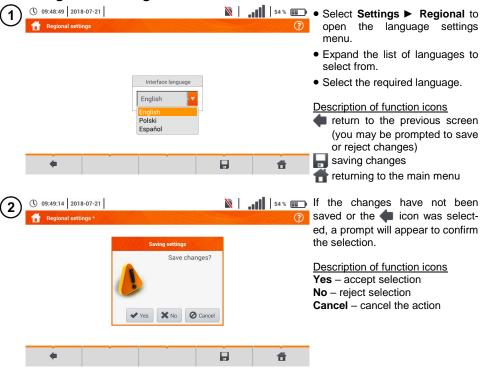

## 2.6 Meter information

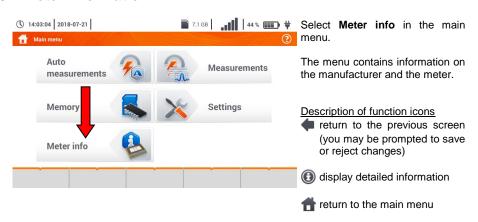

## 3 Measurements

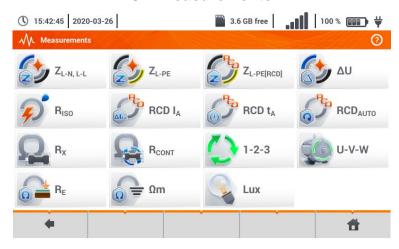

The following tests are available from the **Measurements** menu:

- fault loop impedance(**Z**L-N, **Z**L-PE, **Z**L-PE[RCD] with RCD),
- voltage drop ΔU,
- insulation resistance Riso.
- RCD efficiency (operating current RCD I<sub>A</sub>, operate time RCD t<sub>A</sub> and automatic measurements).
- resistance Rx.
- continuity of connections RCONT.
- phase sequence 1-2-3.
- direction of motor rotation U-V-W.
- resistance-to-earth RE.
- soil resistivity Ωm,
- illuminance Lux.

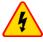

#### WARNING

During measurements (fault loop, RCD), do not touch conductive accessible or foreign parts of the tested electrical installation.

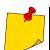

- The content of this chapter should be thoroughly familiarized with. It describes the meter circuits, the methods of measurements and basic principles concerning interpretation of measurement results.
- A progress bar is displayed during long measurements.
- The result of the last measurement is displayed until:
  - next measurement starts,
  - o measurement parameters are changed,
  - o measurement function is changed,
  - o the meter is switched off.
- The last measurement can be recalled using the icon.

## 3.1 Diagnostics performed by the meter – limits

The meter is able to assess whether the measurement result is within acceptable limits for the selected safety device or the limit value The user may set a limit, the threshold value which should not be exceeded by the result. It is possible for all measurement functions except for:

- RCD measurements (I<sub>A</sub>, t<sub>A</sub>) for which the limits are permanently enabled,
- fault loop measurements, where the limit is determined indirectly by selecting a suitable overcurrent protection for which standard limits are assigned,
- the recorder.

For the measurements of insulation resistance and light the limit is the **minimum** value. For measurements of fault loop impedance, earth resistance, resistance of protective conductors and equipotential bonding - it is the **maximum** value.

The limits are set in the relevant measurement menu. After each measurement the meter displays the symbols:

- the result is within the set limits,
- (x) the result is outside the set limits,
- assessment of the result correctness not possible. The symbol is displayed, when for example the result is not available (e.g. measurement in progress, or no measurement has been performed)

the method for setting limits is described in the sections describing the measurement data.

## 3.2 Measurement of alternating voltage and frequency

The meter measures and displays alternating voltage and network frequency in the selected measurement functions in accordance with the table below.

| Measuring function                 | U | f |
|------------------------------------|---|---|
|                                    |   | • |
| Z <sub>L-N</sub>                   | • | • |
| $Z_{L-PE}$                         | • | • |
| Z <sub>L-PE[RCD]</sub>             | • | • |
| R <sub>ISO</sub>                   | • |   |
| RCD I <sub>A</sub>                 | • | • |
| RCD t <sub>A</sub>                 | • | • |
| R <sub>x</sub>                     |   |   |
| R <sub>CONT</sub>                  |   |   |
| Phase sequence                     | • |   |
| Motor rotation                     | • |   |
| Resistance-to-earth R <sub>E</sub> | • |   |
| Soil resistivity                   | • |   |
| Illuminance                        |   |   |

## 3.3 Checking the correctness of PE (protective earth) connections

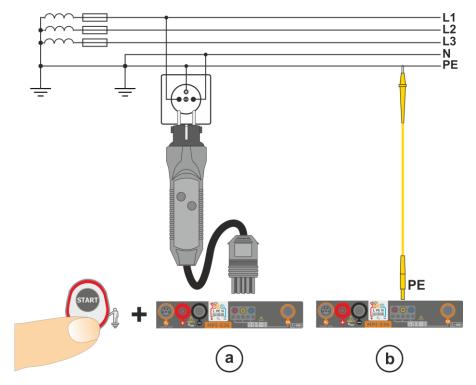

When the meter is connected as in the drawing, touch the contact electrode and wait for about **1 second**. If voltage is detected on the PE conductor, the device:

- will display text PE! (installation error, the PE lead connected to the phase conductor) and
- will generate a continuous audio signal

This option is available for all measuring functions that apply to residual current devices (RCD) and fault loop except Z<sub>L-N, L-L</sub> measurement.

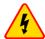

#### WARNING

When phase voltage is detected on PE lead, measurements must be immediately stopped and a fault in the installation must be removed.

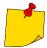

- Make sure to stand on non-insulated ground when measuring. Insulated ground may cause an incorrect test result.
- If the voltage on the PE conductor exceeds the acceptable limit value (approx 50 V), the meter will signal the fact.
- If the IT network has been selected in **section 2.2.1** step 1, the contact electrode is **inactive**.

## 3.4 Fault loop parameters

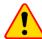

#### NOTE!

- If there are residual current devices in the network tested, they should be bypassed
  by bridging for the period of impedance measurement. However, it should be remembered that the tested circuit is modified in this way and the obtained results
  may slightly differ from the actual results.
- After completing measurements, always remove modifications introduced to the tested system for the period of measurements and check the operation of the residual current switch
- The above remarks do not apply to measurements of fault loop impedance with the use of function Z<sub>L-PE [RCD]</sub>.
- Measurements of short-circuit loop impedance downstream the inverters are ineffective and measurement results unreliable. This is due to the fluctuations of internal impedance of the inverter during its operations. Do not perform measurements of short-circuit loop impedance directly downstream inverters.

Ħ

#### 3.4.1 Settings of measurements

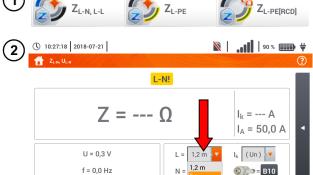

Select item **Z**L-N, L-L, **Z**L-PE or **Z**L-PE[RCD].

The correctness of the measurement depends on the correct adjustment of the length of leads.

If a WS type adapter has not been connected to the meter, standard manufacturer's lead lengths are available in the menu.

- In this case, touch the dropdown list field.
- Select the required lead length.

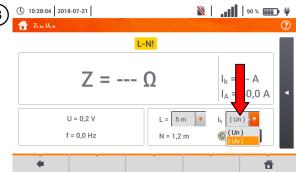

10 m

20 m

The prospective short-circuit current  $I_{\bf k}$  can be calculated based on one of two values:

- $\Rightarrow$  rated network voltage  $U_n$ ,
- $\Rightarrow$  voltage measured by the meter  $\textbf{U}_{\textbf{0}}.$

The physical meaning of the parameter is presented in **section 3.4.5**.

- Touch the drop-down list field.
- Select the required value.

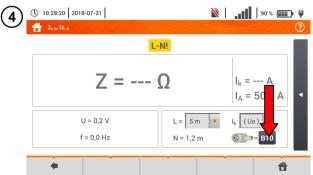

The result can be compared against the acceptable fault loop impedance **Z**<sub>sdop</sub>, determined on the basis of the fuse parameters of the tested circuit:

- ⇒ characteristic,
- ⇒ rated current.
- Touch the fuse type field.

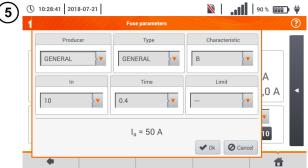

#### Options to select:

#### Manufacturer

- ⇒ GENERAL no defined manufacturer
- ⇒ manufacturers defined in the meter memory (section 2.2.2)

#### Type

- ⇒ GENERAL no defined type
- ⇒ types defined in the meter memory (section 2.2.2)
- Time-current characteristic
- Rated current I<sub>N</sub>
- Acceptable response time
- Limit the limit resulting from standard EN 60364-6
  - ⇒ --- I<sub>a</sub> as in the standard tables - no correction
  - ⇒ 2/3Z I<sub>a</sub> is increased by the value of 0.5I<sub>a</sub>

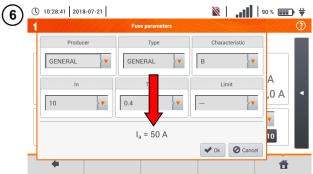

The current is calculated after setting parameters in steps (6)(7).

 $\mathbf{l}_a$  — current ensuring automatic triggering of a protective device within a required time.

Description of function icons

Ok – accept fuse settings

Cancel - cancel the action

## 3.4.2 Fault loop parameters in the L-N and L-L circuits

- Connect test leads according to the drawing

  a or b for measurement in the L-N circuit,
  - (c) for measurement in the L-L circuit.

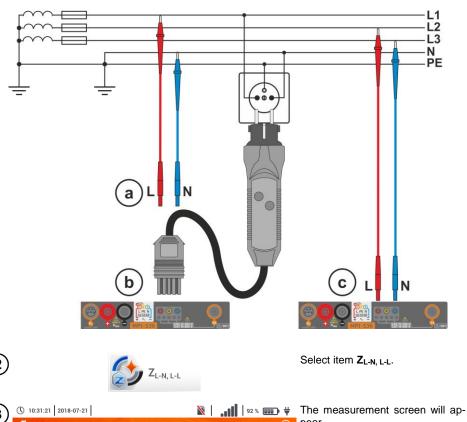

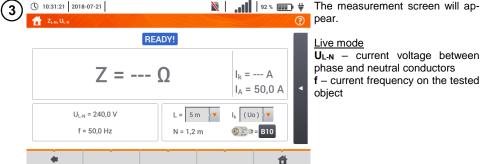

4 Enter the measurement settings in accordance with section 3.4.1.

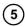

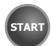

Press **START** to perform measurement.

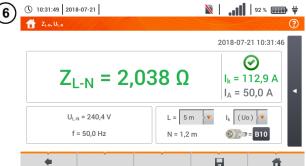

Read out the result.

Z<sub>L-N</sub> - the main result

 $I_k$  – prospective short-circuit current with signalling the fulfilment of the acceptable loop criterion (section 3.4.1, step  $\binom{6}{1}$ ):

**on 3.4.**1, step

(X) not met

assessment not possible

I<sub>A</sub> – current ensuring automatic triggering of a selected protective device within a required time

After selecting the bar on the right side, a menu will show with additional measurement results.

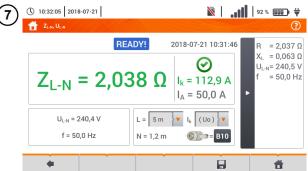

 $\begin{aligned} R - \text{resistance of the tested circuit} \\ X_L - \text{reactance of the tested circuit} \\ U_{L^*N} - \text{voltage relative to the neutral conductor} \end{aligned}$ 

f - frequency

Selecting the bar hides the menu.

8 Save the measurement to the meter memory using the icon. A detailed description of memory management is contained in **section 5.3**.

The last measurement can be recalled using the icon.

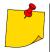

- When many measurements are performed in short time intervals, the meter may emit a
  large amount of heat. As a result of this, the housing of the device may become hot.
  This is normal. In addition, the meter is equipped with the protection against excessive
  temperature.
- After approx. 15 consecutive measurements of the fault loop wait until the instrument cools down. This limitation is due to the high current measurement and multifunctionality of the meter.
- Minimum interval between successive measurements is 5 seconds. The displayed message READY! indicates that it is possible to perform another measurement. Until the message is displayed, the meter prevents any measurements.

# Additional information displayed by the meter

| READY!                           | The meter is ready for measurement.                                                                                                    |  |  |
|----------------------------------|----------------------------------------------------------------------------------------------------|--|--|
| IN PROGRESS                      | Measurement in progress.                                                                                                    |  |  |
| L-N!                             | U <sub>L-N</sub> voltage is incorrect for making a measurement.                                                                                       |  |  |
| L-PE!                            | U <sub>L-PE</sub> voltage is incorrect for making a measurement.                                                                                      |  |  |
| N-PE!                            | $U_{\mbox{\scriptsize N-PE}}$ voltage exceeds allowable value of 50 V.                                                                                |  |  |
| L↔N                              | Phase connected to N terminal instead of L terminal (for example, exchange of L and N in the mains socket).                                           |  |  |
| TEMPERATURE!                     | Maximum temperature inside the meter is exceeded.                                                                                                    |  |  |
| f!                               | Network frequency is outside the range of 4565 Hz.                                                                                                    |  |  |
| ERROR!                           | Error during the measurement. Correct result cannot be displayed.                                                                                     |  |  |
| Loop circuit mal-<br>function!   | The meter should be serviced.                                                                                                    |  |  |
| U>500V!                          | Before measurement, voltage at test terminals exceeds                                                                                                 |  |  |
| and continuous au-<br>dio signal | 500 V.                                                                                                    |  |  |
| VOLTAGE!                         | The voltage on the tested object is not within the limits specified for the set rated voltage of the network $U_n$ (section 2.2.1 step $\bigcirc$ 1). |  |  |
| LIMIT!                           | Too low value of the prospective short circuit current $I_{\mbox{\scriptsize k}}$ for the pre-set fuse and time of its triggering.                    |  |  |

## 3.4.3 Fault loop parameters in the L-PE circuit

Connect test leads according to Fig. 3.1 or Fig. 3.2.

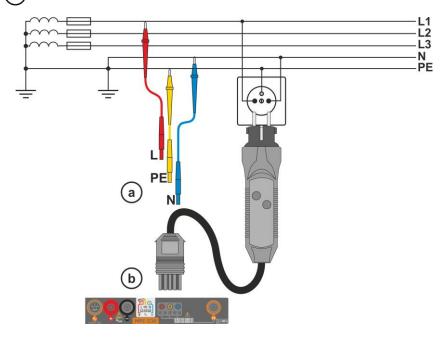

Fig. 3.1 Measurement in L-PE circuit

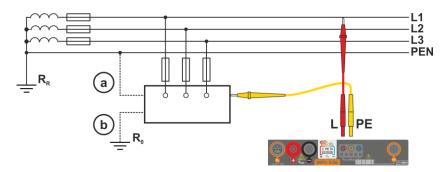

Fig. 3.2 Checking effectiveness of protection against electric shock of the meter housing in case of: (a) TN network or (b) TT network

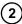

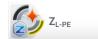

#### Select item ZI-PF.

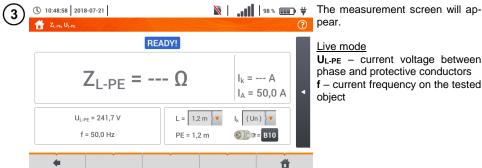

U<sub>L-PE</sub> - current voltage between phase and protective conductors f - current frequency on the tested

- Enter the measurement settings in accordance with section 3.4.1.

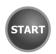

Press the START button to perform measurement.

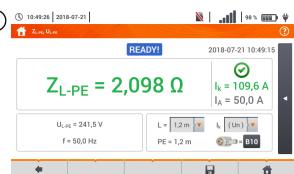

Read out the result.

Z<sub>L-PE</sub> – the main result

Ik - prospective short-circuit current with signalling the fulfilment of the acceptable loop criterion (section 3.4.1, step (6)):

- met (
- not met
  - assessment not possible

la - current ensuring automatic triggering of a selected protective device within a required time

After selecting the bar on the right side, a menu will slide out with additional measurement results.

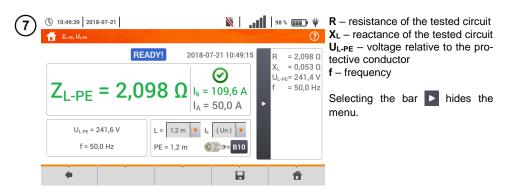

8 Save the measurement to the meter memory using the 🔲 icon. A detailed description of memory management is contained in **section 5.3**.

The last measurement can be recalled using the 📳 icon.

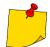

- Double-lead measurement is not available for the UNI-Schuko adapter.
- When many measurements are performed in short time intervals, the meter may emit a large amount of heat. As a result of this, the housing of the device may become hot. This is normal. In addition, the meter is equipped with the protection against excessive temperature.
- After approx. 15 consecutive measurements of the fault loop wait until the instrument cools down. This limitation is due to the high current measurement and multifunctionality of the meter.
- Minimum interval between successive measurements is 5 seconds. The displayed message READY! indicates that it is possible to perform another measurement. Until the message is displayed, the meter prevents any measurements.

# 3.4.4 Fault loop impedance in L-PE circuit protected with a residual current device (RCD)

(1) Connect test leads according to Fig. 3.3 , Fig. 3.4 lub Fig. 3.5.

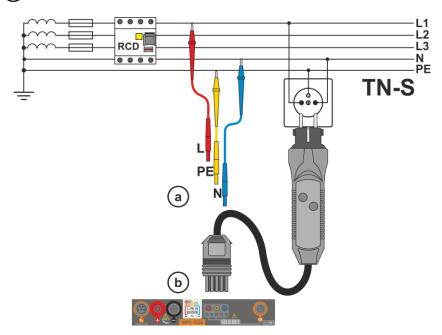

Fig. 3.3 Measurement in the TN-S system

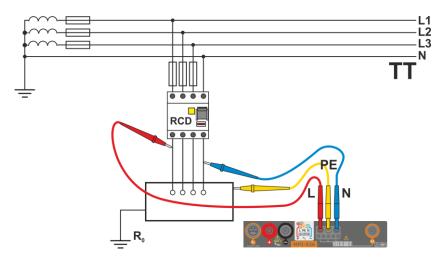

Fig. 3.4 Measurement in the TT system

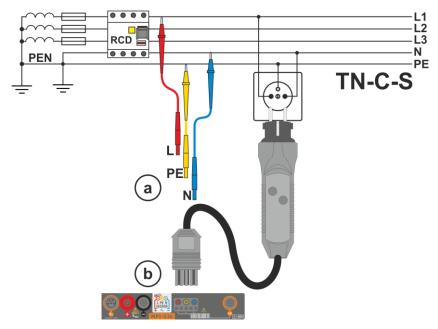

Fig. 3.5 Measurement in the TN-C-S system

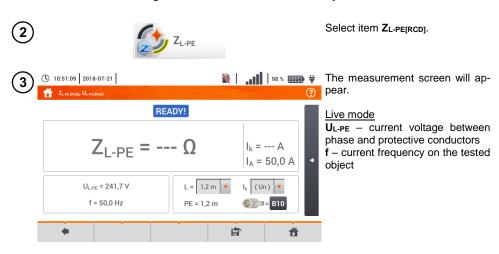

4 Enter the measurement settings in accordance with section 3.4.1.

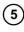

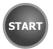

Press the **START** button to perform measurement.

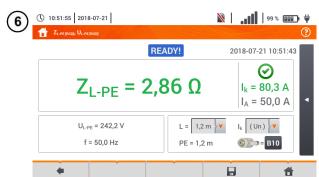

Read out the result. **Z**<sub>L-PE</sub> – the main result

Ik - prospective short-circuit current with signalling the fulfilment of the acceptable loop criterion (section 3.4.1, step (6)):

met

not met assessment not possible

la - current ensuring automatic triggering of a selected protective device within a required time

After selecting the bar on the right side, a menu will slide out with additional measurement results.

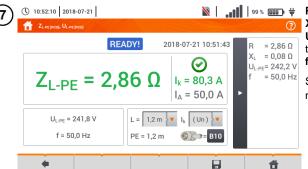

R - resistance of the tested circuit X<sub>L</sub> – reactance of the tested circuit U<sub>L-PE</sub> - voltage relative to the protective conductor

f - frequency

Selecting the bar hides the menu.

Save the measurement to the meter memory using the | icon. A detailed description of memory management is contained in section 5.3.

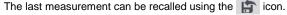

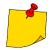

- Maximum measurement time is few seconds. The measurement can be interrupted by pressing the button.
- In the electrical installations with 30 mA RCD's, the sum of leakage currents of the installation and the test current may trigger the RCD. If this happens, try to reduce the leakage current in the tested mains (for example by disconnecting loads).
- The function works for residual current devices of rated current ≥ 30 mA.
- When many measurements are performed in short time intervals, the meter may emit a large amount of heat. As a result of this, the housing of the device may become hot. This is **normal**. In addition, the meter is equipped with the protection against excessive temperature.
- After approx. 15 consecutive measurements of the fault loop wait until the instrument cools down. This limitation is due to the high current measurement and multifunctionality of the meter.
- Minimum interval between successive measurements is 5 seconds. The displayed message READY! indicates that it is possible to perform another measurement. Until the message is displayed, the meter prevents any measurements.

#### 3.4.5 Prospective short-circuit current

The meter always measures fault loop impedance  $Z_S$  and the displayed short-circuit current is calculated according to the following formula:

$$I_k = \frac{U}{Z_s}$$

where:

Zs - measured impedance,

U – voltage dependent on the network rated voltage settings U<sub>n</sub> (section 3.4.1 point (4)):

| I <sub>k</sub> (U <sub>n</sub> ) | $U = U_n$                   |
|----------------------------------|-----------------------------|
| I <sub>k</sub> (U <sub>0</sub> ) | $U = U_0$ for $U_0 < U_n$   |
|                                  | $U = U_n$ for $U_0 \ge U_n$ |

where:

U<sub>n</sub> – nominal voltage of the network,

U<sub>0</sub> – voltage measured by the meter.

On the basis of  $U_n$  rated voltage selected (**section 2.2.1**), the meter automatically recognizes the measurement at phase voltage or phase-to-phase voltage and takes it into account in the calculations.

If the voltage of the network being tested is outside the tolerance range, the meter will not be able to determine a proper rated voltage for the short-circuit current calculation. In such a case, ——will be displayed instead of short-circuit current value. **Fig. 3.6** shows voltage ranges for which short-circuit current value is calculated.

The voltage range for which the impedance measurement is performed

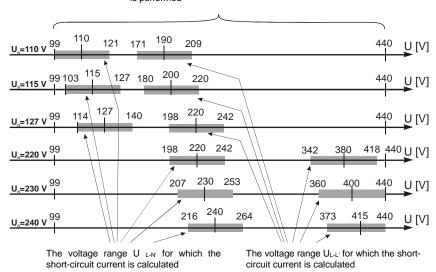

Fig. 3.6 Measuring voltage ranges

### 3.4.6 Measurement of fault loop impedance in IT networks

Before performing the measurements in the **Measurement settings** menu select the appropriate network type (section 2.2.1).

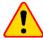

#### NOTE!

- After selecting an IT type network, the function of the contact electrode is **inactive**.
- When attempting to perform the Z<sub>L-PE</sub> and Z<sub>L-PE[RCD]</sub> measurement a message will appear informing that the measurement is impossible.

The manner of connecting the device to the installation is shown in Fig. 3.7.

The manner of performing the fault loop measurements is described in **section 3.4.2**. Operating voltage range: **95 V ... 440 V**.

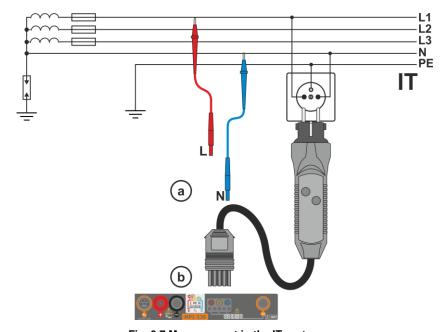

Fig. 3.7 Measurement in the IT system

## 3.5 Voltage drop

This function determines the voltage drop between two points of the tested network, selected by the user. The test is based on measurement of fault loop impedance L-N at these points. In a standard network, usually the voltage drop is tested between the socket and the switchgear (reference point).

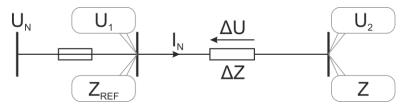

The voltage drop is calculated according to the following formula:

$$\Delta U = \frac{\left(Z - Z_{REF}\right) \cdot I_N}{U_M} \cdot 100\%$$

where:

Z - fault loop impedance at the destination point,

Z<sub>REF</sub> – fault loop impedance at the reference point,

I<sub>N</sub> - rated fuse current

U<sub>N</sub> – rated mains voltage.

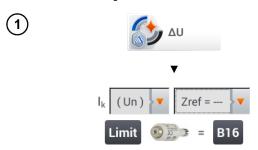

- Select item ΔU.
- Use setting Zref= --- to reset previous measurement, if it has not been done yet.
- Enter the limit of voltage drop ΔUMAX.
- Enter the fuse type, which protects the tested circuit.
- (2) Connect the meter to the reference point of the tested network, as for Z<sub>L-N</sub> measurement
  - Press START.

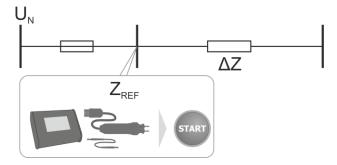

- (3) Change the setting from **Zref** to **Z**.
  - Connect the meter to the reference point, as for Z<sub>L-N</sub> measurement.
  - Press START.

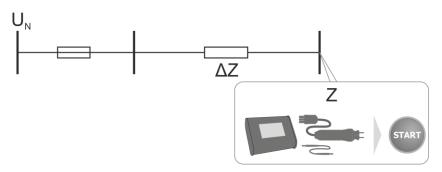

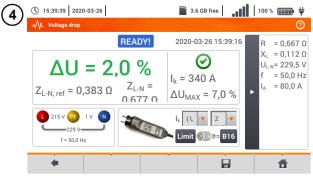

Read out the result.

 $\Delta U$  – the main result and indication of meeting **criterion**  $\Delta U_{MAX}$ :

• green:

 $\Lambda U \leq \Lambda U_{M\Delta X}$ 

red:

 $\Delta U > \Delta U_{MAX}$ 

 $I_{k}$  - prospective short-circuit current

After selecting the bar on the right side, a menu will slide out with additional measurement results.

R - resistance of the tested circuit

X<sub>L</sub> - reactance of the tested circuit

 $\mathbf{U}_{\mathbf{L-N}}$  – voltage relative to the neutral conductor

f - frequency

I<sub>A</sub> – protection tripping current

Selecting the bar hides the menu.

Save the measurement to the meter memory using the icon. A detailed description of memory management is contained in **section 5.3**. The last measurement can be recalled using the icon.

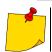

If  $Z_{REF}$  is greater than Z, then the meter indicates  $\Delta U$  = 0%

#### 3.6 Resistance-to-earth

#### 3.6.1 Settings of measurements

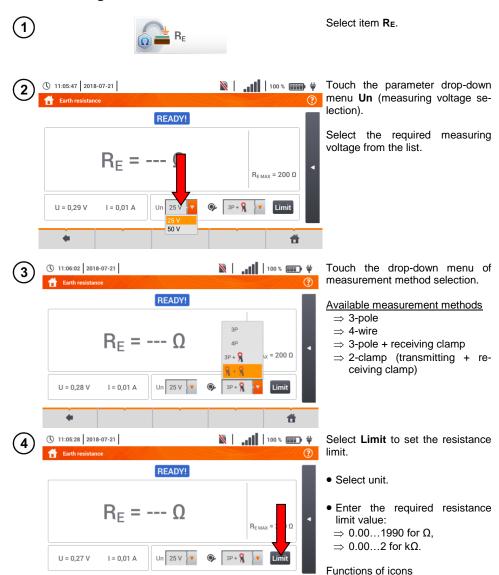

ď

reject changes and exit to the

previous screenaccept changes

## 3.6.2 Earth resistance measurement with 3-pole method (R<sub>E</sub>3P)

The three-pole measuring method is the basic type of resistance-to-earth measurement.

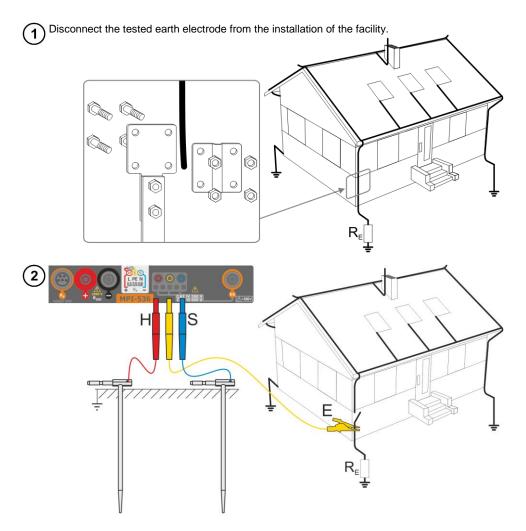

- Drive the current electrode into the earth and connect to the H socket of the meter.
- Drive the voltage electrode into the earth and connect to the S socket of the meter.
- The earth electrode being tested should be connected to E socket of the meter.
- It is recommended that the tested earth electrode as well as H and S electrodes should be located along one line and at relevant distances, in accordance with the rules of earth measurements.

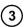

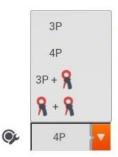

- Select the 3P option in the measurement menu.
- Select other settings in accordance with section 3.6.1.

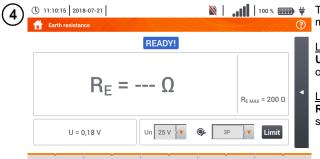

The meter is ready for measurement.

#### Live mode

**U** – interference voltage currently on the object

#### Limits

R<sub>E MAX</sub> – currently set earth resistance limit

(5)

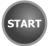

Press **START** to start the measurement.

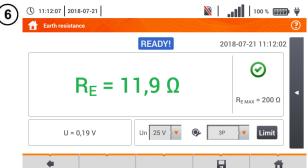

Read out the result.

Signal lights for reaching the limit (section 3.6.1 step (6))

- the result is within the set limit the result is outside the set limit
- assessment not possible

After selecting the bar on the right side, a menu will slide out with additional measurement results.

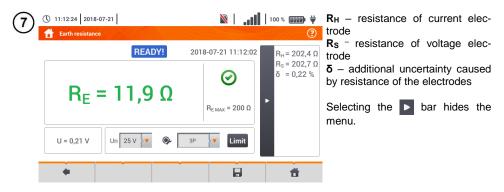

8 Save the measurement to the meter memory using the icon. A detailed description of memory management is contained in **section 5.3**. The last measurement can be recalled using the icon.

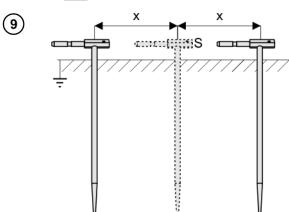

Repeat the steps 256 for two additional locations of the voltage electrode S:

- located at a certain distance from the tested earth electrode.
- moved closer by the same distance to the tested electrode.

This is done to confirm that the **S** electrode was driven into the reference earth. If so, **the difference** between the value of R<sub>E</sub> between the main measurement and each additional measurement **should** not exceed 3%.

If R<sub>E</sub> measurement results differ from one another by more than 3%, the distance of the current electrode from the earth electrode being tested **should be considerably increased** and the measurements should be repeated.

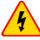

#### WARNING

- Measurement of resistance-to-earth may be carried out if voltage of interferences does not exceed 24 V. Voltage of interferences is measured up to the level of 100 V.
- Over 50 V it is signalled as hazardous. The meter must not be connected to voltages exceeding 100 V.

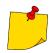

- It is recommended that the test earth electrode as well as H and S electrodes should be located in one line. Due to the different field conditions it is not always possible. On the website <a href="https://www.sonel.com">www.sonel.com</a> and in professional literature special cases of probes location have been discussed.
- Particular attention should be paid to quality of connection between the object being tested and the test lead – the contact area must be free from paint, rust, etc.
- If resistance of test probes is too high, R<sub>E</sub> earth electrode measurement will include an additional uncertainty. Particularly high uncertainty of measurement occurs when the tested resistance is small, and the probes have a weak contact with earth (such a situation occurs frequently when the earth electrode is well made but the upper soil layer is dry and slightly conductive). Then, the ratio of resistance of the probes to resistance of the tested earth electrode is very high and consequently, uncertainty of δ measurement that depends on this ratio is also very high.
- To reduce the uncertainty of the δ, measurement, the contact of the probe with earth may be improved, for example, by:
  - o moistening the spot where the probe is driven with water,
  - driving the probe in a different location,
  - o applying an 80 cm probe.

Also, test the test leads for:

- o whether their insulation is not defective
- whether the lead banana plug probe contact areas are not corroded or loosened.

In majority of cases the achieved measurement accuracy is satisfactory. However, you should always take account of the uncertainty included in the measurement.

## Additional information displayed by the meter

| <b>READY!</b>           | The meter is ready for measurement.                                                                                               |
|-------------------------|----------------------------------------------------------------------------------------------------|
| IN PROGRESS             | Measurement in progress.                                                                                                    |
| <b>VOLTAGE!</b>         | Too high voltage at the meter terminals.                                                                                          |
| H!                      | Interruption in the test probe circuit.                                                                                           |
| S!                      | Interruption in the voltage probe circuit.                                                                                        |
| R <sub>E</sub> >1.99 kΩ | Measuring range is exceeded.                                                                                                    |
| NOISE!                  | Signal / noise ratio is too low (interfering signal too large).                                                                   |
| LIMIT!                  | Error due to the resistance of electrodes > 30 % (for cal-<br>culating uncertainty, measured values are taken into ac-<br>count). |
|                         | Interruption in measuring circuit or resistance of test probes is higher than 60 k $\Omega$ .                                     |

### 3.6.3 Earth resistance measurement with 4-wire method (R<sub>E</sub>4P)

Four-pole method is recommended for use in the measurement of earth resistance of very small values. It allows user to eliminate the influence of resistance of test leads on the measurement results. It is also suitable for determining the resistivity of the soil. However, it is recommended that the dedicated function should be used for this measurement (section 3.7).

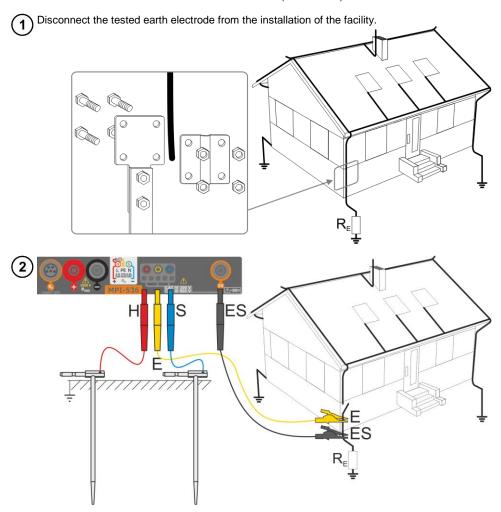

- Drive the **current** electrode into the earth and connect to the **H** socket of the meter.
- Drive the **voltage** electrode into the earth and connect to the **S** socket of the meter.
- The earth electrode being tested should be connected to E socket of the meter with the lead.
- ES socket should be connected to the tested earth electrode below E lead.
- It is recommended that the tested earth electrode as well as H and S electrodes should be located along one line and at relevant distances, in accordance with the rules of earth measurements.

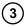

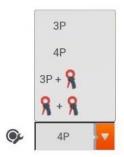

- Select the 4P option in the measurement menu.
- · Select other settings in accordance with section 3.6.1.

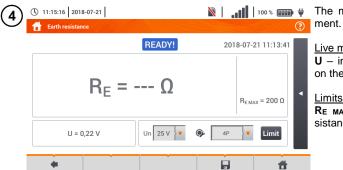

The meter is ready for measure-

#### Live mode

U - interference voltage currently on the object

#### Limits

RE MAX - currently set earth resistance limit

5

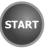

Press START to start the measurement.

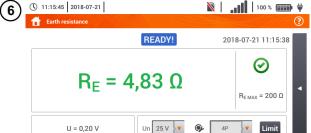

Read out the result.

Signal lights for reaching the limit (section 3.6.1 step (6)):

- the result is within the set limit (X) the result is outside the set
- assessment not possible

After selecting the bar 
on the right side, a menu will slide out with additional measurement results.

台

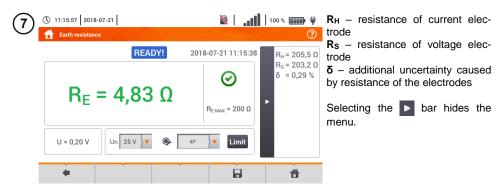

8 Save the measurement to the meter memory using the 🔲 icon. A detailed description of memory management is contained in **section 5.3**. The last measurement can be recalled using the 😭 icon.

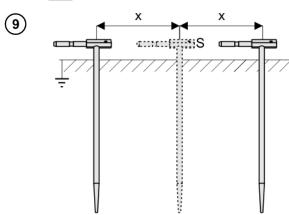

Repeat the steps 256 for two additional locations of the voltage electrode S:

- at a certain distance from the tested earth electrode.
- moved closer by the same distance to the tested earth electrode.

This is done to confirm that the **S** electrode was driven into the reference earth. If so, **the difference between the value of** R<sub>E</sub> between the main measurement and each additional measurement **should not** exceed 3%.

If R<sub>E</sub> measurement results differ from one another by more than 3%, the distance of the current electrode from the earth electrode being tested **should be considerably increased** and the measurements should be repeated.

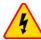

#### WARNING

- Measurement of resistance-to-earth may be carried out if voltage of interferences does not exceed 24 V. Voltage of interferences is measured up to the level of 100 V.
- Over 50 V it is signalled as hazardous. The meter must not be connected to voltages exceeding 100 V.

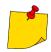

- It is recommended that the test earth electrode as well as H and S electrodes should be located in one line. Due to the different field conditions it is not always possible. On the website <a href="https://www.sonel.com">www.sonel.com</a> and in professional literature special cases of probes location have been discussed.
- Particular attention should be paid to quality of connection between the object being tested and the test lead the contact area must be free from paint, rust, etc.
- If resistance of test probes is too high, R<sub>E</sub> earth electrode measurement will include an additional uncertainty. Particularly high uncertainty of measurement occurs when the tested resistance is small, and the probes have a weak contact with earth (such a situation occurs frequently when the earth electrode is well made but the upper soil layer is dry and slightly conductive). Then, the ratio of resistance of the probes to resistance of the tested earth electrode is very high and consequently, uncertainty of δ measurement that depends on this ratio is also very high. Then, in accordance with the formulas from section 10.3.4, calculations can be made to estimate the influence of measurement conditions.
- To reduce the uncertainty of the δ, measurement, the contact of the probe with earth may be improved, for example, by:
  - o moistening the spot where the probe is driven with water,
  - driving the probe in a different location,
  - applying an 80 cm probe.

Also, test the test leads for:

- o whether their insulation is not defective
- whether the lead banana plug probe contact areas are not corroded or loosened.

In majority of cases the achieved measurement accuracy is satisfactory. However, you should always take account of the uncertainty included in the measurement.

## Additional information displayed by the meter

| READY!          | The meter is ready for measurement.                                                                                               |
|-----------------|----------------------------------------------------------------------------------------------------|
| IN PROGRESS     | Measurement in progress.                                                                                                    |
| <b>VOLTAGE!</b> | Too high voltage at the meter terminals.                                                                                          |
| H!              | Interruption in the test probe circuit.                                                                                           |
| S!              | Interruption in the voltage probe circuit.                                                                                        |
| RE>1.99 kΩ      | Measuring range is exceeded.                                                                                                    |
| NOISE!          | Signal / noise ratio is too low (interfering signal too large).                                                                   |
| LIMIT!          | Error due to the resistance of electrodes > 30 % (for cal-<br>culating uncertainty, measured values are taken into ac-<br>count). |
|                 | Interruption in measuring circuit or resistance of test probes is higher than 60 $k\Omega.$                                       |

# 3.6.4 Earth resistance measurement with 3-pole method with additional clamp ( $R_E3P+C$ )

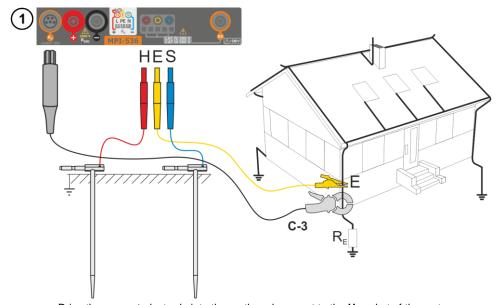

- Drive the **current** electrode into the earth and connect to the **H** socket of the meter.
- Drive the **voltage** electrode into the earth and connect to the **S** socket of the meter.
- The earth electrode being tested should be connected to E socket of the meter with the lead.
- It is recommended that the tested earth electrode as well as H and S electrodes should be located along one line and at relevant distances, in accordance with the rules of earth measurements.
- Receiving clamps should be attached to the tested earth electrode below the connection point of E lead.
- The arrow on the clamps can be directed in any direction.

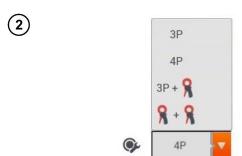

Select the **3P + clamps** option in the measurement menu.

Select other settings in accordance with **section 3.6.1**.

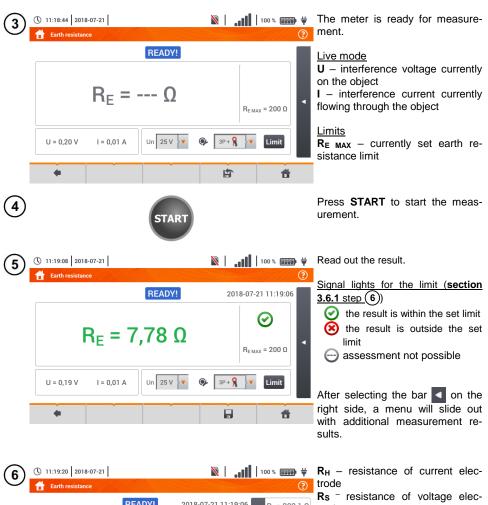

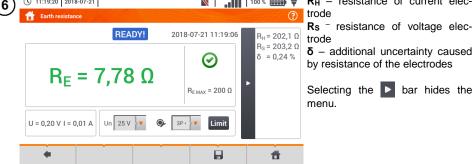

Save the measurement to the meter memory using the icon. A detailed description of memory management is contained in **section 5.3**. The last measurement can be recalled using the icon.

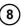

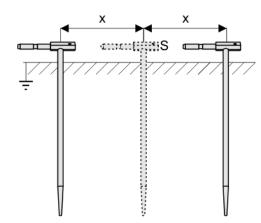

Repeat the steps (2)5 (6) for two additional locations of the voltage electrode S:

- located at a certain distance from the tested earth electrode,
- moved closer by the same distance to the tested earth electrode.

This is done to confirm that the **S** electrode was driven into the reference earth. If so, **the difference between the value of** R<sub>E</sub> between the main measurement and each additional measurement **should not** exceed 3%.

If R<sub>E</sub> measurement results differ from one another by more than 3%, the distance of the current electrode from the earth electrode being tested **should be considerably increased** and the measurements should be repeated.

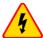

#### WARNING

- Measurement of resistance-to-earth may be carried out if voltage of interferences does not exceed 24 V. Voltage of interferences is measured up to the level of 100 V.
- Over 50 V it is signalled as hazardous. The meter must not be connected to voltages exceeding 100 V.

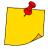

- It is recommended that the test earth electrode as well as H and S electrodes should be located in one line. Due to the different field conditions it is not always possible. On the website <a href="https://www.sonel.com">www.sonel.com</a> and in professional literature special cases of probes location have been discussed.
- Use C-3 clamps for the measurement.
- Maximum interference current: 1 A.
- Particular attention should be paid to quality of connection between the object being tested and the test lead – the contact area must be free from paint, rust, etc.
- If resistance of test probes is too high, R<sub>E</sub> earth electrode measurement will include an additional uncertainty. Particularly high uncertainty of measurement occurs when a small value of resistance-to-earth is measured with probes that have a weak contact with earth (such a situation occurs frequently when the earth electrode is well made and the upper soil layer is dry and slightly conductive). Then, the ratio of resistance of the probes to resistance of the tested earth electrode is very high and consequently, uncertainty of measurement that depends on this ratio is also very high. Then, in accordance with the formulas from section 10.3.4, calculations can be made to estimate the influence of measurement conditions. To reduce the uncertainty of the δ, measurement, the contact of the probe with earth may be improved, for example, by:

- o moistening the spot where the probe is driven with water,
- o driving the probe in a different location,
- o applying an 80 cm probe.

Also, test the test leads for:

- o whether their insulation is not defective
- whether the lead banana plug probe contact areas are not corroded or loosened.

In majority of cases the achieved measurement accuracy is satisfactory. However, you should always take account of the uncertainty included in the measurement.

Factory calibration does not include the resistance of the test leads. The result displayed by the meter is a sum of the resistance of the measured object and the resistance of leads.

## Additional information displayed by the meter

| READY!                  | The meter is ready for measurement.                                                                                               |
|-------------------------|----------------------------------------------------------------------------------------------------|
| IN PROGRESS             | Measurement in progress.                                                                                                    |
| <b>VOLTAGE!</b>         | Too high voltage at the meter terminals.                                                                                          |
| R <sub>E</sub> >1.99 kΩ | Measuring range is exceeded.                                                                                                    |
| NOISE!                  | Signal / noise ratio is too low (interfering signal too large).                                                                   |
| LIMIT!                  | Error due to the resistance of electrodes > 30 % (for cal-<br>culating uncertainty, measured values are taken into ac-<br>count). |
|                         | Interruption in measuring circuit or resistance of test probes is higher than 60 $k\Omega.$                                       |
| H!                      | Interruption in the test probe circuit.                                                                                           |
| S!                      | Interruption in the voltage probe circuit.                                                                                        |
|                         | Too small test current.                                                                                                    |
|                         |                                                                                                    |

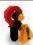

No continuity in the current clamps circuit.

## 3.6.5 Earth resistance measurement with two-clamp method (2C)

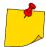

- The double-clamp measurement may be applied where there is no possibility to use electrodes driven into the ground.
- The double-clamp method may only be used when measuring multiple earthing (it
  is necessary to provide a return path for the test current).
- For ring earth electrodes (step 1) variant (b) the method allows switching off to determine continuity of the measured earth electrode point with the rest of the earth electrode.

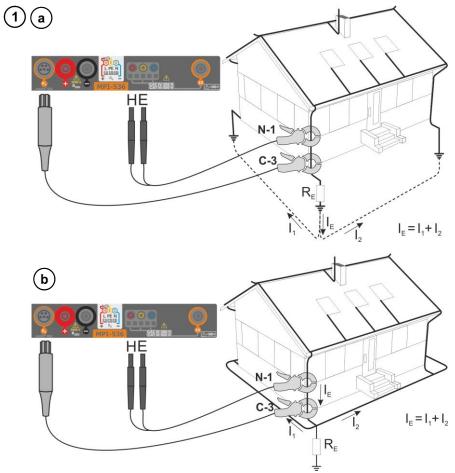

- Transmitting clamps and measuring clamps should be attached to the tested earth electrode at a distance of at least 30 cm from each other.
- The arrow on the clamps can be directed in any direction.
- Connect the transmitting clamps N-1 to H and E socket.
- Connect the measuring clamps C-3 to the clamp socket.

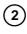

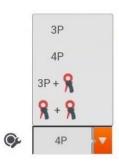

- Select the clamps + clamps option in the measurement menu.
- Select other settings in accordance with section 3.6.1.

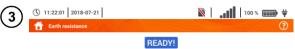

The meter is ready for measurement.

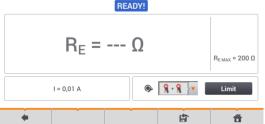

#### Live mode

I – interference current currently flowing through the object

#### Limits

Re MAX — currently set earth resistance limit

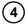

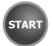

Press **START** to start the measurement.

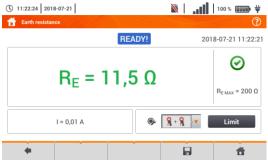

Read out the result.

Signal lights for the limit (section 3.6.1 step (6))

- the result is within the set limit
- the result is outside the set limit
- assessment not possible
- Save the measurement to the meter memory using the licon. A detailed description of memory management is contained in **section 5.3**. The last measurement can be recalled using the licon.

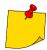

- Measurements may be performed in the presence of interference current of a value not exceeding 3 A RMS and frequency in accordance with the value set in submenu Measurement settings (section 2.2.1 step (1)).
- Use **N-1 clamps** as signal transmitting clamps and **C-3 clamps** as receiving clamps.
- If the current on measuring clamps is too low, the meter displays the following message: The current measured by clamps is too low. Measurement is not possible!
- Maximum interference current: 1 A.

## Additional information displayed by the meter

| READY!                | The meter is ready for measurement.                                                                                               |
|-----------------------|----------------------------------------------------------------------------------------------------|
| IN PROGRESS           | Measurement in progress.                                                                                                    |
| R <sub>E</sub> >99.9Ω | Measuring range is exceeded.                                                                                                    |
| NOISE!                | Signal / noise ratio is too low (interfering signal too large).                                                                   |
| LIMIT!                | Error due to the resistance of electrodes > 30 % (for cal-<br>culating uncertainty, measured values are taken into ac-<br>count). |
|                       | Too small test current.                                                                                                    |
| •                     |                                                                                                    |

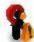

No continuity in the current clamps circuit.

### 3.7 Soil resistivity

For soil resistivity measurements – used as preparation for the designing the earthing system or in geology measurements – a separate function is provided: measurement of soil resistivity  $\rho$  This function is identical to 4-wire measurement of earth resistance, however, it contains an additional procedure of entering the distance between the electrodes. The measurement result is the resistivity value, calculated automatically according to the formula applied in Wenner method:

 $\rho = 2\pi LR_E$ 

#### where:

L – distance between the electrodes (all distances must be equal),

R<sub>E</sub> - measured resistance.

#### 3.7.1 Settings of measurements

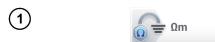

Select item Ωm.

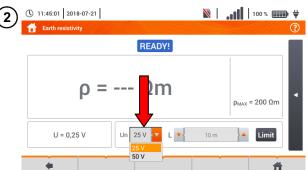

- Touch the parameter drop-down menu Un (measuring voltage selection).
- Select the required measuring voltage from the list.

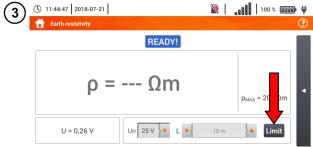

Select **Limit** to set the soil resistivity limit.

Ħ

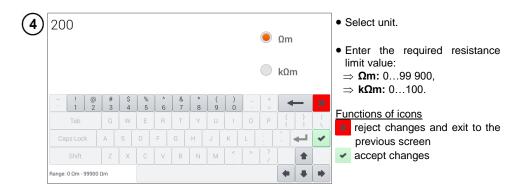

## 3.7.2 Main elements of the screen

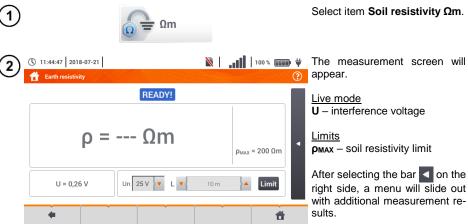

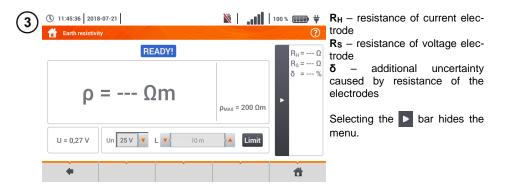

## 3.7.3 Soil resistivity measurements (ρ)

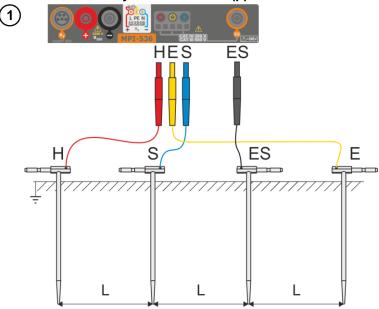

- Drive 4 probes into the ground in one line and at equal distances.
- Connect the probes to the meter according to the figure above.

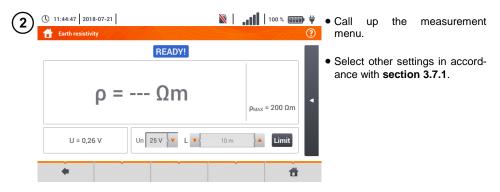

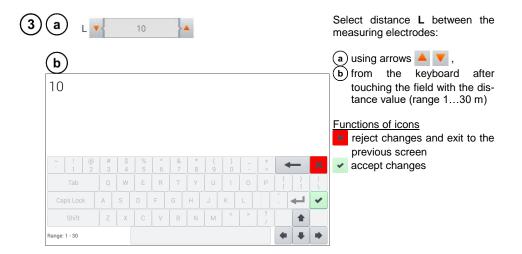

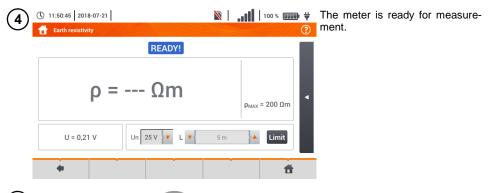

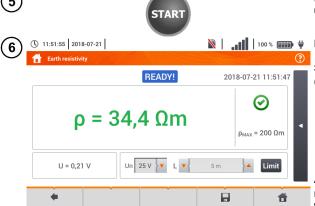

Press **START** to start the measurement.

Read out the result.

Signal lights for reaching the limit (section 3.7.1 step (4)):

- the result is within the set limit
- the result is outside the set limit
- assessment not possible

After selecting the bar on the right side, a menu will slide out with additional measurement results.

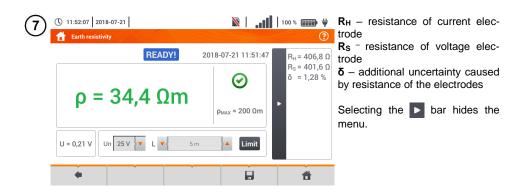

8 Save the measurement to the meter memory using the icon. A detailed description of memory management is contained in **section 5.3**. The last measurement can be recalled using the icon.

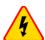

#### **WARNING**

- Measurement of resistivity may be carried out if voltage of interferences does not exceed 24 V. Voltage of interferences is measured up to the level of 100 V.
- Over 50 V it is signalled as hazardous. The meter must not be connected to voltages exceeding 100 V.

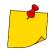

• The calculations assume that the distance between the measuring electrodes are equal (Wenner method). If it is not the case, perform the measurement of earth resistance using 4-pole method and calculate resistivity from the formula:

$$\rho = 2\pi LR_E$$

#### where:

L – distance between the electrodes R<sub>F</sub> – measured resistance

- Particular attention should be paid to quality of connection between the object being tested and the test lead – the contact area must be free from paint, rust, etc.
- If resistance of test probes is too high, resistivity measurement will include an additional uncertainty. A particularly large measurement uncertainty arises when a small resistance value is measured with probes that have weak contact with the ground. Then, the ratio of resistance of the probes to measured resistance as a resistivity formula component is very high and consequently, uncertainty of measurement that depends on this ratio is also very high. Then, in accordance with the formulas from section 10.3.4, calculations can be made to estimate the influence of measurement conditions.
- To reduce the uncertainty of the δ, measurement, the contact of the probe with earth may be improved, for example, by:
  - o moistening the spot where the probe is driven with water,
  - o driving the probe in a different location,
- o applying an 80 cm probe.

Also, test the test leads for:

- o whether their insulation is not defective
- whether the lead banana plug probe contact areas are not corroded or loosened.

In majority of cases the achieved measurement accuracy is satisfactory. However, you should always take account of the uncertainty included in the measurement.

## Additional information displayed by the meter

| READY!      | The meter is ready for measurement.                                                                                               |
|-------------|----------------------------------------------------------------------------------------------------|
| IN PROGRESS | Measurement in progress.                                                                                                    |
| VOLTAGE!    | Too high voltage at the meter terminals.                                                                                          |
| H!          | Interruption in the test probe circuit.                                                                                           |
| S!          | Interruption in the voltage probe circuit.                                                                                        |
| RE>1.99 kΩ  | Measuring range is exceeded.                                                                                                    |
| NOISE!      | Signal / noise ratio is too low (interfering signal too large).                                                                   |
| LIMIT!      | Error due to the resistance of electrodes > 30 % (for cal-<br>culating uncertainty, measured values are taken into ac-<br>count). |
|             | Interruption in measuring circuit or resistance of test probes is higher than 60 $\mbox{k}\Omega.$                                |

## 3.8 RCD parameters

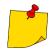

The measurement of  $U_B$ ,  $R_E$  is always performed with sinusoidal current 0.4  $I_{\Delta n}$  regardless of the settings concerning waveform and multiplication factor  $I_{\Delta n}$ .

#### 3.8.1 Settings of measurements

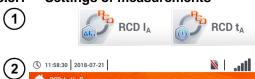

Select item RCD IA or RCD tA.

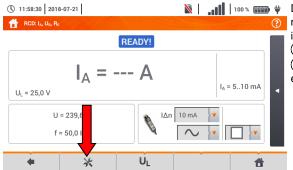

Define the displayed measurement components with the  $\chi$  icon:

(a) if RCD I<sub>A</sub> has been selected, (b) if RCD t<sub>A</sub> has been selected.

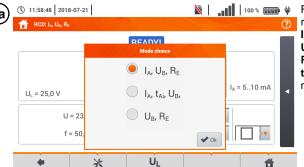

For **RCD** I<sub>A</sub> the following parameters are available:

I<sub>A</sub> – RCD tripping current,

U<sub>B</sub> – voltage measured on PE,

R<sub>E</sub> – PE continuity,

 $t_{\text{Ai}}$  - RCD triggering time when measuring tripping current.

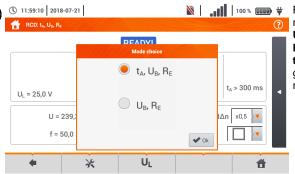

For **RCD** t<sub>A</sub> the following parameters are available:

U<sub>B</sub> - voltage measured on PE,

RE - PE continuity,

t<sub>A</sub> - RCD triggering time when given the rated differential current ratio.

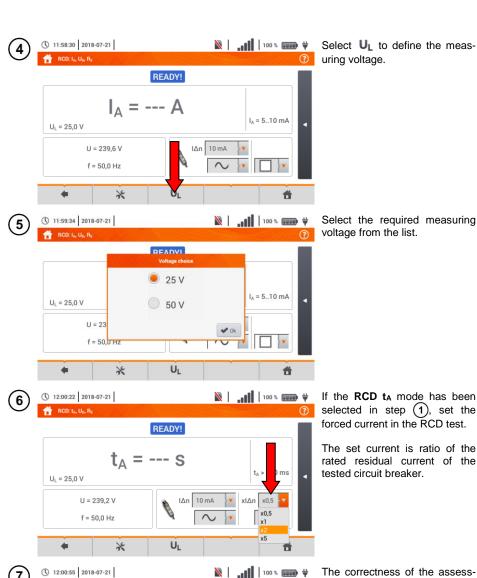

RCD: Ia. Un. Re

U<sub>L</sub> = 25,0 V

U = 239.2 V

f = 50.0 Hz

×

READY!

UL

 $I_{\Lambda} = --- A$ 

The correctness of the assessment of the test circuit breaker efficiency is dependent on the rated residual current.

Rated differential currents of RCDs are available in the menu.

- Touch the drop-down list field.
- Select the residual current of the test circuit breaker.

I∆n 10 mA

10 mA

100 mA 300 mA

500 mA

1000 mA

I<sub>A</sub> = 5..10 mA

台

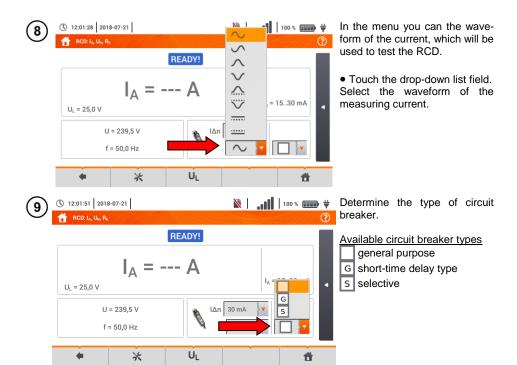

## 3.8.2 RCD tripping current

Connect the meter to the installation according to the drawing.

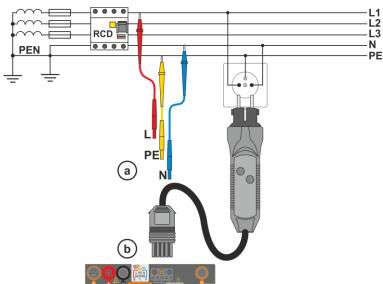

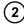

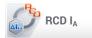

Select item RCD IA.

(3) Enter the measurement settings in accordance with section 3.8.1.

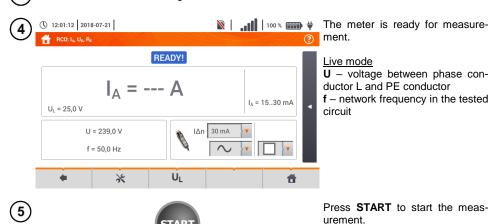

To cancel measurement, select the icon on the screen.

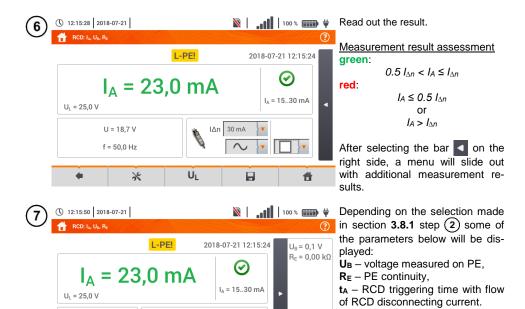

8 Save the measurement to the meter memory using the licon. A detailed description of memory management is contained in section 5.3.

The last measurement can be recalled using the 📳 icon.

Uı

I∆n 30 mA

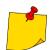

U = 18,7 V f = 50,0 Hz

×

Measurement of the triggering time t<sub>Ai</sub> (t<sub>A</sub> measured during I<sub>A</sub> measurement) for selective RCDs is not available.

Ħ

Selecting the bar hides the

menu.

• The measurement of triggering time t<sub>Ai</sub> is not performed as required by applicable standards (i.e with RCD nominal current I<sub>Δ</sub> n), but with I<sub>A</sub> current measured and displayed during the measurement. In most cases where the measurement does not have to be strictly as defined by the standard, this measurement may be taken into account to assess the proper operation of RCD protection in a particular installation. When measured I<sub>A</sub> is lower than I<sub>Δn</sub> (most frequent case), then triggering time t<sub>Ai</sub> will be usually longer than the triggering time measured in function t<sub>A</sub>, which measures the time at I<sub>Δn</sub> current:

$$I_A < I_{\Delta n} \Rightarrow t_{Ai} > t_A$$

where:  $t_{Ai} = f(I_{\Delta n})$ 

Therefore, when time  $t_{Ai}$  is s correct (not too long), it may be assumed that the time measured in function  $t_A$  would be also correct (it would not be longer).

## Additional information displayed by the meter

| IN PROGRESS                      | Measurement in progress.                                                                                    |
|----------------------------------|----------------------------------------------------------------------------------------------------|
| U <sub>B</sub> >U <sub>L</sub> ! | The touch voltage exceeds a preset U <sub>L</sub> threshold value.                                          |
| READY!                           | The meter is ready for measurement.                                                                         |
| L-N!                             | U <sub>L-N</sub> voltage is incorrect for making a measurement.                                             |
| L-PE!                            | U <sub>L-PE</sub> voltage is incorrect for making a measurement.                                            |
| N-PE!                            | U <sub>N-PE</sub> voltage is incorrect for making a measurement.                                            |
| L⇔N                              | Phase connected to N terminal instead of L terminal (for example, exchange of L and N in the mains socket). |
| f!                               | Network frequency is outside the range of 4565 Hz.                                                          |
| PE!                              | PE conductor connected incorrectly.                                                                         |
| ERROR!                           | Measurement error.                                                                                          |
| U>500V!                          | Before measurement, voltage at test terminals exceeds 500 V.                                                |

## 3.8.3 RCD tripping time

Connect the meter to the installation according to the drawing.

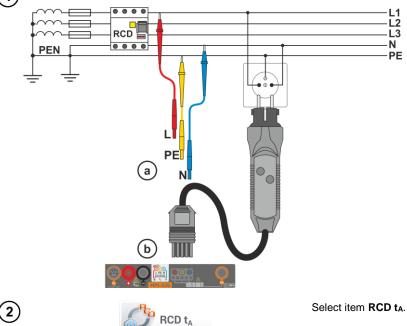

(3) Enter the measurement settings in accordance with section 3.8.1.

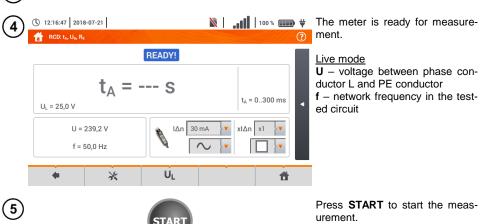

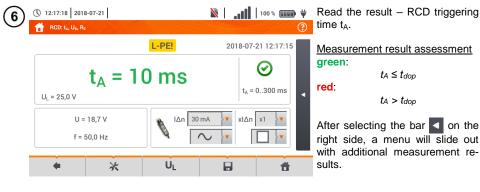

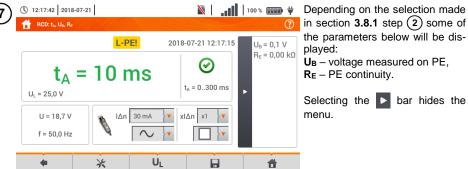

8 Save the measurement to the meter memory using the icon. A detailed description of memory management is contained in **section 5.3**. The last measurement can be recalled using the icon.

## Additional information displayed by the meter

| IN PROGRESS                      | Measurement in progress.                                                                                    |
|----------------------------------|----------------------------------------------------------------------------------------------------|
| U <sub>B</sub> >U <sub>L</sub> ! | The touch voltage exceeds a preset U <sub>L</sub> threshold value.                                          |
| No U <sub>L-N</sub> !            | Lack of neutral lead that is necessary for $I_\Delta n$ constant and pulsed with direct current offset      |
| READY!                           | The meter is ready for measurement.                                                                         |
| L-N!                             | U <sub>L-N</sub> voltage is incorrect for making a measurement.                                             |
| L-PE!                            | U <sub>L-PE</sub> voltage is incorrect for making a measurement.                                            |
| N-PE!                            | U <sub>N-PE</sub> voltage is incorrect for making a measurement.                                            |
| L⇔N                              | Phase connected to N terminal instead of L terminal (for example, exchange of L and N in the mains socket). |
| TEMPERATURE!                     | Maximum temperature of the meter is exceeded.                                                               |
| f!                               | Network frequency is outside the range of 4565 Hz.                                                          |
| PE!                              | PE conductor connected incorrectly.                                                                         |
| ERROR!                           | Measurement error.                                                                                          |
| U>500V!                          | Before measurement, voltage at test terminals exceeds 500 V.                                                |
| VOLTAGE!                         | Voltage exceeded.                                                                                           |

### 3.8.4 Measurements in IT networks

Before performing measurements select the appropriate network type in the main menu (menu **Measurement settings**, section 2.2.1).

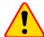

### NOTE!

After selecting an IT type network, the function of the **contact electrode** is **inactive**.

The manner of connecting the device to the installation is shown in Fig. 3.8 and Fig. 3.9.

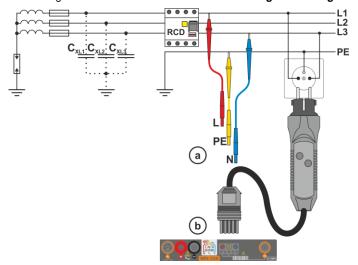

Fig. 3.8 RCD measurement in the IT network. The circuit is closed by the parasitic capacitances  $C_{x}$ 

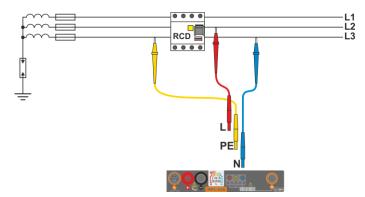

Fig. 3.9 RCD testing without the PE conductor

The manner in which the measurements of current and the RCD triggering time has been described in section 3.8.2, 3.8.3.

Operating voltage range: 95 V ... 270 V.

## 3.9 Automatic measurements of RCD parameters

The meter enables user to measure automatically RCD triggering time  $(t_A)$ , disconnection current  $(l_A)$ , contact voltage  $(U_B)$  and resistance-to-earth  $(R_E)$ . In this mode, there is no need to trigger each measurement by pressing **START** button. The role of the user is reduced to initiating the measurement by single pressing **START** and switching RCD on after each tripping.

### 3.9.1 Setting automatic measurements of RCD parameters

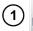

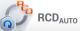

Select RCDauto.

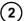

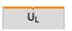

 Select U<sub>L</sub> and from then select the required measuring voltage from the list.

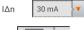

• Select the rated differential current of tested protection.

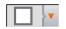

Select the type of tested protection.

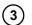

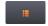

- Select the parameters to be measured. Designations:
- IA tripping current
- t<sub>A</sub> response time
- + current with increasing head is forced
- current with decreasing head is forced

x0.5/1/2/5 a multiplicity of RCD rated current, according to IEC 61557-6

- Select the metering mode:
- (a) full,
- (b) standard.

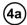

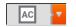

If full mode has been selected, select the type of tested protection.

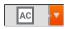

**RCD other than EV.** There is no 6 mA DC module in this type of device.

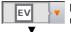

**EV type RCD.** Here there is a 6 mA DC module. In this situation, before the test it is necessary to:

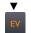

- determine according to which standard the measurement is to be carried out (sec. 2.2.1),
- determine the multiplication factor of the 6 mA DC differential current (EV button). The test settings vary depending on the selected standard.

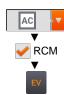

RCD other than the EV, which is protected by a RCM (residual current monitoring device at 6 mA DC). In this situation, before the test it is necessary to:

- determine according to which standard the measurement is to be carried out (sec. 2.2.1),
- tick RCM,
- determine the multiplication factor of the 6 mA DC differential current (EV button). The test settings vary depending on the selected standard.

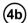

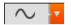

If **standard** mode has been selected, set the shape of the testing current. In this mode, RCD EV and RCM tests are unavailable.

### 3.9.2 Automatic measurement of RCDs

Connect the meter to the installation according to the drawing.

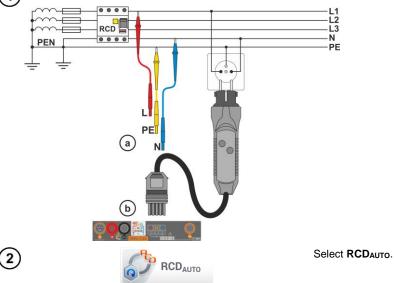

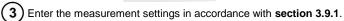

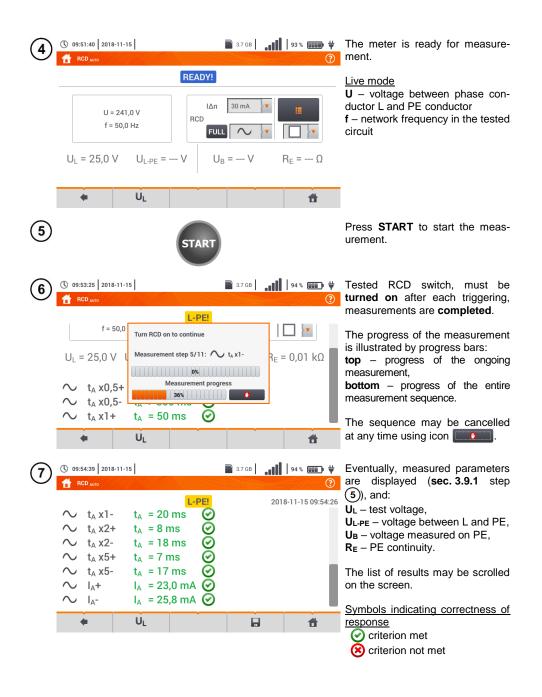

For more information refer to Criteria for assessing the correctness of component results.

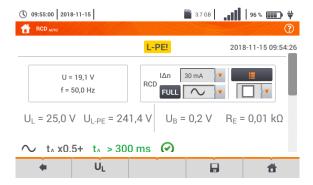

8 Save the measurement to the meter memory using the licon. A detailed description of memory management is contained in **section 5.3**.

The last measurement can be recalled using the 📳 icon.

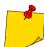

- U<sub>B</sub> and R<sub>E</sub> are always measured.
- The measurement of U<sub>B</sub>, R<sub>E</sub> is always performed with sinusoidal current 0.4 I<sub>Δn</sub> regardless of the settings concerning waveform and multiplication factor I<sub>Δn</sub>.
- Automatic measurement is interrupted in the following cases:
  - o the switch was tripped during the measurement of  $U_B$ ,  $R_E$  or  $t_A$  at the half value of  $I_{\Delta n}$ ,
  - o the switch did not trip during other component measurements,
  - o the value of pre-set voltage U<sub>1</sub> has been exceeded.
  - o voltage was disconnected during one of the component measurements,
  - values R<sub>E</sub> and mains voltage did not allow to generate the required current value for one of component measurements.
- ullet The meter automatically skips the measurements impossible to perform, e.g. when the value of selected current  $I_{\Delta n}$  and its multiplicity exceed the testing range of the meter.

## Criteria for assessing the correctness of component results

| Parameter                                   | Assessment criterion                                               | Notes                                                                                                    |
|---------------------------------------------|--------------------------------------------------------------------|----------------------------------------------------------------------------------------------------|
| Ia∕√                                        | $0.5 I_{\Delta n} \le I_A \le 1 I_{\Delta n}$                      | -                                                                                                    |
| IA ∧_∧<br>IA <u>∧_</u> ∧                    | $0.35 \ I_{\Delta n} \le I_{A} \le 2 \ I_{\Delta n}$               | for $I_{\Delta n} = 10 \text{ mA}$                                                                                                    |
| la∧.∧<br>Ia∧.∧                              | $0.35 \mid_{\Delta_{\Pi}} \leq I_{A} \leq 1.4 \mid_{\Delta_{\Pi}}$ | for other $I_{\Delta n}$                                                                                                    |
| I <sub>A</sub>                              | $0.5 I_{\Delta n} \le I_A \le 2 I_{\Delta n}$                      | -                                                                                                    |
| Ia 6 mA                                     | 3 mA ≤ <b>I</b> <sub>A</sub> ≤ 6 mA                                | for 6 mA RCD EV and RCM<br>(acc. to IEC 62955 and IEC 62752)                                                                                                    |
| <b>t</b> at 0.5 I∆n                         | $t_{\text{A}} \rightarrow \text{rcd}$                              | <ul> <li>for all types of RCD</li> <li>for AC module of RCD</li> </ul>                                                                                                    |
| t <sub>A</sub> at 1 I <sub>∆n</sub>         | <b>t</b> <sub>A</sub> ≤ 300 ms                                     | for general purpose RCDs     for AC module of RCD EV                                                                                                    |
| t <sub>A</sub> at 2 I <sub>∆n</sub>         | <b>t</b> <sub>A</sub> ≤ 150 ms                                     | for general purpose RCDs  for AC module of RCD  v  for AC module of RCD  v  v  for AC module of RCD  v  for AC module of RCD  v  for AC module of RCD  v  for AC module of RCD  v  for AC module of RCD  v  for AC module of RCD  v  for AC module of RCD |
| t <sub>A</sub> at 5 I <sub>∆n</sub>         | <b>t</b> <sub>A</sub> ≤ 40 ms                                      | for general purpose RCDs     for AC module of RCD EV                                                                                                    |
| t <sub>A</sub> at 1 I <sub>∆n</sub>         | 130 ms ≤ $t_A$ ≤ 500 ms                                            | for selective RCDs S                                                                                                    |
| t <sub>A</sub> at 2 I <sub>∆n</sub>         | 60 ms ≤ t <sub>A</sub> ≤ 200 ms                                    | for selective RCDs S                                                                                                    |
| t <sub>A</sub> at 5 I <sub>∆n</sub>         | 50 ms ≤ <b>t</b> <sub>A</sub> ≤ 150 ms                             | for selective RCDs S                                                                                                    |
| t <sub>A</sub> at 1 I <sub>∆n</sub>         | 10 ms ≤ <b>t</b> <sub>A</sub> ≤ 300 ms                             | for short-time delay RCDs G                                                                                                    |
| t <sub>A</sub> at 2 I <sub>∆n</sub>         | 10 ms ≤ <b>t</b> <sub>A</sub> ≤ 150 ms                             | for short-time delay RCDs G                                                                                                    |
| t <sub>A</sub> at 5 I <sub>∆n</sub>         | 10 ms ≤ <b>t</b> <sub>A</sub> ≤ 40 ms                              | for short-time delay RCDs G                                                                                                    |
| t <sub>A</sub> at 1 I <sub>∆n</sub>         | <b>t</b> <sub>A</sub> ≤ 10 s                                       | for 6 mA RCD EV and RCM<br>(I <sub>A</sub> = 6 mA acc. to IEC 62955 and IEC 62752)                                                                                                    |
| <b>t</b> at 10 I <sub>∆n</sub>              | <b>t</b> <sub>A</sub> ≤ 300 ms                                     | for 6 mA RCD $\stackrel{\text{EV}}{}$ and RCM (I <sub><math>\Delta</math></sub> = 60 mA acc. to IEC 62955 and IEC 62752)                                                                                                    |
| <b>t</b> <sub>A</sub> at 33 I <sub>∆n</sub> | <b>t</b> <sub>A</sub> ≤ 100 ms                                     | for 6 mA RCD EV and RCM ( $I_{\Delta}$ = 200 mA acc. to IEC 62955)                                                                                                    |
| t <sub>A</sub> at 50 I <sub>∆n</sub>        | <b>t</b> <sub>A</sub> ≤ 40 ms                                      | for 6 mA RCD $EV$ and RCM (I <sub>A</sub> = 300 mA acc. to IEC 62752)                                                                                                    |

## Additional information displayed by the meter

| IN PROGRESS                      | Measurement in progress.                                                                                    |
|----------------------------------|----------------------------------------------------------------------------------------------------|
| U <sub>B</sub> >U <sub>L</sub> ! | The touch voltage exceeds a preset U <sub>L</sub> threshold value.                                          |
| No U <sub>L-N</sub> !            | Lack of neutral lead that is necessary for $I_\Delta n$ constant and pulsed with direct current offset      |
| READY!                           | The meter is ready for measurement.                                                                         |
| L-N!                             | U <sub>L-N</sub> voltage is incorrect for making a measurement.                                             |
| L-PE!                            | U <sub>L-PE</sub> voltage is incorrect for making a measurement.                                            |
| N-PE!                            | U <sub>N-PE</sub> voltage is incorrect for making a measurement.                                            |
| L↔N                              | Phase connected to N terminal instead of L terminal (for example, exchange of L and N in the mains socket). |
| TEMPERATURE!                     | Maximum temperature of the meter is exceeded.                                                               |
| f!                               | Network frequency is outside the range of 4565 Hz.                                                          |
| PE!                              | PE conductor connected incorrectly.                                                                         |
| ERROR!                           | Measurement error.                                                                                          |
| U>500V!                          | Before measurement, voltage at test terminals exceeds 500 V.                                                |
| <b>VOLTAGE!</b>                  | Voltage exceeded.                                                                                           |

### 3.10 Insulation resistance

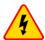

#### WARNING

The tested object must not be live.

## 3.10.1 Settings of measurements

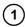

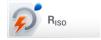

Select item Riso.

- Connect the meter probe or the adapter which the measurements will be performed with.
  - Set the measuring mode. Positions will vary depending on whether the following have been connected to the meter:
    - a) probes.
    - b) UNI-Schuko adapter,
    - AutoISO-2500 adapter

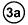

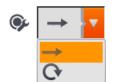

If separate leads with probes have been connected to the meter, select the required option from the menu:

- → single measurement mode.
- continuous measurement mode.

(L+N)(PE)

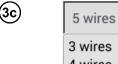

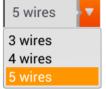

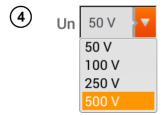

If UNI-Schuko adapter has been connected to the meter, select the required option from the menu:

- ⇒ (L)(PE)(N) if the phase conductor on the left relative to the socket protective pin,
- ⇒ (N)(PE)(L) if the phase conductor on the right relative to the socket protective pin,
- ⇒ (L+N)(PE) shorted L and N conductors, measurement to PE (simplified method).

If AutoISO-2500 adapter has been connected to the meter, select the required option from the menu:

- ⇒ 3 wires measuring a 3-core cable,
- ⇒ 4 wires measuring a 4-core cable,
- ⇒ **5 wires** measuring a 5-core cable.
- Touch the drop down menu to set the measuring volt-
- Select the required measuring voltage from the list.

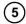

## Double-lead measurement

TN-S L1-L2

Select the type of network and the designation of the measured pair of conductors.

Measurements with WS adapter

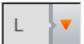

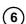

$$t_1 = 15s$$
 DAR/PI [X]  
 $t_2 = 30s$  AB1/AB2 [X]  
 $t_3 = 60s$   $k_{20} = 1,00$   
 $k_{40} = 0,40$ 

Depending on your needs, set the following:

- $\Rightarrow$  times t<sub>1</sub>, t<sub>2</sub>, t<sub>3</sub> for calculating absorption coefficients,
- ⇒ types of absorption coefficients,
- ⇒ temperature coefficients.

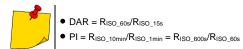

When measuring the insulation resistance, the instrument may take into account the correction factors k20 and k40 in accordance with the ANSI/NETA ATS-2009 standard, and thus convert the measurement results to the reference temperature values.

After selecting the appropriate ratio, selection options are shown. The value of the coefficients may be entered:

- directly enter the coefficient value manually,
- indirectly by setting the type of insulation of the tested object and the ambient temperature. Then the instrument will automatically calculate the coefficient value.

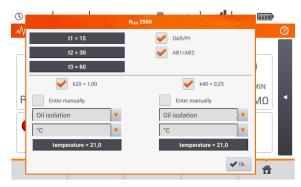

After confirming the settings, additional results will appear on the measurement screen.

R<sub>ISO\_k20</sub> – insulation resistance converted to a temperature of 20°C thanks to the k20 coefficient:

$$R_{ISO} k_{20} = R_{ISO} * k_{20}$$

R<sub>ISO\_k40</sub> – insulation resistance converted to a temperature of 40°C thanks to the k40 coefficient;

$$R_{ISO_k40} = R_{ISO} * k40$$

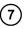

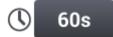

**Set the measurement duration** using the icon. After the selection has been made, it will display the set value.

### Available options

- ⇒ Auto the meter automatically selects measurement duration depending on the capacity of the object measured
- ⇒ 30 s
- ⇒ 60 s

 ${f Custom}$  – manual setting of time within the range of 1...60 s If the  ${f Custom}$  option has been selected, enter the required time.

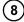

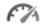

Select Limit to set the acceptable insulation resistance criterion.

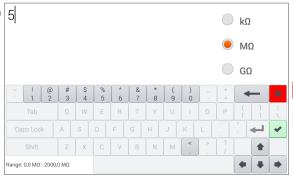

- Select unit.
- Delete the previous value and enter a new one.

### Functions of icons

- rejecting changes and exit to the previous screen
- accepting changes

## 3.10.2 Measurement using probes

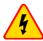

### WARNING

- During measurements of insulation resistance, dangerous voltage up to 1 kV occurs at the ends of test leads of the meter.
- It is forbidden to disconnect test leads before the measurement is completed. Failure to obey the above instruction will lead to electric shock with high voltage and make it impossible to discharge the tested object.

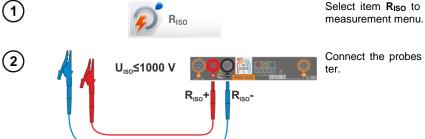

Select item RISO to call up the

Connect the probes to the me-

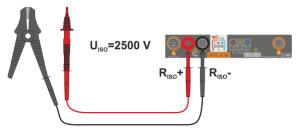

- Enter the measurement settings in accordance with section 3.10.1
- Connect test leads to the measured object.

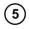

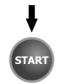

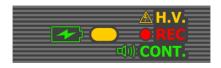

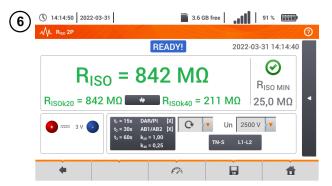

Press and hold the START button. The measurement is performed continuously when the START is held in the pressed position.

In order to **interrupt** the measurement, press **START**.

If continuous measurement has been selected (icon ), a prompt will appear to confirm the start of the measurement.

During the measurement the **H.V./REC/CONT.** diode is lit in **orange**.

Read the measurement result.

Signal lights for reaching the limit (section 3.10.1 step (11))

- the result is within the set limit
- the result is outside the set limit
- assessment not possible

If continuous measurement has been selected (icon ), the measurement can be stopped by selecting the icon.

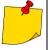

- The meter emits a continuous audio signal until test voltage reaches 90% of the preset value (and also when 110% of the preset value is exceeded).
- After completion of measurement, the capacitance of the object tested is discharged by shorting Riso+ and Riso- terminals with resistance of 100 kΩ.

## Additional information displayed by the meter

IN PROGRESS

The meter is ready for measurement.

Measurement in progress.

Too high voltage detected on terminals of the meter. Disconnects the terminals from the test object.

NOISE!

READY!

Interference voltage occurs on the tested object. Measurement is possible but may be burdened with additional uncertainty.

LIMIT!

Current limit tripped. The symbol displayed during the measurement is accompanied by a continuous beep. If it is displayed after the measurement, it means that the measurement result was obtained during operation with a current limiting device (e.g. short circuit on the test object).

## 3.10.3 Measurements using UNI-Schuko adapter (WS-03 and WS-04)

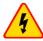

### **WARNING**

- During measurements of insulation resistance, dangerous voltage up to 500 V occurs at the ends of test leads of the meter.
- It is forbidden to disconnect test leads before the measurement is completed.
   Failure to obey the above instruction will lead to electric shock with high voltage and make it impossible to discharge the tested object.

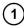

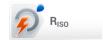

Select item  $R_{ISO}$ , to call up the measurement menu.

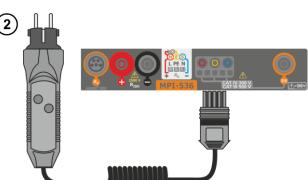

Connect WS-03 adapter or WS-04 adapter with UNI-Schuko outlet plug.

The meter detects this fact automatically and changes the appearance of the screen.

(3) Enter the measurement settings in accordance with section 3.10.1

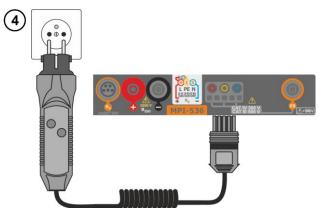

Connect the adapter to the test socket.

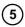

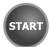

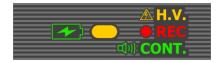

Press **START** to start measurement.

If any of the voltages exceeds allowable voltage value (50 V), **Object under voltage** message is displayed and the measurement is blocked.

During the measurement the **H.V./REC/CONT.** diode is lit in **orange**.

View of the screen during measurement.

The display shows the symbol of the resistance being measured and the progress bar of this measurement.

The progress bar indicates the status of the measurement.

The measurement may be cancelled at any time using the icon.

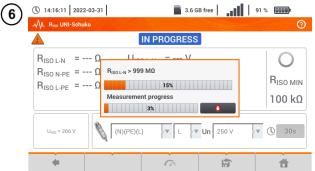

14:17:48 2022-03-31 3.6 GB free 90 % A. Riso UNI-Schuk READY! 2022-03-31 14:17:38  $R_{ISO L-N} > 999 M\Omega$  $U_{ISO L-N} = 266 V$  $\odot$  $R_{ISO N-PE} > 999 M\Omega$ U<sub>ISO N-PE</sub> = 263 V RISO MIN U<sub>ISO I-PF</sub> = 266 V  $R_{ISO I-PF} > 999 M\Omega$ 100 kΩ (N)(PE)(L) ▼ Un 250 V ▼ (<u>)</u> 30s U = 8 V 台

Read out the results.

Signal lights for reaching the limit (section 3.7.1 step (4))

- the result is within the set limit
- the result is outside the set limit
- assessment not possible

Additional signal lights for each of the measured lead pairs

- noise too strong interference signal recorded
- limit measurement taken at inverter current limit (e.g. short circuit in the test object)
- 8 Save the measurement to the meter memory using the icon. A detailed description of memory management is contained in **section 5.3**. The last measurement can be recalled using the icon.

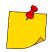

- The meter emits a continuous audio signal until test voltage reaches 90% of the preset value (and also when 110% of the preset value is exceeded).
  After completion of measurement, the capacitance of the object tested is discharged by shorting Riso+ and Riso- terminals with resistance of 100 kΩ.

## Additional information displayed by the meter

| READY!      | The meter is ready for measurement.                                                                                                    |
|-------------|----------------------------------------------------------------------------------------------------|
| IN PROGRESS | Measurement in progress.                                                                                                    |
| 4           | Too high voltage detected on terminals of the meter. Disconnects the terminals from the test object.                                                                                                    |
| •           | Interference voltage occurs on the tested object. Measurement is possible but may be burdened with additional uncertainty.                                                                                                    |
| C/A         | Current limit tripped. The symbol displayed during the measurement is accompanied by a continuous beep. If it is displayed after the measurement, it means that the measurement result was obtained during operation with a current limiting device (e.g. short circuit in the test object). |

### 3.10.4 Measurements using AutoISO-2500

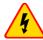

#### **WARNING**

- During measurements of insulation resistance, dangerous voltage up to 1 kV occurs at the ends of test leads of the meter.
- It is forbidden to disconnect test leads before the measurement is completed.
   Failure to obey the above instruction will lead to electric shock with high voltage and make it impossible to discharge the tested object.

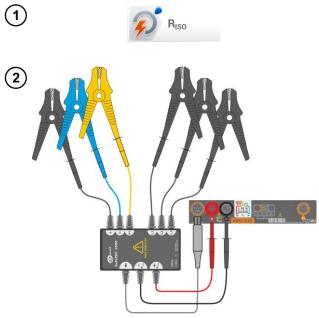

Select item Riso, to call up the measurement screen.

Connect AutoISO-2500 adapter.

The meter detects this fact automatically and changes the appearance of the screen.

(3) Enter the measurement settings in accordance with section 3.10.1.

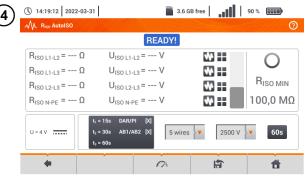

The meter is ready for measurement.

#### Live mode

**U** – interference voltage

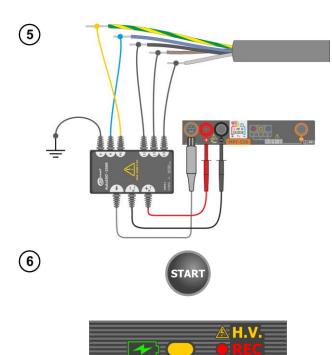

Connect AutoISO-2500 adapter to the lead tested.

Press **START** to start measurement.

During the measurement the **H.V./REC/CONT.** diode is lit in orange.

If any of the voltages exceeds allowable voltage value (50 V), **Object under voltage** message is displayed and the measurement is blocked.

First, checking of voltages on particular pairs of wires is performed. If any of the voltages exceeds allowable voltage, the symbol of this voltage is displayed (e.g. **VOLTAGE! L1PE**), and the measurement is interrupted.

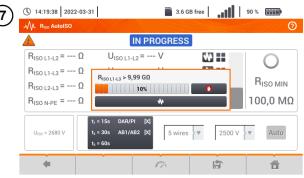

View of the screen during measurement.

The display shows the symbol of the resistance being measured and the progress bar of this measurement.

The bar shows % of progress of total measurement.

The measurement may be cancelled at any time using the icon.

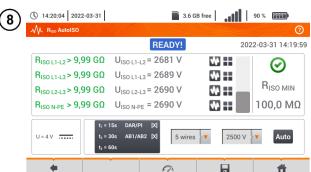

Read out the results.

🛭 graph

results converted to reference temperature, coefficients

## Signal lights for reaching the limit (section 3.7.1 step (4))

- the result is within the set
- the result is outside the set limit
- assessment not possible

## Additional signal lights for each of the measured lead pairs

- noise too strong interference signal recorded
- limit measurement taken at inverter current limit (e.g. short circuit in the test obiect)
- 9 Save the measurement to the meter memory using the icon. A detailed description of memory management is contained in **section 5.3**. The last measurement can be recalled using the icon.

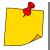

- The meter emits a continuous audio signal until test voltage reaches 90% of the preset value (and also when 110% of the preset value is exceeded).
- After completion of measurement, the capacitance of the object tested is discharged by shorting R<sub>ISO+</sub> and R<sub>ISO-</sub> terminals with resistance of 100 kΩ.

## Additional information displayed by the meter

| READY!      | The meter is ready for measurement.                                                                                                    |
|-------------|----------------------------------------------------------------------------------------------------|
| IN PROGRESS | Measurement in progress.                                                                                                    |
| 4           | Too high voltage detected on terminals of the meter. Disconnects the terminals from the test object.                                                                                                    |
| <b>₩</b>    | Interference voltage occurs on the tested object. Measurement is possible but may be burdened with additional uncertainty.                                                                                                    |
| CA.         | Current limit tripped. The symbol displayed during the measurement is accompanied by a continuous beep. If it is displayed after the measurement, it means that the measurement result was obtained during operation with a current limiting device (e.g. short circuit in the test object). |

## 3.10.5 Graph of measured quantities as a function of time

During the measurement or after its completion, the icon may be used to open the graph of the measured quantities as a function of time:

- R(t), I(t) resistance and current as a function of time,
- R(t), U(t) resistance and measuring voltage as a function of time,
- U(t), I(t) voltage and current as a function of time,
- I(U) current as a function of measuring voltage.

Icons displaying the waveforms of individual parameters are shown on the right side. Return to the measurement menu with the icon

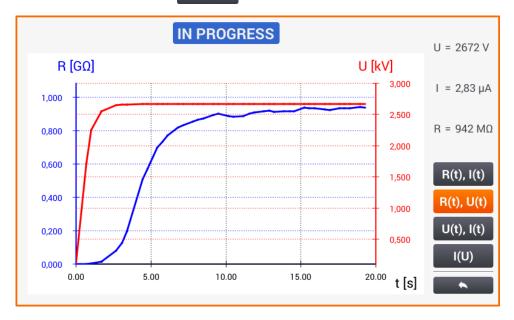

## 3.11 Low-voltage resistance measurement

### 3.11.1 Resistance measurement

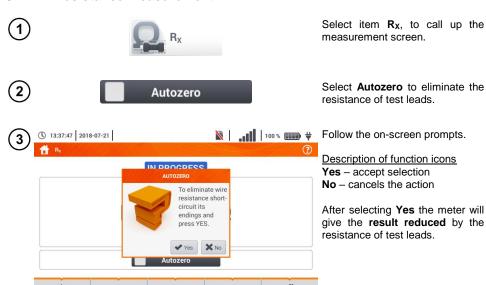

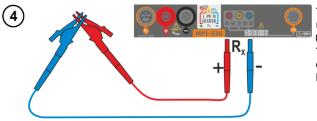

To disable compensation of the resistance of leads, repeat steps 234 with open test leads. Then the measurement result will contain the resistance of test leads.

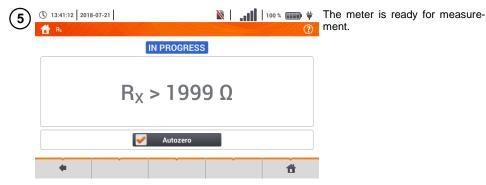

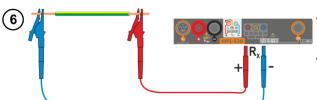

- Connect the meter to the tested object.
- Measurement starts automatically.

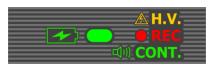

 During the measurement the H.V./REC/CONT. diode is lit green and a sound signal is emitted.

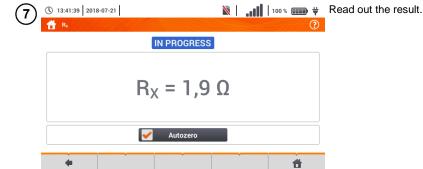

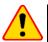

#### NOTE!

Display of symbols VOLTAGE! indicates that the tested object is live. The measurement is blocked. The meter must be **immediately disconnected from the object**.

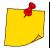

- If the Autozero option was not deselected, (steps 234), the meter invariably reduces the measurement result by the resistance of the previously connected test leads. Therefore, for each change of the leads, the Autozero procedure must be repeated.
- The correction factor is also remembered after restarting the function and/or the meter.
- If the test leads have been changed to such of a lower resistance than the previous
  ones but the Autozero procedure has not been performed, the meter will understate the
  value of the measurement. In extreme cases, the meter may indicate a negative resistance. Similarly, greater resistance of the leads causes an overstated result of the
  measurements.
- Maximum compensation of test leads resistance (Autozero) equals 500 Ω.

## Additional information displayed by the meter

N PROGRESS Measurement in progress

VOLTAGE! Incorrect voltage on object.

NOISE!

Interference voltage occurs on the tested object. The measurement is possible however it will be burdened with additional uncertainty that is specified in the technical data

# 3.11.2 Measurement of resistance of protective conductors and equipotential bonding with ±200 mA current

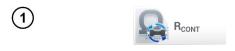

Select item RCONT, to call up the measurement screen.

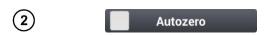

In order to eliminate the impact of the resistance of test leads on measurement result, the compensation (autozeroing) of resistance may be performed. For this purpose, select **Autozero**. Follow the on-screen prompts.

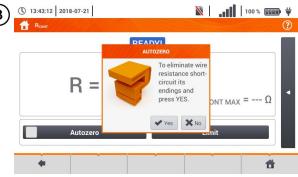

<u>Description of function icons</u> **Yes** – accept selection **No** – cancels the action

After selecting **Yes** the meter will measure resistance of test leads 3 times. Then it will give the **result reduced** by this resistance.

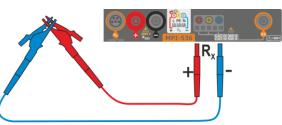

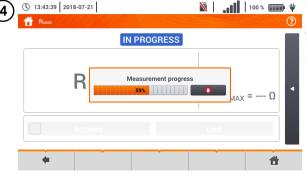

To disable compensation of the resistance of leads, repeat steps

(2) (3) with open test leads. Then the measurement result will contain the resistance of test leads.

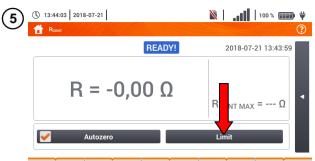

Set the acceptable limit sistance of the measured object.

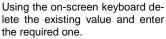

reject changes and exit to the previous screen

accept changes

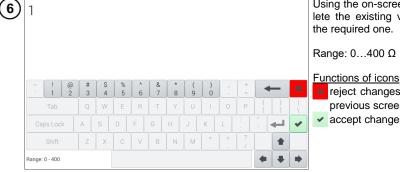

ů

**№** | .... | 100 % (100) # I 13:44:53 2018-07-21 measurement.

The for meter is ready

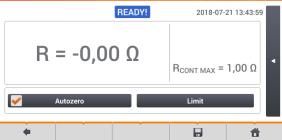

- - Connect the meter to the tested object.
  - · Measurement starts automatically.

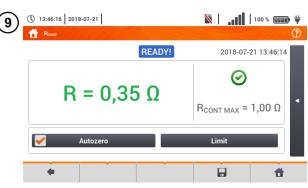

Read the measurement result.

The result is the arithmetic mean of the values of two measurements at a current of 200 mA with opposite polarities  $R_F$  and  $R_R$ .

$$R = \frac{R_F + R_R}{2}$$

Signal lights for the limit (step (5))

- the result is within the set
- the result is outside the set
- assessment not possible

After selecting the bar on the right side, a menu will slide out with additional measurement results.

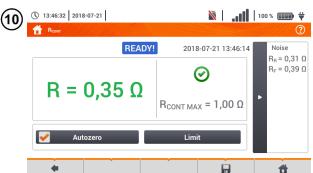

**R**<sub>F</sub> - result obtained for a **positive** polarity of the measuring current

R<sub>R</sub> – result obtained for a **negative** polarity of the measuring current

Selecting the bar hides the menu.

Save the measurement to the meter memory using the icon. A detailed description of memory management is contained in **section 5.3**. The last measurement can be recalled using the icon.

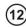

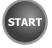

Press the **START** button in order to start the **next measurement** without disconnecting test leads from the object and proceed to step (8).

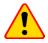

### NOTE!

Display of symbols VOLTAGE! indicates that the tested object is live. The measurement is blocked. The meter must be immediately disconnected from the object.

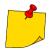

- If the **Autozero** option was **not deselected**, (steps 234), the meter invariably **reduces** the measurement result by the resistance of the connected test leads. Then, for each change of the leads, the **Autozero** procedure must be repeated.
- The correction factor is also remembered after restarting the function and/or the meter.
- If the test leads have been changed to such of a lower resistance than the previous ones but the Autozero procedure has not been performed, the meter will understate the value of the measurement. In extreme cases, the meter may indicate a negative resistance. Similarly, greater resistance of the leads causes an overstated result of the measurements.
- Maximum compensation of test leads resistance (Autozero) equals 500 Ω.

## Additional information displayed by the meter

| <b>READY!</b>   | The meter is ready for measurement.                                                                                                    |
|-----------------|----------------------------------------------------------------------------------------------------|
| IN PROGRESS     | Measurement in progress.                                                                                                    |
| <b>VOLTAGE!</b> | Too high voltage on the tested object.                                                                                                    |
| NOISE!          | Interference voltage occurs on the tested object. The measurement is possible however it will be burdened with additional uncertainty that is specified in the technical data. |

## 3.12 Phase sequence

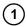

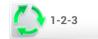

Select item **Phase sequence**, to call up the measurement screen.

Connect the meter to the installation according to the drawing.

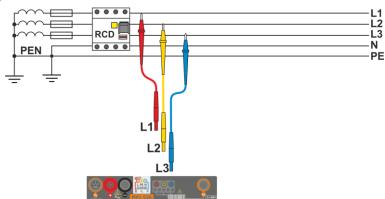

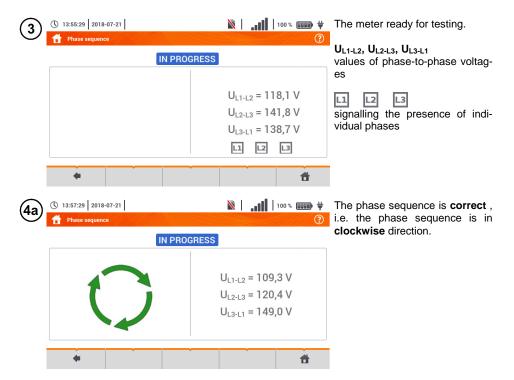

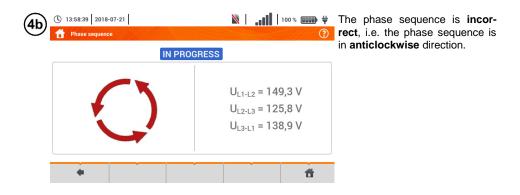

### 3.13 Motor rotation direction

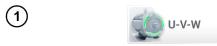

Select item **Motor rotations**, to call up the measurement screen.

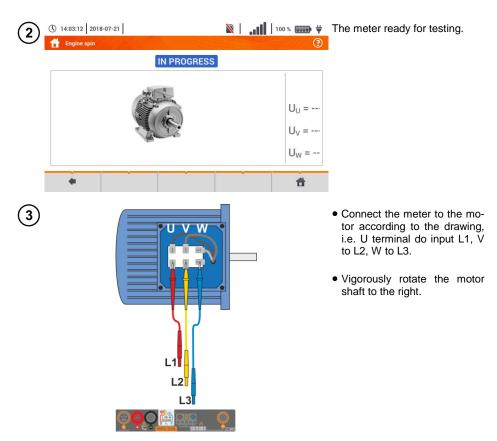

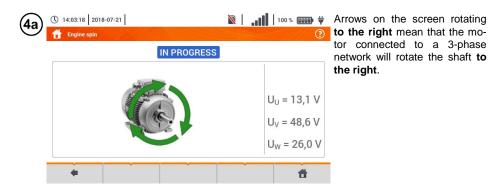

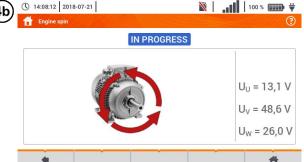

Arrows on the screen rotating to the left mean that the motor connected to a 3-phase network will rotate the shaft to the left.

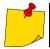

- Do not move the test leads during the test.
- Moving disconnected test leads, may induce voltages that result in indicating the direction of rotation.

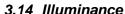

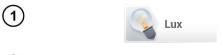

Select item **Lux** to call up the measurement screen.

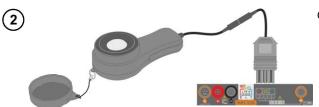

Connect the optical probe.

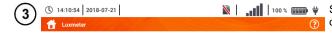

Select **Limit** to set the criterion of minimum illuminance.

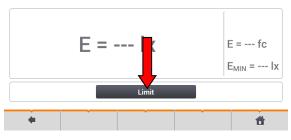

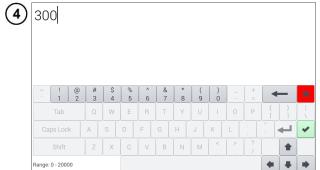

- Select unit.
- Delete the previous value and enter a new one from the range of 0...20 000 lx.

### Functions of icons

- reject changes and exit to the previous screen
- accept changes

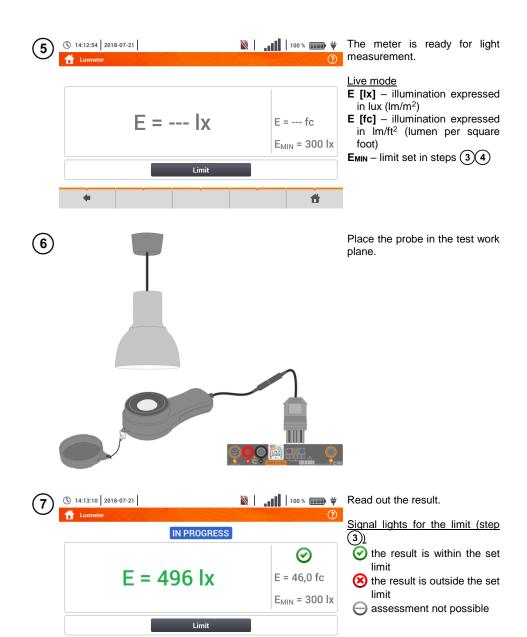

8 Save the measurement to the meter memory using the 🗐 icon. A detailed description of memory management is contained in **section 5.3**.

ű

### 4 Auto measurements

The meter includes automated test procedures.

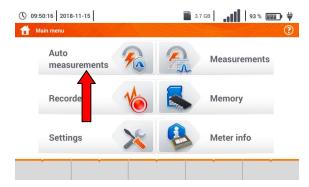

## 4.1 Proceeding auto measurements

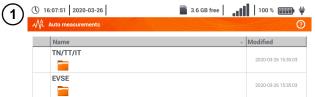

The measurement sequences are grouped into two folders:

- ⇒ measurements in TN/TT/IT networks.
- measurements dedicated for electric vehicles charging stations.

Select the measuring sequence from the list.

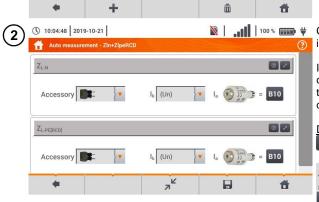

Connect the meter to the measuring system.

In each setting field, enter the type of measuring accessory, installation parameters and other required data.

### Description of function icons

- assistance for a particular measurement
- collapsing setting fields expanding setting fields
- saving entered measurement data

Press **START**. The automatic measurement sequence will start.

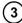

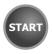

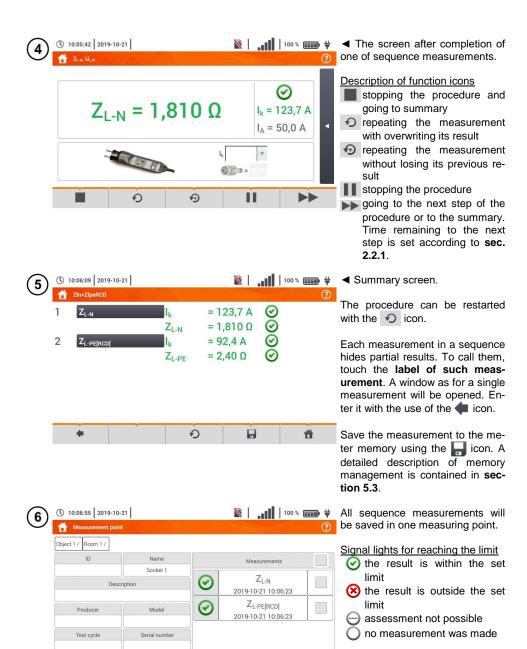

## 4.2 Creating measurement procedures

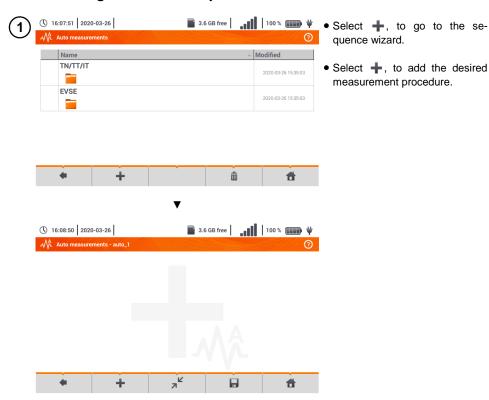

inspection

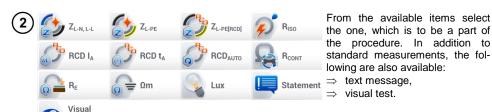

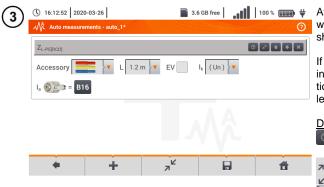

After each selection, the menu with step parameters will be shown.

If the tests contain measurements in electric vehicle charging stations, then **EV** box should be selected.

### Description of function icons

assistance for a particular measurement collapsing setting fields expanding setting fields

saving entered measurement data

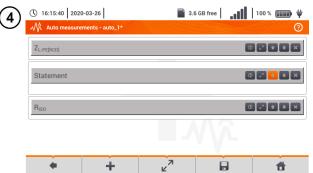

- Changing the order of the steps is performed by using icons. Delete the step by using icon.
- Save the procedure by using icon. A window will be shown requesting the name of the procedure.

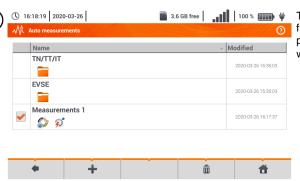

The procedure will be available from the main menu of auto-procedures. To remove it, select it with and choose ...

# 5 Memory of the meter

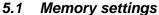

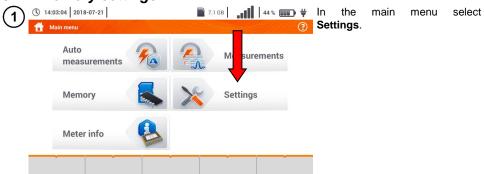

2 Memory settings

Select Memory settings.

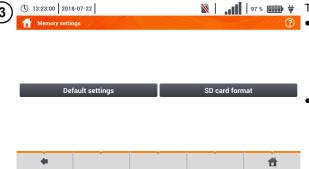

Two options will appear.

- Default settings restores the meter memory to default memory settings. When this option has been selected, a prompt will appear asking to confirm the selection.
- SD card format. When this option has been selected, a prompt will appear asking to confirm that the user wants to format the SD card.

Description of function icons

- return to the previous screen
- 👚 return to the main menu

# 5.2 Structure of the Memory

The memory of measurement results is of a tree structure (**Fig. 5.1**). The user can record an unlimited number of clients. Any number of objects with sub-objects can be created in each client.

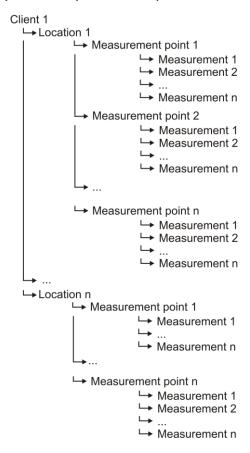

Fig. 5.1. Structure of meter memory for a single client

# 5.2.1 Fundamentals of navigating the Memory menu

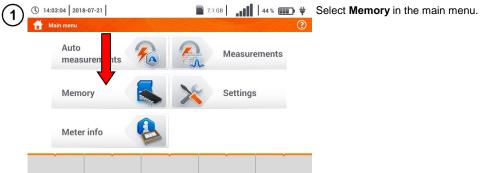

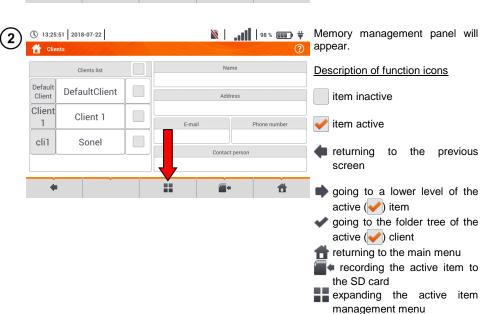

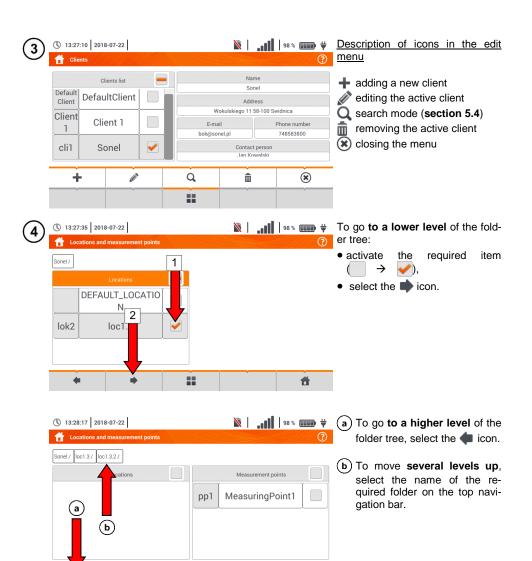

台

### 5.2.2 Adding a new measurements tree

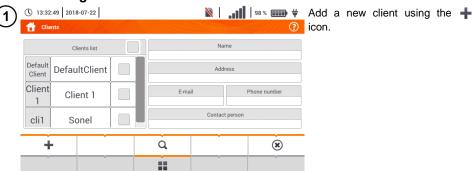

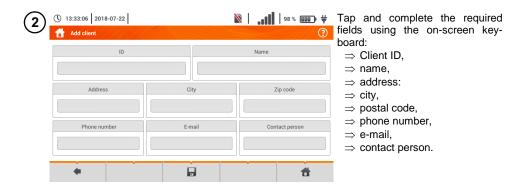

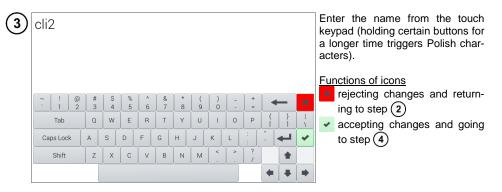

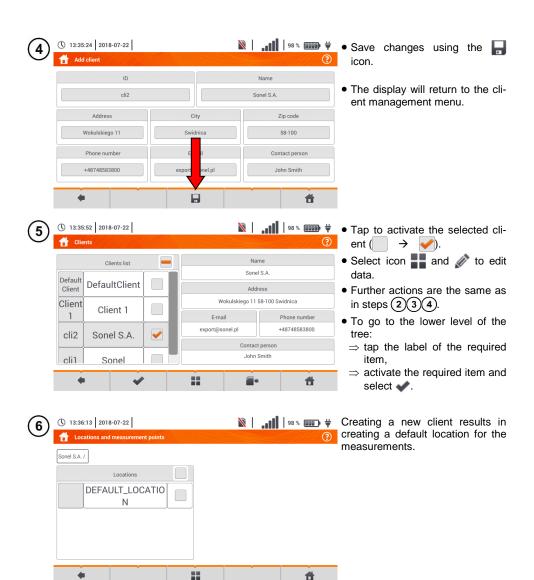

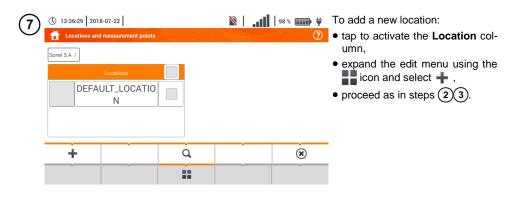

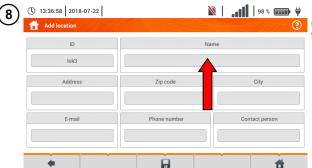

In the **Name** field the list of names for further use may be defined.

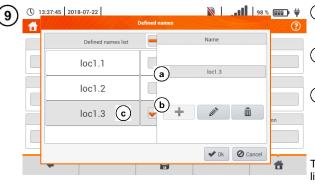

- Tap the name creation field and add a new name, the same as in step (3).
  - b Using the + icon add the created item to the list of names.
  - © Select the required item and using the icons:

    © edit the name,
    - remove the name.

Tap to assign a location from the list to a required location of the tree  $\rightarrow$   $\rightarrow$  ).

Ok – accept all changes. Cancel – cancel changes.

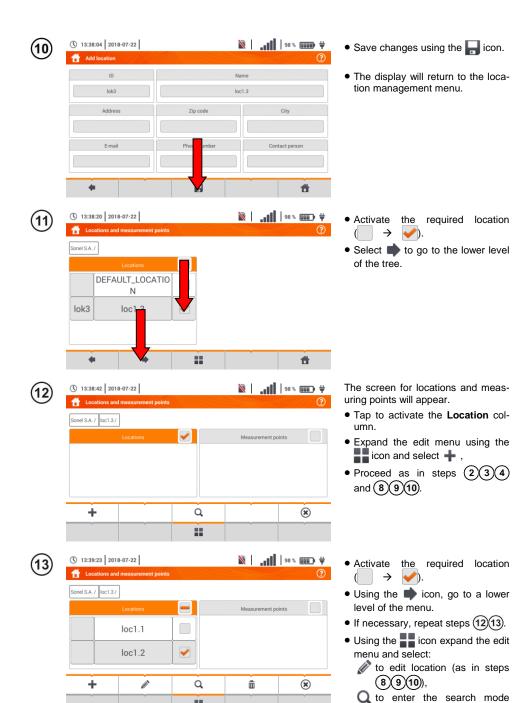

==

(section 5.4), m remove.

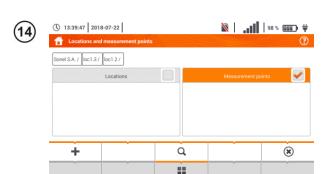

- Activate the column Measurement points ( → ).
- Using the icon expand the edit menu and select to add a new measurement point (step (15)).

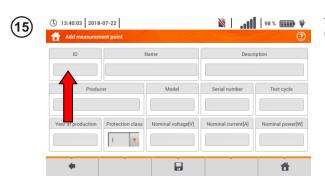

Tap and complete the required fields using the on-screen keyboard:

- $\Rightarrow$  point ID,
- $\Rightarrow$  name.
- ⇒ description,
- ⇒ manufacturer,
- $\Rightarrow$  model.
- ⇒ serial number.
- ⇒ measuring cycle,
- ⇒ year of manufacture,
- ⇒ safety class,
- ⇒ nominal voltage,
- ⇒ nominal current,
- $\Rightarrow$  nominal power.

#### Description of function icons

returning to the previous screen

saving changes

returning to the main menu

The measuring point has been saved.

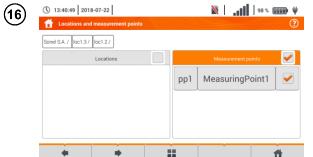

# Description of icons in the edit menu

+ adding a new point

editing the active point

Q search mode (section 5.4)

m removing the active point.

x closing the menu

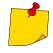

- The results of measurements performed for all measuring functions can be stored in one cell of the Measurement points column.
- Only the results of measurements activated by pressing the START button can be stored in the memory (except autozeroing in low-voltage measurement of resistance).
- Complete set of results (main result and supplementary results) for a given measuring function, preset measurement settings, date and time of the measurement are stored in the memory.

# 5.3 Entering the measurement result

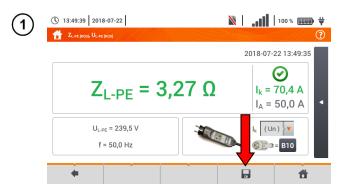

- After the measurement, select the icon.
- The menu Entering the measurement result will appear (the menu and control the same as in section 5.1).

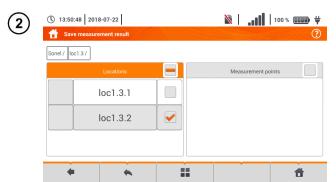

 If necessary, create a new location in accordance with section 5.2.2.

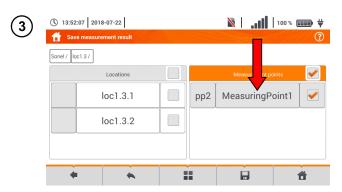

- Select the required measurement point from the location or create a new point in accordance with section
   5.2.2 step (14)(15)(16).
- Tap to save the result to memory.
- In case of cancellation, return to the measurement menu using the icon.

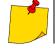

Management of objects and sub-objects id possible both in the saving to memory mode and memory viewing (section 5.4).

# 5.4 Viewing saved measurements

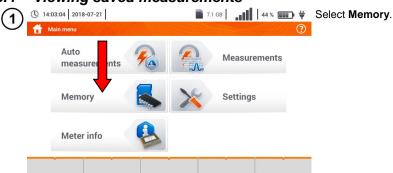

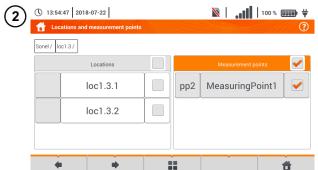

- Go to a location with a measuring point to which the measurement results were saved.
- Activate the required measuring point ( → ✓).
- Using the icon, go to the contents of the measuring point.

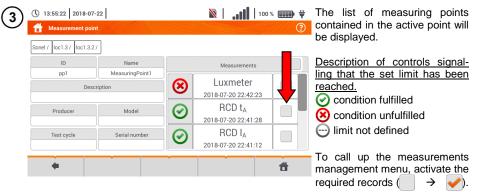

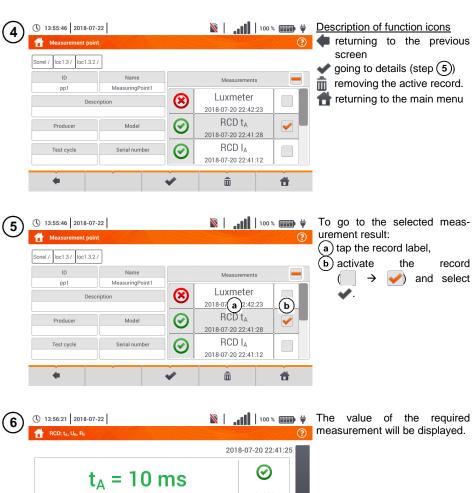

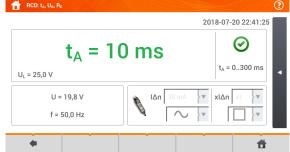

# 5.5 Sharing recorded measurements

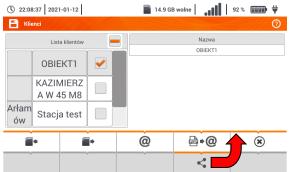

- Select . The following options are available:
  - import of all clients from the memory card to the meter,
  - export of selected clients to a memory card,
  - sending selected customers via e-mail,
  - @ generating a report in PDF format and sending it by e-mail.
- If necessary, select the customer ( → → ), which is to be subject to the requested action.
- Select the icon with the desired action.

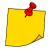

Before sending data by e-mail, the Outbox must be configured. See sec. 2.3.3.

# 5.6 Searching the meter memory

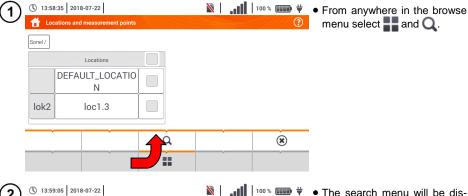

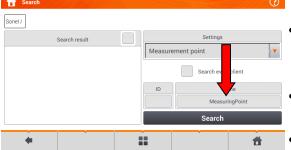

- The search menu will be displayed.
- In the Settings field, select the type of the searched object: location or measuring point.
- If necessary, select Search all clients ( → ✓).
- In the Name field, enter the searched phrase from the onscreen keyboard.
- Select Search.

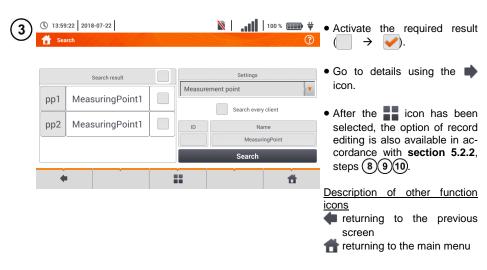

# 6 Power supply

# 6.1 Monitoring of the battery charge status

The device is equipped with a Li-Ion battery pack 11.1 V 3.4 Ah. The battery pack includes a circuit monitoring its charge status, which provides precise level of battery pack charge and a temperature sensor.

The charging level of the battery pack is indicated by icon on the top bar of the screen on the right side (section 2 element 2).

charging level 80...100%
charging level 60...80%
charging level 40...60%
charging level 20...40%
charging level 0...20%
• batteries fully discharged.
• no battery

• no communication with the battery pack

# 6.2 Replacing rechargeable batteries

MPI-536 meter is powered from SONEL Li-Ion rechargeable battery pack.

Battery charger is installed inside the meter and cooperates only with the manufacturer's rechargeable battery pack. The charger is powered by external power supply adapter. It can be also powered from the car cigarette lighter socket. Both the rechargeable battery pack and the adapter are standard components of the meter.

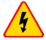

#### WARNING

If the test leads are left in the terminals during replacement of the batteries, there is a risk of electric shock.

The internal real time clock is supplied from the battery pack, therefore to avoid deleting the clock settings, the battery pack replacement may be performed with connected power supply of 12 V DC. In order to replace the battery pack it is necessary to:

- remove all the test leads from the sockets and turn the meter off,
- connect the external power supply 12 V DC (to prevent deleting date and time settings)
- remove the four screws of the battery compartment (in the lower part of the casing), Fig. 6.1),
- remove the battery compartment,
- remove the compartment cover and remove the batteries,
- insert a new battery pack,
- Insert (snap) the compartment cover,
- Insert the compartment in the meter,
- screw the 4 screws of the battery compartment.

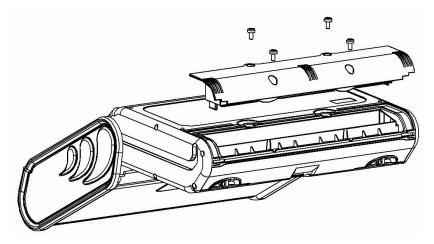

Fig. 6.1. Replacing the battery pack

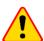

#### NOTE!

Do not use the meter when the accumulator compartment is removed or open or power it from other sources than those mentioned in this manual.

# 6.3 Charging the rechargeable batteries

Charging the battery pack of the device is started automatically after connecting:

- 2 V DC power supply adapter,
- charging cable for the car cigarette lighter.

Charging is indicated by the  $\psi$  icon next to the battery symbol on the top bar and by the **H.V./REC/CONT.** diode. The temperature of the battery and the ambient temperature influence the charging process. If the battery temperature is below 0°C or higher than 45°C, the charging process is stopped.

#### Indication of charging status

- charging
- o meter off diode H.V./REC/CONT. is lit green

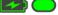

o meter on – charging signalled only by an icon on the display 븇 🗔

- damage
- o meter off diode H.V./REC/CONT. flashes green every 0.5 second

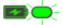

meter on – error signalled by an icon on the display 🔃

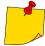

Due to interferences in the network or to high ambient temperature, the charging process of rechargeable batteries may finish prematurely. When charging time is too short, turn off the meter and start charging again.

# 6.4 General rules for using Li-lon rechargeable batteries

- Store the half-charged battery pack in a plastic container placed in a dry, cool and well ventilated place and protect them from direct sunlight. The battery pack may be damaged if stored when fully discharged. The ambient temperature for prolonged storage should be maintained within the range of 5°C...25°C.
- Charge the batteries in a cool, well-ventilated place at a temperature of 10°C ... 28°C. Modern fast chargers detect both too low and too high temperature of rechargeable batteries and react to the situation adequately. When the temperature is too low, charging should be prevented as it may irreparably damage the batteries. The increase in temperature of the battery pack may cause electrolyte leakage and even its ignition or explosion.
- Do not exceed the charging current, as it may result in ignition or "swelling" of the battery pack. "Swollen" battery pack must not be used.
- Do not charge or use the batteries in extreme temperatures. Extreme temperatures reduce
  the lifetime of rechargeable batteries. Always observe the rated operating temperature. Do
  not dispose the battery pack into fire.
- Li-lon cells are sensitive to mechanical damage. This kind of damage may cause their permanent damage and thus ignition or explosion.
- Any interference in the structure of Li-ion battery pack may cause its damage. This may result in the ignition or explosion.
- A short-circuit of the battery poles "+" and "-" may permanently damage the battery pack or even cause its fire or explosion.
- Do not immerse Li-lon battery in liquids and do not store in humid conditions.
- If the electrolyte contained in the Lithium-Ion battery pack, contacts eyes or skin, immediately rinse the affected place with plenty of water and consult a doctor. Protect the battery against unauthorised persons and children.
- When you notice any changes in the Lithium-Ion battery pack (e.g. changes in colour, swelling, excessive temperature), stop using the battery pack. Li-Ion batteries that are mechanically damaged, overcharged or excessively discharged are not suitable for use.
- Any misuse of the battery may cause its permanent damage. This may result in the ignition.
   The seller and the manufacturer shall not be liable for any damages resulting from improper handling Li-lon battery pack.

# 7 Cleaning and maintenance

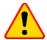

#### NOTE!

Use only the maintenance methods specified by the manufacturer in this manual.

The meter has been designed for many years of reliable use, provided that the following recommendations are observed for its maintenance and care:

- 1. THE METER MUST BE DRY. Wipe the dampened mater.
- 2. THE METER MUST BE USED AND STORED IN NORMAL TEMPERATURES. Extreme temperatures may shorten the life of electronic components and distort or melt plastic parts.
- 3. THE METER MUST BE HANDLED CAREFULLY AND GENTLY. Dropping the meter may damage its electronic elements or the housing.
- THE METER MUST BE KEPT CLEAN. From time to time wipe the housing with a damp cloth. DO NOT use chemicals, solvents or detergents.
- CLEAN THE PROBES WITH WATER AND DRY THEM Before the probe is stored for a prolonged period of time it is recommended to grease it with any machine lubricant.
- 6. The reels and test leads should be cleaned with water and detergents, and then dried.

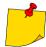

The electronic system of the meter does not require maintenance.

### 8 Storage

In the case of storage of the device, the following recommendations must be observed:

- Disconnect all the test leads from the meter.
- Clean the meter and all its accessories thoroughly.
- Wind the long test leads onto the reels.
- In the case the meter is to be stored for a prolonged period of time, the batteries must be removed from the device.
- In order to prevent a total discharge of the rechargeable batteries in the case of a prolonged storage, charge them from time to time.

# 9 Dismantling and utilisation

Worn-out electric and electronic equipment should be gathered selectively, i.e. it must not be placed with waste of another kind.

Worn-out electronic equipment should be sent to a collection point in accordance with the law of waste electrical and electronic equipment.

Before the equipment is sent to a collection point, do not dismantle any elements.

Observe the local regulations concerning disposal of packages and used batteries/rechargeable batteries.

### 10 Technical data

#### 10.1 Basic data

⇒ Abbreviation "m.v." used in the specification of accuracy means standard measured value

### 10.1.1 Measurement of alternating voltages (True RMS)

| Range        | Resolution | Accuracy              |  |  |
|--------------|------------|-----------------------|--|--|
| 0.0 V299.9 V | 0.1 V      | ±(2% m.v. + 4 digits) |  |  |
| 300 V500 V   | 1 V        | ±(2% m.v. + 2 digits) |  |  |

• Frequency range: 45...65 Hz

### 10.1.2 Frequency measurement

| Range          | Resolution | Accuracy               |  |  |
|----------------|------------|------------------------|--|--|
| 45.0 Hz65.0 Hz | 0.1 Hz     | ±(0.1% m.v. + 1 digit) |  |  |

Voltage range: 50 ... 500V

### 10.1.3 Measurement of fault loop impedance Z<sub>L-PE</sub>, Z<sub>L-N</sub>, Z<sub>L-L</sub>

#### Measurement of fault loop impedance Zs

Test range according to IEC 61557-3:

| Test lead    | Test range Z <sub>S</sub> |
|--------------|---------------------------|
| 1.2 m        | 0.130 Ω1999.9 Ω           |
| 5 m          | 0.170 Ω1999.9 Ω           |
| 10 m         | 0.210 Ω1999.9 Ω           |
| 20 m         | 0.290 Ω1999.9 Ω           |
| WS-03, WS-04 | 0.190 Ω1999.9 Ω           |

Display range:

| Display range |               | Resolution | Accuracy            |
|---------------|---------------|------------|---------------------|
|               | 0.00019.999 Ω | 0.001 Ω    | ±(5% m.v. + 0.03 Ω) |
|               | 20.00199.99 Ω | 0.01 Ω     | ±(5% m.v. + 0.3 Ω)  |
|               | 200.01999.9 Ω | 0.1 Ω      | ±(5% m.v. + 3 Ω)    |

- Rated operating voltage U<sub>nL-N</sub>/ U<sub>nL-L</sub>: 110/190 V, 115/200 V, 127/220 V, 220/380 V, 230/400 V, 240/415 V
- Operating voltage range: 95 V...270 V (for Z<sub>L-PE</sub> and Z<sub>L-N</sub>) and 95 V...440 V (for Z<sub>L-L</sub>)
- Rated mains frequency f<sub>n</sub>: 50 Hz, 60 Hz
- Operating frequency range: 45 Hz...65 Hz
- Maximum test current (for 415 V): 41.5 A (10 ms)
- Control of correctness of PE terminal connection by means of a touch electrode

Indications of fault loop resistance Rs and fault loop reactance Xs

| Display range | Resolutio | on Accuracy                                       |
|---------------|-----------|---------------------------------------------------|
| 019.999 Ω     | 0.001 Ω   | $\pm (5\% + 0.05 \Omega)$ of Z <sub>S</sub> value |

Calculated and displayed for Z<sub>S</sub>< 20 Ω</li>

#### Indications of short-circuit current Ik

Test range according to IEC 61557-3 can be calculated on the basis of test ranges for  $Z_{\rm S}$  and nominal

voltages.

| Display range | Resolution | Accuracy                   |
|---------------|------------|----------------------------|
| 0.0551.999 A  | 0.001 A    |                            |
| 2.0019.99 A   | 0.01 A     | Calculated on the besis of |
| 20.0199.9 A   | 0.1 A      | Calculated on the basis of |
| 2001999 A     | 1 A        | accuracy for fault loop    |
| 2.0019.99 kA  | 0.01 kA    | lauit 100p                 |
| 20.040.0 kA   | 0.1 kA     |                            |

Prospective fault current calculated and displayed by the meter may slightly differ from the value calculated by the user with a calculator, basing on the displayed value of the impedance, because the meter calculates the current from unrounded value of fault loop impedance (which is used for displaying). As the correct value, consider I<sub>k</sub> current value, displayed by the meter or by firmware.

### 10.1.4 Measurement of fault loop impedance Z<sub>L-PE[RCD]</sub> (without triggering of RCD)

#### Measurement of fault loop impedance Zs

Test range according to IEC 61557-3:

- 0.50...1999 Ω for 1.2 m leads. WS-03 and WS-04
- 0.51...1999 Ω for 5 m, 10 m and 20 m leads

| Display range | Resolution | Accuracy               |
|---------------|------------|------------------------|
| 019.99 Ω      | 0.01 Ω     | ±(6% m.v. + 10 digits) |
| 20.0199.9 Ω   | 0.1 Ω      | L(CO/ m ) LE digita)   |
| 2001999 Ω     | 1 Ω        | ±(6% m.v. + 5 digits)  |

- It will not trip RCDs of I<sub>∆n</sub> ≥ 30 mA
- Rated operating voltage U<sub>n</sub>: 110 V, 115 V, 127 V, 220 V, 230 V, 240 V
- Operating voltage range: 95 V...270 V
- Rated mains frequency f<sub>n</sub>: 50 Hz, 60 Hz
- Operating frequency range: 45...65 Hz
- Control of correctness of PE terminal connection by means of a touch electrode

#### Indications of fault loop resistance Rs and fault loop reactance Xs

| Display range | Resolution | Accuracy                                       |  |  |
|---------------|------------|------------------------------------------------|--|--|
| 019.99 Ω      | 0.01 Ω     | $\pm$ (6% + 10 digits) of Z <sub>S</sub> value |  |  |

Calculated and displayed for Z<sub>S</sub> < 20 Ω</li>

#### Indications of short-circuit current lk

Test range according to IEC 61557-3 can be calculated on the basis of test ranges for Z<sub>S</sub> and nominal

voltages.

| Display range | Resolution | Accuracy                   |
|---------------|------------|----------------------------|
| 0.0551.999 A  | 0.001 A    |                            |
| 2.0019.99 A   | 0.01 A     |                            |
| 20.0199.9 A   | 0.1 A      | Calculated on the basis of |
| 2001999 A     | 1 A        | accuracy for fault loop    |
| 2.0019.99 kA  | 0.01 kA    |                            |
| 20.040.0 kA   | 0.1 kA     |                            |

Prospective fault current calculated and displayed by the meter may slightly differ from the value calculated by the user with a calculator, basing on the displayed value of the impedance, because the meter calculates the current from unrounded value of fault loop impedance (which is used for displaying). As the correct value, consider I<sub>k</sub> current value, displayed by the meter or by firmware.

## 10.1.5 Measurement of parameters of RCD

- Measurement of RCDs type: AC, A, B, B+, F, EV
- Rated operating voltage U<sub>n</sub>: 110 V, 115 V, 127 V, 220 V, 230 V, 240 V
- Operating voltage range: 95 V...270 V
- Rated mains frequency f<sub>n</sub>: 50 Hz, 60 Hz
- Operating frequency range: 45...65 Hz

### RCD trigger and response time test t<sub>A</sub> (for measurement function t<sub>A</sub>)

Test range according to IEC 61557-6: 0ms ... to the upper limit of displayed value

| Type<br>of RCD                               | Setting<br>of multi-<br>ple val-<br>ues | Test range      | Resolution  | Accuracy                           |
|----------------------------------------------|-----------------------------------------|-----------------|-------------|------------------------------------|
| General type                                 | 0.5 I <sub>∆n</sub>                     | 0300 ms (TN/TT) |             |                                    |
| <ul> <li>Short-time de-</li> </ul>           | 1 I <sub>∆n</sub>                       | 0400 ms (IT)    |             |                                    |
| lay type                                     | 2 I <sub>∆n</sub>                       | 0150 ms         |             |                                    |
| <ul> <li>AC module in<br/>EV type</li> </ul> | 5 I <sub>∆n</sub>                       | 040 ms          | 1 ms        | ±(2% m.v. + 2 digits) <sup>1</sup> |
|                                              | 0.5 I <sub>∆n</sub>                     | 0500 ms         |             |                                    |
| Selective                                    | 1 I <sub>∆n</sub>                       | 0500 1118       |             |                                    |
| Selective                                    | 2 I <sub>∆n</sub>                       | 0200 ms         |             |                                    |
|                                              | 5 I <sub>∆n</sub>                       | 0150 ms         |             |                                    |
|                                              | 1 I <sub>∆n</sub>                       | 0.010.0 s       | 0.1 s       |                                    |
| • EV 6 mA DC                                 | 10 I <sub>∆n</sub>                      | 0300 ms         |             | ±(2% m.v. + 3 digits)              |
| • RCM                                        | 33 I <sub>∆n</sub> <sup>2)</sup>        | 0100 ms         | 100 ms 1 ms |                                    |
|                                              | 50 I <sub>∆n</sub> <sup>3)</sup>        | 040 ms          |             |                                    |

- for  $I_{\Delta n} = 10$  mA and 0.5  $I_{\Delta n}$  accuracy is  $\pm (2\%$  m.v. + 3 digits)
- 2) for measurements acc. to IEC 62955
- 3) for measurements acc. to IEC 62752
- Accuracy of differential current setting:

| for $1*I_{\Delta n}$ , $2*I_{\Delta n}$ , $5*I_{\Delta n}$ | 08%   |
|------------------------------------------------------------|-------|
| for 0.5*L <sub>m</sub>                                     | -8 0% |

Effective value of forced leakage current at measurement of RCD disconnection time

(does not apply to RCD EV 6 mA DC and RCM) [mA]

|      | Multiplication factor setting |      |      |     |      |     |            |       |
|------|-------------------------------|------|------|-----|------|-----|------------|-------|
| l∆n  |                               | 0.   | .5   |     | 1    |     |            |       |
|      | 2                             | 5    | 욁    |     | 2    | 5   | <b>Ş</b> l | ===   |
| 10   | 5                             | 3.5  | 3.5  | 5   | 10   | 20  | 20         | 20    |
| 30   | 15                            | 10.5 | 10.5 | 15  | 30   | 42  | 42         | 60    |
| 100  | 50                            | 35   | 35   | 50  | 100  | 140 | 140        | 200   |
| 300  | 150                           | 105  | 105  | 150 | 300  | 420 | 420        | 600   |
| 500  | 250                           | 175  | 175  | _   | 500  | 700 | 700        | 1000* |
| 1000 | 500                           | _    |      | _   | 1000 |     | _          | _     |

|      | Multiplication factor setting |     |          |     |     |     |          |       |
|------|-------------------------------|-----|----------|-----|-----|-----|----------|-------|
| l∆n  | 2                             |     |          |     | į   | 5   |          |       |
|      | >                             | 5   | <u> </u> | === | >   | 5   | <u>}</u> | ===   |
| 10   | 20                            | 40  | 40       | 40  | 50  | 100 | 100      | 100   |
| 30   | 60                            | 84  | 84       | 120 | 150 | 210 | 210      | 300   |
| 100  | 200                           | 280 | 280      | 400 | 500 | 700 | 700      | 1000* |
| 300  | 600                           | 840 | 840      | _   | _   | _   | _        | _     |
| 500  | 1000                          | _   | _        | _   | _   |     | _        | _     |
| 1000 | _                             |     |          | _   | _   | _   | _        | _     |

<sup>\* -</sup> does not apply to U<sub>n</sub> = 110 V, 115 V and 127 V and IT network

Effective value of forced leakage current at measurement of RCD disconnection time

(applies to RCD EV 6 mA DC and RCM) [mA]

|                           | Multiplication factor setting |    |     |     |
|---------------------------|-------------------------------|----|-----|-----|
| l∆n                       | 1                             | 10 | 33  | 50  |
| 6 mA DC acc. to IEC 62955 | 6                             | 60 | 200 | _   |
| 6 mA DC acc. to IEC 62752 | 6                             | 60 | _   | 300 |

Measurement of resistance-to-earth R<sub>E</sub> (for TT)

| Selected<br>nominal cur-<br>rent<br>of RCD | Test range  | Resolution | Test<br>current | Accuracy             |
|--------------------------------------------|-------------|------------|-----------------|----------------------|
| 10 mA                                      | 0.015.00 kΩ | 0.01 kΩ    | 4 mA            | 0+10% m.v. ±8 digits |
| 30 mA                                      | 0.011.66 kΩ | 0.01 K22   | 12 mA           | 0+10% m.v. ±5 digits |
| 100 mA                                     | 1500 Ω      |            | 40 mA           |                      |
| 300 mA                                     | 1166 Ω      | 1 Ω        | 120 mA          | O LEO/ m V LE digita |
| 500 mA                                     | 1100 Ω      | 1 12       | 200 mA          | 0+5% m.v. ±5 digits  |
| 1000 mA                                    | 150 Ω       |            | 400 mA          |                      |

#### Measurement of touch voltage UB in relation to nominal differential current

Test range according to IEC 61557-6: 10.0 V...99.9 V

| Test range | Resolution | Test<br>current       | Accuracy             |
|------------|------------|-----------------------|----------------------|
| 09.9 V     | 0.1 V      | 0.4 x I <sub>An</sub> | 0%10% m.v. ±5 digits |
| 10.099.9 V | 0.1 V      | 0.4 X I <sub>∆n</sub> | 0%15% m.v.           |

#### Measurement of RCD disconnection current IA for sinusoidal differential current

Test range according to IEC 61557-6: (0.3...1.0)I<sub>∆n</sub>

| Selected nomi-<br>nal current<br>of<br>RCD | Test range  | Resolution | Test<br>current                             | Accuracy            |
|--------------------------------------------|-------------|------------|---------------------------------------------|---------------------|
| 10 mA                                      | 3.010.0 mA  | 0.1 mA     |                                             |                     |
| 30 mA                                      | 9.0 30.0 mA | U. I IIIA  |                                             |                     |
| 100 mA                                     | 30100 mA    |            | 0.3 x I <sub>An</sub> 1.0 x I <sub>An</sub> | ↓ <i>E</i> 0/ I     |
| 300 mA                                     | 90300 mA    | 1 mA       | U.3 X I <sub>Δη</sub> I.U X I <sub>Δη</sub> | ±5% I <sub>∆n</sub> |
| 500 mA                                     | 150500 mA   | LINA       |                                             |                     |
| 1000 mA                                    | 3001000 mA  |            |                                             |                     |

- it is possible to start the measurement from the positive of the negative half of forced leakage current

# Measurement of RCD disconnection current I<sub>A</sub> for differential unidirectional pulsed current and unidirectional pulsed current with 6mA direct current offset

Test range according to IEC 61557-6:  $(0.35...1.4)I_{\Lambda n}$  for  $I_{\Lambda n} \ge 30$  mA and  $(0.35...2)I_{\Lambda n}$  for  $I_{\Lambda n} = 10$  mA

| Selected nomi-<br>nal current<br>of<br>RCD | Test range  | Resolution | Test<br>current                                   | Accuracy             |
|--------------------------------------------|-------------|------------|---------------------------------------------------|----------------------|
| 10 mA                                      | 3.520.0 mA  | 0.1 mA     | 0.35 x I <sub>Δn</sub> 2.0 x I <sub>Δn</sub>      |                      |
| 30 mA                                      | 10.542.0 mA | U.T IIIA   |                                                   |                      |
| 100 mA                                     | 35140 mA    |            | 0.25 v.l. 4.4 v.l                                 | ±10% I <sub>∆n</sub> |
| 300 mA                                     | 105420 mA   | 1 mA       | $0.35 \times I_{\Delta n}1.4 \times I_{\Delta n}$ |                      |
| 500 mA                                     | 175700 mA   |            |                                                   |                      |

- · measurement may be performed for positive or negative half-periods of forced leakage current
- test current duration...... max. 8.8 s

#### Measurement of RCD disconnection current IA for differential direct current

Test range according to IEC 61557-6: (0.2...2)I<sub>An</sub>

| Selected nom-<br>inal current<br>of RCD | Test range | Resolution | Current                                                  | Accuracy             |
|-----------------------------------------|------------|------------|----------------------------------------------------------|----------------------|
| 6 mA <sup>1)</sup>                      | 1.06.0 mA  | 0.1 mA     | 1.06.0 mA                                                | ±6% I <sub>∆n</sub>  |
| 10 mA                                   | 2.020.0 mA | 0.1 mA     |                                                          |                      |
| 30 mA                                   | 660 mA     |            |                                                          |                      |
| 100 mA                                  | 20200 mA   | 1 mA       | $0.2 \text{ x } I_{\Delta n}2.0 \text{ x } I_{\Delta n}$ | ±10% I <sub>∆n</sub> |
| 300 mA                                  | 60600 mA   | IIIIA      |                                                          |                      |
| 500 mA                                  | 1001000 mA |            |                                                          |                      |

- measurement can be performed for positive or negative forced leakage current
- test current duration (does not apply to RCD EV and RCM) ...... max. 5.2 s
- 1) test current duration (applies to RCD EV and RCM)

#### 10.1.6 Measurement of resistance-to-earth R<sub>F</sub>

Test range according to IEC 61557-5: 0.50  $\Omega$ ...1.99 k $\Omega$  for test voltage of 50 V and 0.56  $\Omega$ ...1.99 k $\Omega$  for test voltage of 25 V

| Range       | Resolution | Accuracy               |
|-------------|------------|------------------------|
| 0.000.35 Ω  | 0.01 Ω     | ±(2% m.v. + 10 digits) |
| 0.359.99 Ω  | 0.01 Ω     | ±(2% m.v. + 4 digits)  |
| 10.099.9 Ω  | 0.1 Ω      | -                      |
| 100999 Ω    | 1 Ω        | ±(2% m.v. + 3 digits)  |
| 1.001.99 kΩ | 0.01 kΩ    |                        |

- test voltage: 25 V or 50 V rms
- test current: 20 mA, sinusoidal rms 125 Hz (for f<sub>n</sub>=50 Hz) and 150 Hz (for f<sub>n</sub>=60 Hz)
- blocking of measurement at interference voltage of U<sub>N</sub>>24 V
- maximum measured voltage of interferences U<sub>Nmax</sub>=100 V
- maximum resistance of auxiliary earth electrodes 50 kΩ

#### Measurement of resistance of auxiliary earth electrodes RH, RS

| Display range | Resolution | Accuracy                                         |
|---------------|------------|--------------------------------------------------|
| 000999 Ω      | 1 Ω        |                                                  |
| 1.009.99 kΩ   | 0.01 kΩ    | $\pm (5\% (R_S + R_E + R_H) + 3 \text{ digits})$ |
| 10.050.0 kΩ   | 0.1 kΩ     |                                                  |

#### Measurement of interference voltages

Internal resistance: approx. 8 M $\Omega$ 

| Range  | Resolution | Accuracy              |
|--------|------------|-----------------------|
| 0100 V | 1 V        | ±(2% m.v. + 3 digits) |

#### Selective measurement of earthing with clamps

| Range       | Resolution | Accuracy *              |
|-------------|------------|-------------------------|
| 0.000.35 Ω  | 0.01 Ω     | ±(8% m.v. + 10 digits)  |
| 0.359.99 Ω  | 0.01 Ω     |                         |
| 10.099.9 Ω  | 0.1 Ω      | ±(8% m.v. + 4 digits)   |
| 100999 Ω    | 1 Ω        | ±(6% III.V. + 4 digits) |
| 1.001.99 kΩ | 0.01 kΩ    |                         |

<sup>\* -</sup> at maximum interference current of 1 A

- · Measurement with additional current clamps C-3,
- The range of interference current is up to 9.99 A.

#### Selective measurement of earthing with two clamps

| Range      | Resolution | Accuracy *               |
|------------|------------|--------------------------|
| 0.000.35 Ω | 0.01 Ω     | ±(10% m.v. + 10 digits)  |
| 0.359.99 Ω | 0.01 Ω     | ±(10% m.v. + 4 digits)   |
| 10.019.9 Ω | 0.1 Ω      | ±(10% III.v. + 4 digits) |
| 20.099.9 Ω | 0.112      | ±(20% m.v. + 4 digits)   |

<sup>\* -</sup> at maximum interference current of 1 A

- Measurement with transmitting clamps N-1 and receiving clamps C-3.
- The range of interference current is up to 9.99 A.

#### Measuring soil resistivity (ρ)

| Range        | Resolution | Accuracy                                                              |
|--------------|------------|-----------------------------------------------------------------------|
| 0.099.9 Ωm   | 0.1 Ωm     |                                                                       |
| 100999 Ωm    | 1 Ωm       | Depending on the ac-<br>curacy of the meas-<br>urement R <sub>F</sub> |
| 1.009.99 kΩm | 0.01 kΩm   |                                                                       |
| 10.099.9 kΩm | 0.1 kΩm    | dromont re                                                            |

- Measurement with Wenner method.
- · Option for setting the distance in meters or feet,
- Selecting a distance: 1 m ... 30 m (1 ft ... 90 ft).

# 10.1.7 Low-voltage measurement of continuity of circuit and resistance

Measurement of continuity of protective conductors and equipotential bonding with 200 mA  $\pm$  current

Measurement range according to IEC 61557-4: 0.12...400 Ω

| Range       | Resolution | Accuracy              |
|-------------|------------|-----------------------|
| 0.0019.99 Ω | 0.01 Ω     |                       |
| 20.0199.9 Ω | 0.1 Ω      | ±(2% m.v. + 3 digits) |
| 200400 Ω    | 1 Ω        |                       |

- Voltage at open terminals: 4 V...9 V
- Output current at R<2 Ω: min. 200 mA (I<sub>SC</sub>: 200 mA..250 mA)
- · Compensation of test leads resistance
- Measurements for both current polarizations

#### Measurement of resistance with low current

| Range      | Resolution | Accuracy                   |
|------------|------------|----------------------------|
| 0.0199.9 Ω | 0.1 Ω      | 1/20/ m v 1 2 digita)      |
| 2001999 Ω  | 1 Ω        | $\pm$ (3% m.v. + 3 digits) |

- Voltage at open terminals: 4 V...9 V
- Output current < 8 mA</li>
- Audio signal for measured resistance  $< 30 \Omega \pm 50\%$
- Compensation of test leads resistance

### 10.1.8 Measurement of insulation resistance

Measurement range, according to IEC 61557-2 for  $U_N = 10 \text{ V}$ : 10 k $\Omega$ ...99.9 M $\Omega$ 

| Display range for<br>U <sub>N</sub> = 10 V | Resolution | Accuracy              |
|--------------------------------------------|------------|-----------------------|
| 0 kΩ1999 kΩ                                | 1 kΩ       |                       |
| 2.00 MΩ19.99 MΩ                            | 0.01 MΩ    | ±(3% m.v. + 8 digits) |
| 20.0 ΜΩ99.9 ΜΩ                             | 0.1 MΩ     |                       |

Measurement range, according to IEC 61557-2 for  $U_N$  = 50 V: 50 k $\Omega$ ...250 M $\Omega$ 

| Display range for $U_N = 50 \text{ V}$ | Resolution | Accuracy                  |
|----------------------------------------|------------|---------------------------|
| 0 kΩ1999 kΩ                            | 1 kΩ       |                           |
| 2.00 MΩ19.99 MΩ                        | 0.01 MΩ    | ±(3% m.v. + 8 digits),    |
| 20.0 ΜΩ199.9 ΜΩ                        | 0.1 ΜΩ     | [±(5% m.v. + 8 digits)] * |
| 200 ΜΩ250 ΜΩ                           | 1 ΜΩ       | ļ                         |

<sup>\* -</sup> for WS-03 and WS-04 leads

Test range according to IEC 61557-2 for  $U_N$  = 100 V: 100 k $\Omega$ ...500 M $\Omega$ 

| Display range for Resolution                 |         | Accuracy                  |
|----------------------------------------------|---------|---------------------------|
| U <sub>N</sub> = <b>100 V</b><br>0 kΩ1999 kΩ | 1 kΩ    | ,                         |
| 2.00 ΜΩ19.99 ΜΩ                              | 0.01 ΜΩ | ±(3% m.v. + 8 digits)     |
| 20.0 ΜΩ199.9 ΜΩ                              | 0.1 MΩ  | [±(5% m.v. + 8 digits)] * |
| 200 ΜΩ500 ΜΩ                                 | 1 ΜΩ    |                           |

<sup>\* –</sup> for WS-03 and WS-04 leads

Test range according to IEC 61557-2 for  $U_N$  = 250 V: 250 k $\Omega$ ...999 M $\Omega$ 

| Display range for<br>U <sub>N</sub> = 250 V | Resolution | Accuracy                  |
|---------------------------------------------|------------|---------------------------|
| 0 kΩ1999 kΩ                                 | 1 kΩ       |                           |
| 2.00 MΩ19.99 MΩ                             | 0.01 MΩ    | ±(3% m.v. + 8 digits)     |
| 20.0 ΜΩ199.9 ΜΩ                             | 0.1 MΩ     | [±(5% m.v. + 8 digits)] * |
| 200 ΜΩ999 ΜΩ                                | 1 ΜΩ       |                           |

<sup>\* -</sup> for WS-03 and WS-04 leads

Test range according to IEC 61557-2 dla  $U_N$  = 500 V: 500 k $\Omega$ ...2.00 G $\Omega$ 

| Display range for U <sub>N</sub> = 500 V | Resolution | Accuracy                                           |
|------------------------------------------|------------|----------------------------------------------------|
| 01999 kΩ                                 | 1 kΩ       |                                                    |
| 2.0019.99 MΩ                             | 0.01 MΩ    | ±(3% m.v. + 8 digits)                              |
| 20.0199.9 MΩ                             | 0.1 ΜΩ     | [±(5% m.v. + 8 digits)] *                          |
| 200999 ΜΩ                                | 1 ΜΩ       |                                                    |
| 1.002.00 GΩ                              | 0.01 GΩ    | ±(4% m.v. + 6 digits)<br>[±(6% m.v. + 6 digits)] * |

<sup>\* -</sup> for WS-03 and WS-04 leads

Test range according to IEC 61557-2 for  $U_N$  = 1000 V: 1000 k $\Omega$ ...3.00 G $\Omega$ 

| Display range for<br>U <sub>N</sub> = 1000 V | Resolution | Accuracy               |
|----------------------------------------------|------------|------------------------|
| 01999 kΩ                                     | 1 kΩ       |                        |
| 2.0019.99 MΩ                                 | 0.01 ΜΩ    | ±(29/ m )/ + 9 digita) |
| 20.0199.9 MΩ                                 | 0.1 ΜΩ     | ±(3% m.v. + 8 digits)  |
| 200999 ΜΩ                                    | 1 ΜΩ       |                        |
| 1.003.00 GΩ                                  | 0.01 GΩ    | ±(4% m.v. + 6 digits)  |

Test range according to IEC 61557-2 for  $U_N = 1500 \text{ V}$ : 1500 k $\Omega$ ...5.00 G $\Omega$ 

| Display range for<br>U <sub>N</sub> = 1500 V | Resolution | Accuracy              |
|----------------------------------------------|------------|-----------------------|
| 01999 kΩ                                     | 1 kΩ       |                       |
| 2.0019.99 MΩ                                 | 0.01 ΜΩ    | ±(3% m.v. + 8 digits) |
| 20.0199.9 MΩ                                 | 0.1 ΜΩ     |                       |
| 200999 MΩ                                    | 1 ΜΩ       |                       |
| 1.005.00 GΩ                                  | 0.01 GΩ    | ±(4% m.v. + 6 digits) |

Test range according to IEC 61557-2 for  $U_N = 2500 \text{ V}$ : 2500 k $\Omega$ ...9.99 G $\Omega$ 

| Display range for<br>U <sub>N</sub> = 2500 V | Resolution | Accuracy              |
|----------------------------------------------|------------|-----------------------|
| 01999 kΩ                                     | 1 kΩ       |                       |
| 2.0019.99 MΩ                                 | 0.01 ΜΩ    | ±(3% m.v. + 8 digits) |
| 20.0199.9 MΩ                                 | 0.1 ΜΩ     |                       |
| 200999 MΩ                                    | 1 ΜΩ       |                       |
| 1.009.99 GΩ                                  | 0.01 GΩ    | ±(4% m.v. + 6 digits) |

- Test voltage: 10 V, 50 V, 100 V, 250 V, 500 V, 1000 V, 1500 V, 250 V
- Accuracy of generated voltage (Robc  $[\Omega] \ge 1000^*U_N$  [V]): -0% + 10% from the set value
- Detection of a dangerous voltage before commencing a measurement
- Discharging the object tested
- Measurement of insulation resistance with the use of UNI-Schuko plug (WS-03, WS-04) between all three terminals (for U<sub>N</sub>=10 V, 1000 V, 1500 V, 2500 V is not available)
- Insulation resistance measurement for multi-wire cables (max. 5) using an optional external AutoISO-2500 adapter
- Measurement of voltage on terminals +R<sub>ISO</sub>, -R<sub>ISO</sub> within the range of: 0 V...440 V
- Test current < 2 mA</li>

# 10.1.9 Light measurements

Measuring ranges of LP-1 probe

| Range<br>[lx] | Resolution<br>[lx] | Spectral uncertainty | Accuracy              |
|---------------|--------------------|----------------------|-----------------------|
| 0399.9        | 0.1                |                      |                       |
| 4003999       | 1                  | f1<6%                | ±(5% m.v. + 5 digits) |
| 4.00 k19.99 k | 0.01 k             |                      |                       |

| Range<br>[fc] | Resolution<br>[fc] | Spectral uncertainty | Accuracy              |
|---------------|--------------------|----------------------|-----------------------|
| 039.99        | 0.01               |                      |                       |
| 40.0399.9     | 0.1                | f1<6%                | ±(5% m.v. + 5 digits) |
| 4001999       | 1                  |                      |                       |

Probe class B

### Measuring ranges of LP-10B probe

| Range<br>[lx] | Resolution<br>[Ix] | Spectral uncertainty | Accuracy              |
|---------------|--------------------|----------------------|-----------------------|
| 039.99        | 0.01               |                      |                       |
| 40.0399.9     | 0.1                |                      |                       |
| 4003999       | 1                  | f1<6%                | ±(5% m.v. + 5 digits) |
| 4.00 k39.99 k | 0.01 k             |                      |                       |
| 40.0 k399.9 k | 0.1 k              |                      |                       |

| Range<br>[fc] | Resolution<br>[fc] | Spectral uncertainty | Accuracy              |
|---------------|--------------------|----------------------|-----------------------|
| 03.999        | 0.001              |                      |                       |
| 4.0039.99     | 0.01               |                      |                       |
| 40.0399.9     | 0.1                | f1<6%                | ±(5% m.v. + 5 digits) |
| 4003999       | 1                  |                      |                       |
| 4.00 k39.99 k | 0.01 k             |                      |                       |

Probe class B

### Measuring ranges of LP-10A probe

| Range<br>[lx] | Resolution<br>[lx] | Spectral uncertainty | Accuracy              |
|---------------|--------------------|----------------------|-----------------------|
| 03.999        | 0.001              |                      |                       |
| 4.0039.99     | 0.01               |                      |                       |
| 40.0399.9     | 0.1                | f1<2%                | 1/20/ m v 1 E digital |
| 4003999       | 1                  | 11<270               | ±(2% m.v. + 5 digits) |
| 4.00 k39.99 k | 0.01 k             |                      |                       |
| 40.0 k399.9 k | 0.1 k              |                      |                       |

| Range<br>[fc] | Resolution<br>[fc] | Spectral uncertainty | Accuracy              |
|---------------|--------------------|----------------------|-----------------------|
| 03.999        | 0.001              |                      |                       |
| 4.0039.99     | 0.01               |                      |                       |
| 40.0399.9     | 0.1                | f1<2%                | ±(2% m.v. + 5 digits) |
| 4003999       | 1                  |                      |                       |
| 4.00 k39.99 k | 0.01 k             |                      |                       |

Probe class A

# 10.1.10 Phase sequence

- Phase sequence indication: in the same direction (correct), opposite direction (incorrect)
- Range of network voltages U<sub>L-L</sub>: 95 V...500 V (45 Hz...65 Hz)
- Display of phase-to-phase voltages

### 10.1.11 Motor rotation

- EMF motor voltage ranges: 1 V ÷ 500 V AC
- Test current (per phase): <3.5 mA

#### 10.2 Other technical data

| ۵, | time of insulation                                                                                  | 7  |
|----|----------------------------------------------------------------------------------------------------|----|
| a) | type of insulation                                                                                  |    |
| p) | measurement category                                                                                |    |
| c) | housing degree of protection for the housing acc. to EN 60529 IP51 (with closed sealing plug        |    |
| d) | meter power supplyLi-lon 11,1 V 3,4 Ah 37,7 W                                                       |    |
| e) | parameters of AC adapter for the battery charge12 V DC / 2.5                                        |    |
|    |                                                                                                    | ;) |
| f) | dimensions                                                                                          | n  |
| g) | weight of the meter with batteriesapprox. 2.5 k                                                     | g  |
| h) | storage temperature                                                                                 | С  |
| i) | operating temperature                                                                               |    |
| j) | temperature range suitable for initiating battery charging+10°C+40°C                                |    |
| k) | temperatures at which the charging process is interrupted<+5 °C and ≥ +50°C                         |    |
| I) | humidity                                                                                            |    |
| m) | reference temperature                                                                               |    |
| n) | reference humidity                                                                                  |    |
| 0) | altitude (above sea level):<2000 r                                                                  |    |
| p) | time until Auto-OFF                                                                                 |    |
| q) | number of measurements Z or RCD (for batteries)>3000 (6 measurements/minute                         | .) |
| r) | number of measurements R <sub>ISO</sub> or R (for charged batteries)>1000                           | Ś  |
| s) | displaycolour LCD TFT, touchscree                                                                   |    |
| ,  | 800 x 480 pixel                                                                                     |    |
|    | diagonal 7                                                                                          |    |
| t) | memory of measurement resultsunlimite                                                               | d  |
| ú) | data transmission US                                                                                |    |
| v) | quality standard design, construction and manufacturing are ISO 9001, ISO 14001, ISO 45001 complian |    |
| w) | the device meets the requirements of IEC 61557 standard                                             |    |
| x) | the product meets EMC requirements (immunity for industrial environment) according to the following | ıq |
| ,  | standards                                                                                           |    |

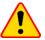

#### **EN 55022 Compliance statement**

MPI-536 is a class A product. In a domestic environment this product may cause radio interference in which case the user may be required to take adequate measures (e.g. increasing the distance between affected products).

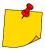

SONEL S.A. hereby declares that the radio device type MPI-536 complies with Directive 2014/53/EU. The full text of the EU Declaration of Conformity is available at the following website address: <a href="https://sonel.pl/en/download/declaration-of-conformity/">https://sonel.pl/en/download/declaration-of-conformity/</a>

#### 10.3 Additional data

Data on additional uncertainties are useful mainly when the meter is used in non-standard conditions and for metrological laboratories for the purpose of calibration.

# 10.3.1 Additional uncertainties according to IEC 61557-2 (R<sub>ISO</sub>)

| Significant parameter | Designation    | Additional uncertainty |
|-----------------------|----------------|------------------------|
| Position              | E <sub>1</sub> | 0%                     |
| Supply voltage        | E <sub>2</sub> | 0%                     |
| Temperature 0°C35°C   | E <sub>3</sub> | 2%                     |

## 10.3.2 Additional uncertainties according to IEC 61557-3 (Z)

| Significant parameter                | Designation      | Additional uncertainty        |
|--------------------------------------|------------------|-------------------------------|
| Position                             | E <sub>1</sub>   | 0%                            |
| Supply voltage                       | E <sub>2</sub>   | 0%                            |
|                                      |                  | 1.2 m lead – 0 Ω              |
|                                      |                  | 5 m lead – 0.011 Ω            |
| Temperature 0°C35°C                  | E <sub>3</sub>   | 10 m lead – 0.019 Ω           |
|                                      |                  | 20 m lead – 0.035 Ω           |
|                                      |                  | WS-03 and WS-04 lead – 0.15 Ω |
| Phase angle 0°30°                    | E <sub>6.2</sub> | 0.6%                          |
| Frequency 99%101% f <sub>n</sub>     | E <sub>7</sub>   | 0%                            |
| Mains voltage 85%110% U <sub>n</sub> | E <sub>8</sub>   | 0%                            |
| Harmonic                             | E <sub>9</sub>   | 0%                            |
| DC component                         | E <sub>10</sub>  | 0%                            |

# 10.3.3 Additional uncertainties according to IEC 61557-4 (R ±200 mA)

| Significant parameter | Designation    | Additional uncertainty |
|-----------------------|----------------|------------------------|
| Position              | E <sub>1</sub> | 0%                     |
| Supply voltage        | E <sub>2</sub> | 0.5%                   |
| Temperature 0 °C35 °C | E <sub>3</sub> | 1.5%                   |

# 10.3.4 Additional uncertainties of earth resistance measurement (R<sub>E</sub>) Additional uncertainties according to IEC 61557-5

| Significant parameter                | Designation    | Additional uncertainty             |
|--------------------------------------|----------------|------------------------------------|
| Position                             | E <sub>1</sub> | 0%                                 |
| Supply voltage                       | E <sub>2</sub> | 0%                                 |
| Temperature 0 °C35 °C                | E <sub>3</sub> | 0% for 50 V<br>± 2 digits for 25 V |
| Serial interference voltage          | E <sub>4</sub> | ±(6.5% + 5 digits)                 |
| Resistance of electrodes             | E <sub>5</sub> | 2.5%                               |
| Frequency 99%101% f <sub>n</sub>     | E <sub>7</sub> | 0%                                 |
| Mains voltage 85%110% U <sub>n</sub> | E <sub>8</sub> | 0%                                 |

Additional uncertainty caused by serial interference voltage for 3p, 4p, 3p+clamps functions

(for 25 V and 50 V)

| RE    | Additional uncertainty                                                                                                    |
|-------|----------------------------------------------------------------------------------------------------|
| <10 Ω | $\pm (((-32\cdot10^{-5}\cdot R_E + 33\cdot10^{-4})\cdot U_Z^2 + (-12\cdot10^{-3}\cdot R_E + 13\cdot10^{-3})\cdot U_Z)\cdot100\% + 0,026\cdot\sqrt{U_Z}\Omega)$        |
| ≥10 Ω | $\pm (((-46 \cdot 10^{-9} \cdot R_E + 1 \cdot 10^{-4}) \cdot U_Z^2 + (14 \cdot 10^{-8} \cdot R_E + 19 \cdot 10^{-5}) \cdot U_Z) \cdot 100\% + 0.26 \sqrt{U_Z}\Omega)$ |

#### Additional uncertainty due to interference current for 3p + clamps function

(for 25 V and 50 V)

| R <sub>E</sub> | Uncertainty [Ω]                                       |
|----------------|-------------------------------------------------------|
| ≤50 Ω          | $\pm (4\cdot 10^{-2}\cdot R_E\cdot I_{zakl}^2)$       |
| >50 Ω          | $\pm (25 \cdot 10^{-5} \cdot R_E^2 \cdot I_{zakl}^2)$ |

#### Additional uncertainty due to interference current for double clamps function

| RE   | Uncertainty [Ω]                                        |
|------|--------------------------------------------------------|
| <5 Ω | $\pm (5 \cdot 10^{-2} \cdot R_E^2 \cdot I_{zakl})$     |
| ≥5 Ω | $\pm (2.5 \cdot 10^{-2} \cdot R_E^2 \cdot I_{zakl}^2)$ |

Additional uncertainty for the ratio of the resistance measured with clamps on a branch of a multiple earthing, to the resultant resistance the as a function of 3p + clamps.

| Rc       | Uncertainty [Ω]                                               |
|----------|---------------------------------------------------------------|
| ≤99.9 Ω  | $\pm (5 \cdot 10^{-3} \cdot \frac{R_{\rm C}}{R_{\rm w}^{2}})$ |
| > 99.9 Ω | $\pm (9 \cdot 10^{-2} \cdot \frac{R_{\rm C}}{R_{\rm w}^{2}})$ |

 $R_{C}[\Omega]$  is a value of resistance measured with clamps on the branch displayed by the device, whereas  $R_W[\Omega]$  is a value of resultant resistance of multiply earthing.

# 10.3.5 Additional uncertainties according to IEC 61557-6 (RCD)

Ia. ta. Ur

| ·A) ·A) •B                           |                |                        |  |  |
|--------------------------------------|----------------|------------------------|--|--|
| Significant parameter                | Designation    | Additional uncertainty |  |  |
| Position                             | E <sub>1</sub> | 0%                     |  |  |
| Supply voltage                       | E <sub>2</sub> | 0%                     |  |  |
| Temperature 0°C35°C                  | E <sub>3</sub> | 0%                     |  |  |
| Resistance of electrodes             | E <sub>5</sub> | 0%                     |  |  |
| Mains voltage 85%110% U <sub>n</sub> | E <sub>8</sub> | 0%                     |  |  |

### 10.4 List of reference standards

EN 61010-1:2010

EN 61010-2-030:2010

EN 61557-1:2007,-2, 3, 4, 5, 7:2007, -6:2007, -10:2013

EN 60529:1991/A2:2013

FN 61326-1:2013

EN 61326-2-2:2013

IEC 62752

IFC 62955

#### 11 Accessories

The current list of accessories can be found on the manufacturer's website.

#### 11.1 Standard accessories

Standard set of equipment supplied by the manufacturer includes:

- MPI-536 meter
- set of test leads:
  - WS-03 adapter with START button with UNI-SCHUKO plug WAADAWS03
  - 1.2 m 1 kV leads, cat. III 1000 V with banana plugs 3 pcs:
    - yellow WAPRZ1X2YEBB
    - o red WAPRZ1X2REBB
    - blue WAPRZ1X2BUBB
  - 1.8 m 5 kV leads, cat. III 1000 V with banana plugs 2 pcs:
    - o red WAPRZ1X8REBB
    - black shielded WAPRZ1X8BLBB
  - test lead on reel (banana plugs):
    - 15 m blue WAPRZ015BUBBSZ
    - o 30 m red WAPRZ030REBBSZ
- USB cable WAPRZUSB
- crocodile clip 1 kV 20 A (cat. III 1000 V) 3 pcs:
  - yellow K02 WAKROYE20K02
  - red K02 WAKRORE20K02
  - blue K02 WAKROBU20K02
- crocodile clip 11 kV 20 A (cat. IV 5000 V) 1 pc:
  - black K09 WAKROBL32K09
- pin probe 1 kV with banana socket (cat. III 1000 V) 3 pcs:
  - vellow WASONYEOGB1
  - red WASONREOGB1
  - blue WASONBUOGB1
- pin probe 5 kV with banana socket (cat. III 5000 V) 1 pc:
  - red WASONREOGB2
- earth contact probe (rod), 30 cm 2 pcs WASONG30
- Z7 power supply WAZASZ7
- mains cable (IEC C13 plug, 230 V) WAPRZLAD230
- cable for battery charging from car cigarette lighter socket (12 V) WAPRZLAD12SAM
- L2 carrying case WAFUTL2
- L2 hanging strips (long 1,5 m and short 30 cm) WAPOZSZEKPL
- Li-lon 11.1 V 3.4 Ah battery WAAKU15
- user manual
- factory calibration certificate

# 11.2 Optional accessories

Additionally, the following items that are not included in the scope of standard equipment may be purchased from the manufacturer or the distributors:

Testing vehicle charging stations

**EVSE-01** adapter WAADAEVSE01

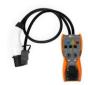

· General measurements

WS-04 adapter with UNI-SCHUKO angular plug (without triggering)

WAADAWS04

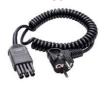

Foldable pin probe, 1 kV, 2 m (banana socket)

WASONSP2M

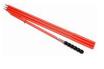

Pin probe 5 kV with banana socket (cat. III 5000 V) black

**WASONBLOGB2** 

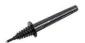

 Insulation resistance measurement

AutoISO-2500 adapter

#### WAADAAISO25

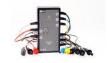

resistance PRS-1 test probe

#### WASONPRS1GB

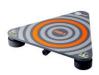

 Test lead red 1 kV (banana plugs)

5 / 10 / 20 m long WAPRZ005REBB WAPRZ010REBB WAPRZ020REBB

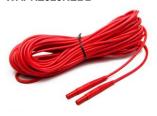

 Test lead (banana plugs, on a reel)

25 m blue WAPRZ025BUBBSZ

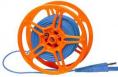

Reel for test lead

WAPOZSZP1

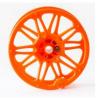

Earth contact test probe (rod)

Earth contact test probe (rod) 80 cm

WASONG80V2

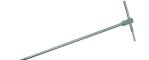

 Test cramp (banana socket)

WAZACIMA1

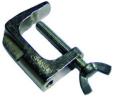

50 m yellow WAPRZ050YEBBSZ

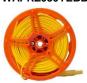

L3 carrying case for 80 cm rods **WAFUTL3** 

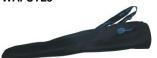

Measurement clamps

N-1 transmitting clamps (Ø 52 mm)

WACEGN1BB

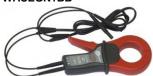

• Three-phase socket adapter 16 A

Three-phase

• Three-phase

adapter 63 A

adapter 32 A

socket

socket

5-lead version AGT-16P WAADAAGT16P

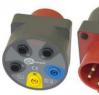

5-lead version AGT-32P

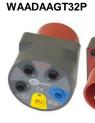

5-lead version AGT-63P WAADAAGT63P

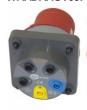

• Industrial socket phase adapter

AGT-16T 16 A WAADAAGT16T

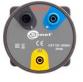

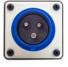

C-3 (Ø 52 mm) for grounding measurements

WACEGC30KR

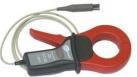

4-lead version AGT-16C

WAADAAGT16C

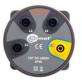

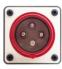

4-lead version AGT-32C WAADAAGT32C

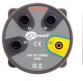

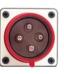

AGT-32T 32 A WAADAAGT32T

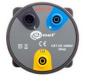

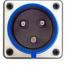

• LP-1 light meter probe with WS06 plug, class B, resolution from 0,1 lx

• LP-10B light meter

with

tion from 0,01 lx

plug, class B, resolu-

probe

WS06

set with WS-06 adapter

WAADALP1KPL

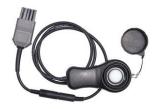

set with WS-06 adapter

WAADALP10BKPL

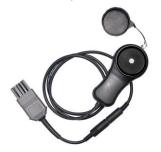

set with WS-06 adapter • LP-10A light meter probe with WS06

WAADALP10AKPL

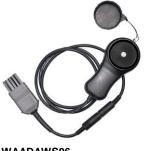

• only WS-06 adapter with PS/2 socket

plug, class B, resolu-

tion from 0,001 lx

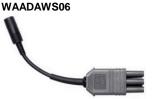

only light meter probe with PS/2 plug

WAADALP1

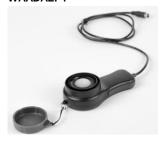

only light meter probe with PS/2 plug

WAADALP10B

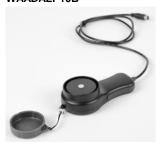

only light meter probe with PS/2 plug

WAADALP10A

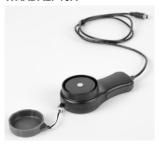

• Power supply

AZ-2 power supply adapter (IEC C7 plug / banana plugs)

#### WAADAAZ2

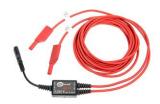

• TWR-1J - RCD breaker testing adapter

WAADATWR1J

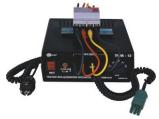

Cable simulator

CS-1 WAADACS1

CS-5kV WAADACS5KV

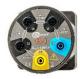

Transportation

XL-12 carrying case **WAWALXL12** 

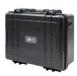

Software Sonel Reports Plus. Supports creation of documentation after testing of electrical installation.

**WAPROREPORTPLUS** 

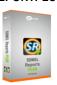

- 4 GB microSD card
- Calibration certificate with accreditation

|                                     | N-1        | C-3        |
|-------------------------------------|------------|------------|
|                                     | WACEGN1BB  | WACEGC30KR |
| Rated current                       | 1000 A AC  | 1000 A AC  |
| Frequency                           | 30 Hz5 kHz | 30 Hz5 kHz |
| Max. diameter of measured conductor | 52 mm      | 52 mm      |
| Minimum accuracy                    | -          | ≤0.3%      |
| Battery power                       | -          | -          |
| Lead length                         | 2 m        | 2 m        |
| Measurement category                | III 600 V  | III 600 V  |
| Ingress protection                  | IP         | 40         |

# 12 Positions of the meter's cover

The movable cover enables using the meter in various positions.

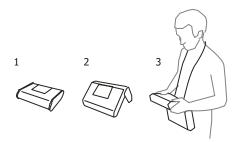

- 1 Cover as the bottom of the meter
- 2 Cover used as a support
- 3 Cover in the position that enables convenient use of the meter suspended on the neck by means of hanging straps

# 13 Manufacturer

The manufacturer of the device and provider of guarantee and post-guarantee service:

#### SONEL S.A.

Wokulskiego 11 58-100 Świdnica Poland tel. +48 74 858 38 60 fax +48 74 858 38 09

E-mail: <a href="mailto:export@sonel.pl">export@sonel.pl</a>
Web page: <a href="mailto:www.sonel.pl">www.sonel.pl</a>

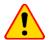

#### NOTE!

Service repairs must be performed only by the manufacturer.

# 14 Laboratory services

SONEL Testing and Calibration Laboratory has been accredited by the Polish Center for Accreditation (PCA) - certificate no. AP 173.

Laboratory offers calibration for the following instruments that are used for measuring electrical and non-electrical parameters.

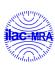

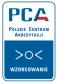

AP 173

#### • METERS FOR MEASUREMENTS OF ELECTRICAL PARAMETERS

- voltage meters.
- o current meters (including clamp meters),
- resistance meters.
- insulation resistance meters,
- o earth resistance and resistivity meters,
- RCD meters.
- short-circuit loop impedance meters,
- o power quality analyzers,
- portable appliance testers (PAT),
- o power meters.
- multimeters.
- multifunction meters covering the functions of the above-mentioned instruments,

#### ELECTRICAL STANDARDS

- calibrators.
- resistance standards.

#### METERS FOR MEASUREMENTS OF NON-ELECTRICAL PARAMETERS

- o pyrometers.
- thermal imagers.
- luxmeters.

The Calibration Certificate is a document that presents a relation between the calibration standard of known accuracy and meter indications with associated measurement uncertainties. The calibration standards are normally traceable to the national standard held by the National Metrological Institute.

According to ILAC-G24 "Guidelines for determination of calibration intervals of measuring instruments", SONEL S.A. recommends periodical metrological inspection of the instruments it manufactures no less frequently than once every 12 months.

For new instruments provided with the Calibration Certificate or Validation Certificate at the factory, re-calibration should be performed within 12 months from the date of purchase, however, no later than 24 months from the date of purchase.

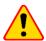

#### NOTE!

The person performing the measurements should be absolutely sure about the efficiency of the device being used. Measurements made with an inefficient meter can contribute to an incorrect assessment of the effectiveness of health protection and even human life.

#### **NOTES**

#### **NOTES**

#### **MEASURING MESSAGES**

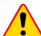

### NOTE!

The meter is designed for operation at rated phase voltages of 110 V, 115 V, 127 V, 220 V, 230 V and 240 V and phase-to-phase voltages of 190 V, 200 V, 220 V, 380 V, 400 V, 415 V.

Connecting voltage higher than allowed between any of the test terminals may damage the meter and cause a hazard to the user.

| Measurement Z <sub>S</sub>          |                                                                                                    |  |  |  |
|-------------------------------------|----------------------------------------------------------------------------------------------------|--|--|--|
| L-N!                                | U <sub>L-N</sub> voltage is incorrect for making a measurement.                                                                                                    |  |  |  |
| L-PE!                               | U <sub>L-PE</sub> voltage is incorrect for making a measurement.                                                                                                    |  |  |  |
| N-PE!                               | U <sub>N-PE</sub> voltage exceeds allowable value of 50 V.                                                                                                    |  |  |  |
| L⇔N                                 | Phase connected to N terminal instead of L terminal (for example, exchange of L and N in the mains socket).                                                                                                    |  |  |  |
| TEMPERATURE!                        | Maximum temperature of the meter is exceeded.                                                                                                    |  |  |  |
| f!                                  | Network frequency is outside the range of 45 Hz65 Hz.                                                                                                    |  |  |  |
| ERROR!                              | Measurement error. Correct result cannot be displayed.                                                                                                    |  |  |  |
| Loop circuit malfunction!           | The meter should be serviced.                                                                                                    |  |  |  |
| U>500V! and continuous audio signal | Before measurement, voltage at test terminals exceeds 500 V.                                                                                                    |  |  |  |
| <b>VOLTAGE!</b>                     | The voltage on the tested object is not within the limits specified for the set rated voltage of the network $U_{\text{n}}$ .                                                                                                    |  |  |  |
| LIMIT!                              | Too low value of the prospective short circuit current $l_{k}$ for the pre-set fuse and time of its triggering.                                                                                                    |  |  |  |
|                                     | R <sub>E</sub> measurement                                                                                                    |  |  |  |
| VOLTAGE!                            | Too high voltage at the meter terminals.                                                                                                    |  |  |  |
| H!                                  | Interruption in the test probe circuit.                                                                                                    |  |  |  |
| S!                                  | Interruption in the voltage probe circuit.                                                                                                    |  |  |  |
| R <sub>E</sub> >1.99 kΩ             | Measuring range is exceeded.                                                                                                    |  |  |  |
| NOISE!                              | Signal / noise ratio is too low (interfering signal too large).                                                                                                    |  |  |  |
| LIMIT!                              | Measurement uncertainty $R_E$ due to the resistance of electrodes >30 %. (For calculating uncertainty, measured values are taken into account).                                                                                                    |  |  |  |
|                                     | Interruption in measuring circuit or resistance of test probes is higher than 60 $\mbox{k}\Omega.$                                                                                                    |  |  |  |
| RCD measurement                     |                                                                                                    |  |  |  |
| U <sub>B</sub> >U <sub>L</sub> !    | The touch voltage exceeds a preset U <sub>L</sub> threshold value.                                                                                                    |  |  |  |
| !                                   | displayed on the right side of the result indicates a fault of RCD.                                                                                                    |  |  |  |
| PE! and continuous audio signal     | Voltages between the contact electrode and PE conductor exceeds the allowable limit value of $U_L.$                                                                                                    |  |  |  |
|                                     | R <sub>ISO</sub> measurement                                                                                                    |  |  |  |
| and continuous audio signal         | Voltage detected on terminals of the meter. Measurement is not possible.                                                                                                    |  |  |  |
| NOISE!                              | Interference voltage occurs on the tested object. Measurement is possible but may be burdened with additional uncertainty.                                                                                                    |  |  |  |
| LIMIT!                              | Current limit tripped. The symbol displayed during the measurement is accompanied by a continuous beep. If it is displayed after the measurement, it means that the measurement result was obtained during operation with a current limiting device (e.g. short circuit of the test object). |  |  |  |

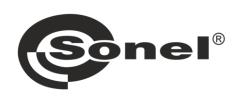

# SONEL S.A. Wokulskiego 11 58-100 Świdnica Poland

# 7

+48 74 858 38 60 +48 74 858 38 00 fax +48 74 858 38 09

e-mail: export@sonel.pl www.sonel.pl